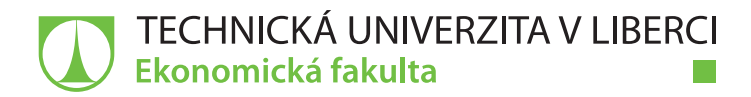

# **Zavedení procesu elektronické zpětné vazby do Volkswagen group after sales**

## **Diplomová práce**

*Studijní program:* N6209 – Systémové inženýrství a informatika *Studijní obor:* 6209T021 – Manažerská informatika

*Autor práce:* **Bc. Jan Sál**

*Vedoucí práce:* doc. Ing. Jan Skrbek, Dr.

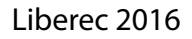

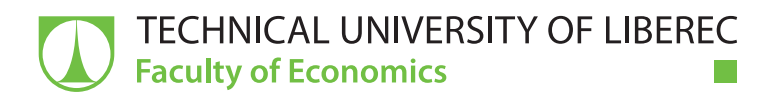

# **Implementation of electronic feedback process into Volkswagen group after sales**

## **Diploma thesis**

*Study programme:* N6209 – System Engineering and Informatics *Study branch:* 6209T021 – Managerial Informatics

*Author:* **Bc. Jan Sál** *Supervisor:* doc. Ing. Jan Skrbek, Dr.

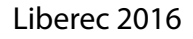

### TECHNICKÁ UNIVERZITA V LIBERCI Ekonomická fakulta Akademický rok: 2015/2016

# ZADÁNÍ DIPLOMOVÉ PRÁCE

(PROJEKTU, UMĚLECKÉHO DÍLA, UMĚLECKÉHO VÝKONU)

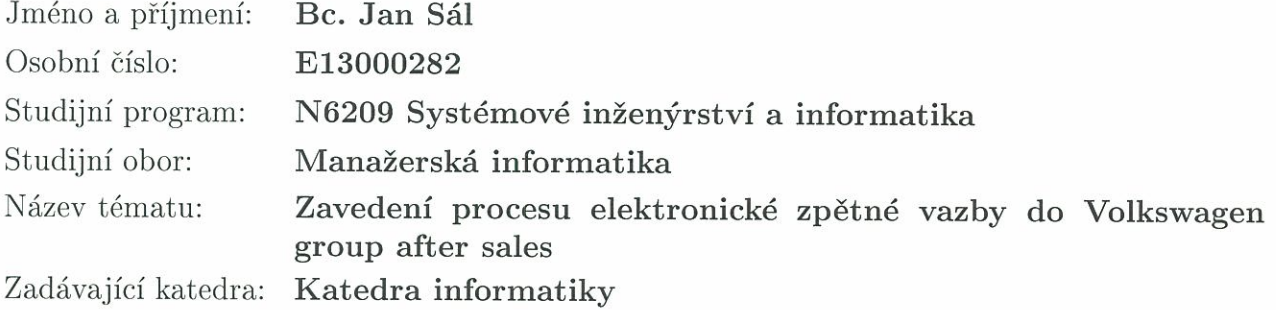

### Zásady pro vypracování:

- 1. Analýza stávajícího procesu zpětné vazby ve Volkswagen group after sales
- 2. Koncepční návrh zlepšení s využitím elektronické zpětné vazby
- 3. Definice požadavků pro vývoj aplikace
- 4. Řízení vývoje aplikace, testování a implementace
- 5. Zhodnocení řešení

Rozsah grafických prací:

Rozsah pracovní zprávy:

65 normostran

Forma zpracování diplomové práce: tištěná/elektronická

Seznam odborné literatury:

ASTRÖM, Karl J. a Richard M. MURRAY. Feedback systems: an introduction for scientists and engineers. Princeton: Princeton University Press, 2008. ISBN 0691135762.

PHILLIPS, Joseph. IT project management: on track from start to finish. 3rd ed. New York: McGraw-Hill, 2010. ISBN 0071700439.

HAYES, Bob E. Measuring customer satisfaction and loyalty: survey design, use, and statistical analysis methods. 3rd ed. Milwaukee, Wisconsin: ASQ Quality Press, 2008. ISBN 978-0-87389-743-3.

SCHWALBE, Kathy. Řízení projektů v IT. Brno: Computer Press, 2007. ISBN 978-80-251-1526-8.

Elektronická databáze článků Pro Quest (knihovna.tul.cz).

Vedoucí diplomové práce:

Konzultant diplomové práce:

Datum zadání diplomové práce: Termín odevzdání diplomové práce: doc. Ing. Jan Skrbek, Dr. Katedra informatiky Ing. Jakub Habásko Business Development After Sales, ŠKODA AUTO a.s.

31. října 2015 31. května 2017

doc. Ing. Miroslav Žižka, Ph.D. děkan

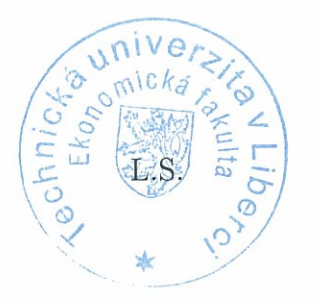

doc. Ing. Jan Skrbek, Dr. vedoucí katedry

V Liberci dne 31. října 2015

## **Prohlášení**

Byl jsem seznámen s tím, že na mou diplomovou práci se plně vztahuje zákon č. 121/2000 Sb., o právu autorském, zejména § 60 – školní dílo.

Beru na vědomí, že Technická univerzita v Liberci (TUL) nezasahuje do mých autorských práv užitím mé diplomové práce pro vnitřní potřebu TUL.

Užiji-li diplomovou práci nebo poskytnu-li licenci k jejímu využití, jsem si vědom povinnosti informovat o této skutečnosti TUL; v tomto případě má TUL právo ode mne požadovat úhradu nákladů, které vynaložila na vytvoření díla, až do jejich skutečné výše.

Diplomovou práci jsem vypracoval samostatně s použitím uvedené literatury a na základě konzultací s vedoucím mé diplomové práce a konzultantem.

Současně čestně prohlašuji, že tištěná verze práce se shoduje s elektronickou verzí, vloženou do IS STAG.

Datum:

Podpis:

#### **Poděkování**

Rád bych poděkoval vedoucímu diplomové práce panu doc. Ing. Janu Skrbkovi, Dr. za odbornou pomoc a podnětné připomínky ke zpracování diplomové práce. Dále bych chtěl poděkovat panu Ing. Jakubu Habáskovi za cenný materiál a čas, který mi věnoval. V neposlední řadě patří mé vřelé díky rodině a blízkému okolí za podporu a trpělivost během studia.

#### **Anotace**

Existuje mnoho faktorů, které mají vliv na udržení zákazníka. Jako jeden z nejdůležitějších faktorů můžeme jmenovat zákaznickou spokojenost. Pokud je zákazník s naším servisem velice spokojený, nemá důvod hledat alternativní společnost, to znamená, že se stává loajálním. Tato diplomová práce se zaměřuje právě na spokojenost zákazníků s procesem opravy osobních automobilů autorizovanými servisy Volkswagen, přesněji řečeno na výzkum zákaznické spokojenosti a následné práci s touto zpětnou vazbou. Praktická část diplomové práce se zabývá vývojem aplikace pro sběr rychlé elektronické zpětné vazby a následné práci s ní, která přináší koncepční zlepšení celého procesu následného kontaktu se zákazníkem. Tento proces podpořený námi vyvinutou aplikací následně implementujeme u reprezentativního vzorku autorizovaných servisů na území České republiky, provedeme pilotní testování a vyvodíme z něj případná doporučení pro zlepšení této aplikace a celkově procesu získávání zpětné vazby od zákazníků.

#### **Klíčová slova**

Implementace procesu, následný kontakt se zákazníkem, řízení projektu v informačních technologiích, vývoj aplikace, zákaznická loajalita, zákaznická spokojenost, zpětná vazba.

#### **Annotation**

There are many factors, which affect retention of customer. One of the most important factors is customer satisfaction. Only if customer is highly satisfied with our products and services he is not motivated to find any alternative company. In this case, customer becomes loyal. This diploma thesis focuses on customer satisfaction with service process of cars by authorised services Volkswagen and focuses on marketing research of customer satisfaction and following work and evaluation of this process. Practical part of this diploma thesis focuses on application development, which covers all steps of this process including research, compliant management. It brings conceptual improvement of this process of follow up contact with customer. As a pilot testing representative sample, we implemented this process with this application. We make evaluation of this application and process. In the end, we define additional improvements for this process and application.

#### **Key Words**

Application development, customer loyalty, customer satisfaction, feedback, follow-up contact, implementation of process, project management in information technologies.

## Obsah

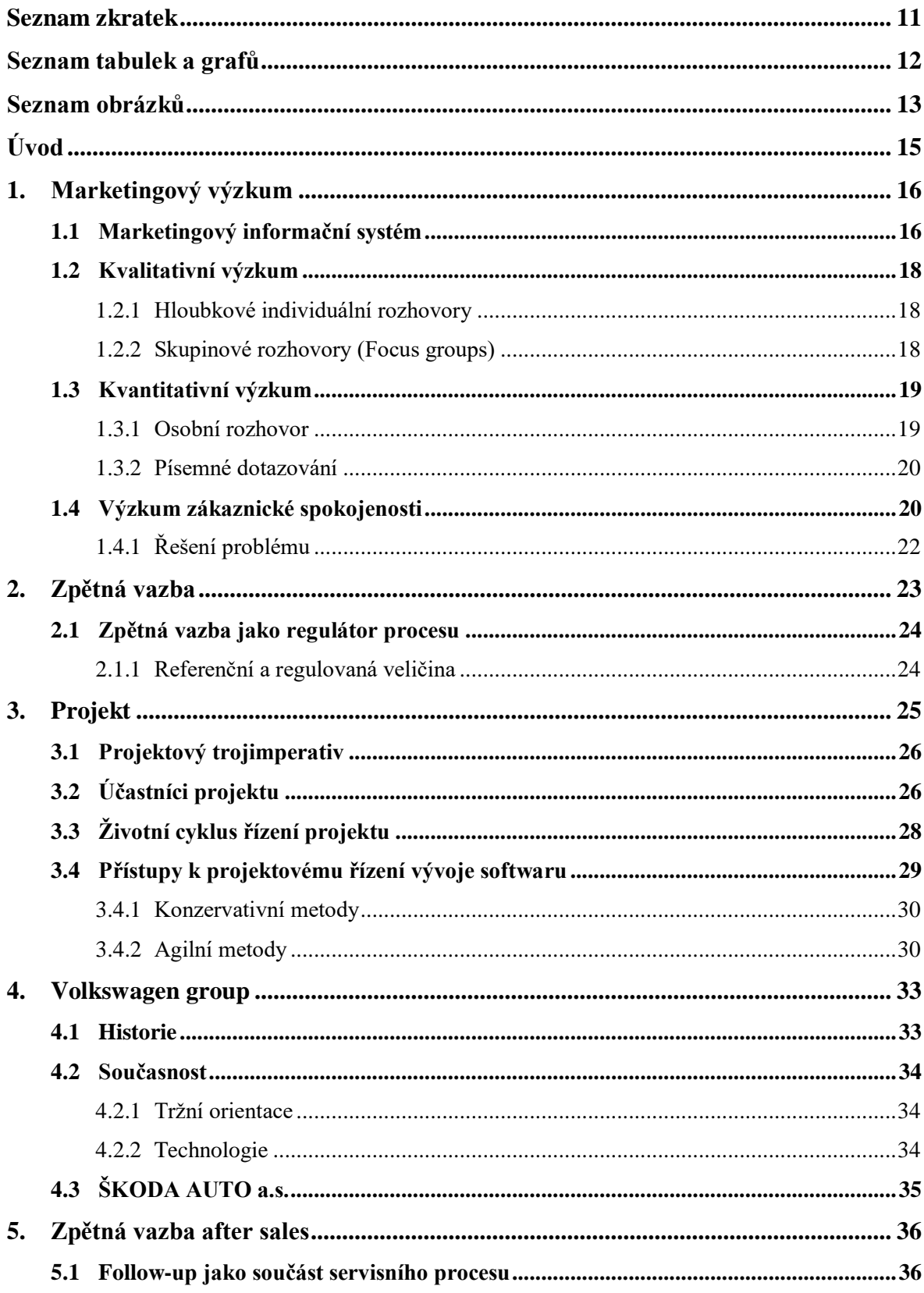

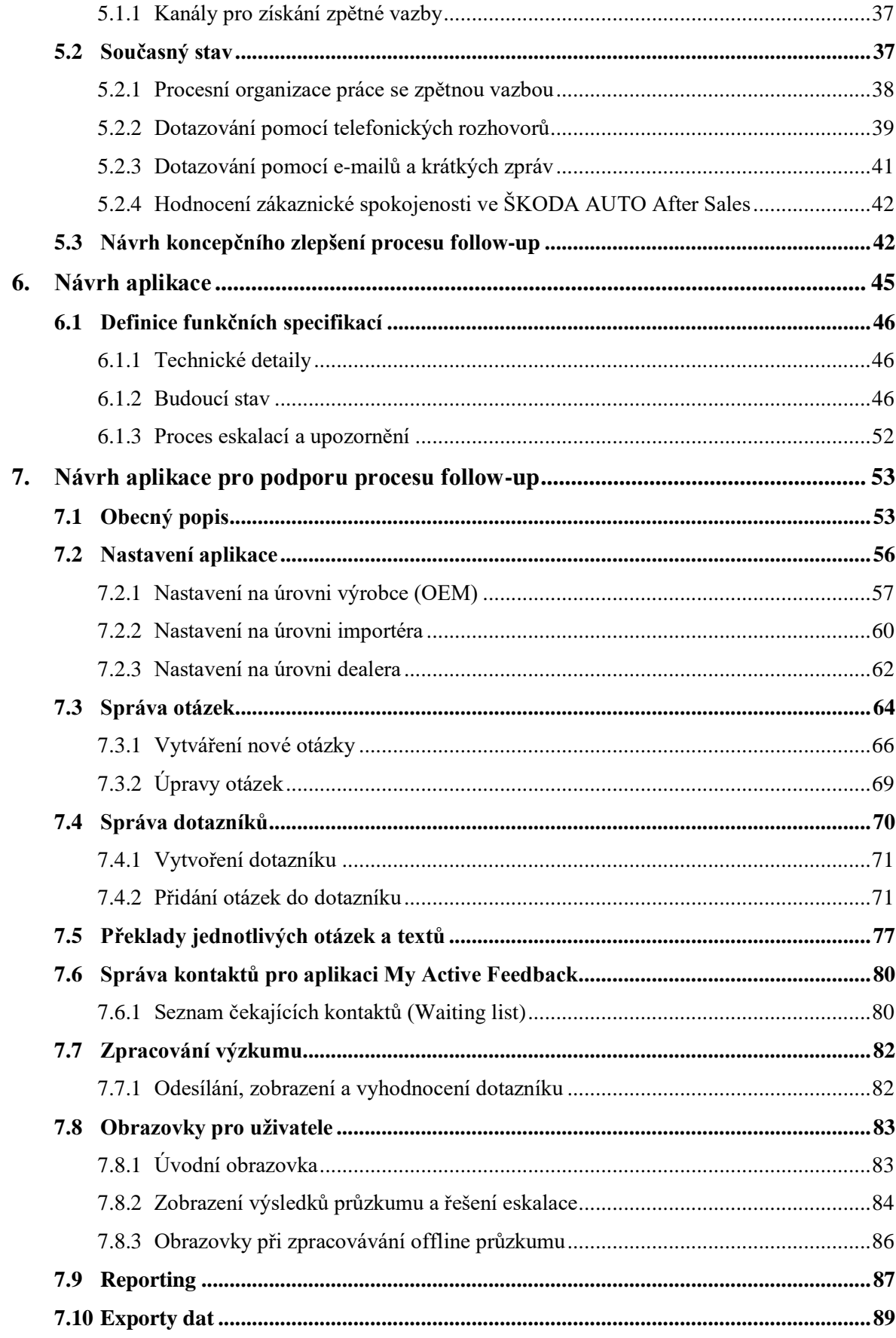

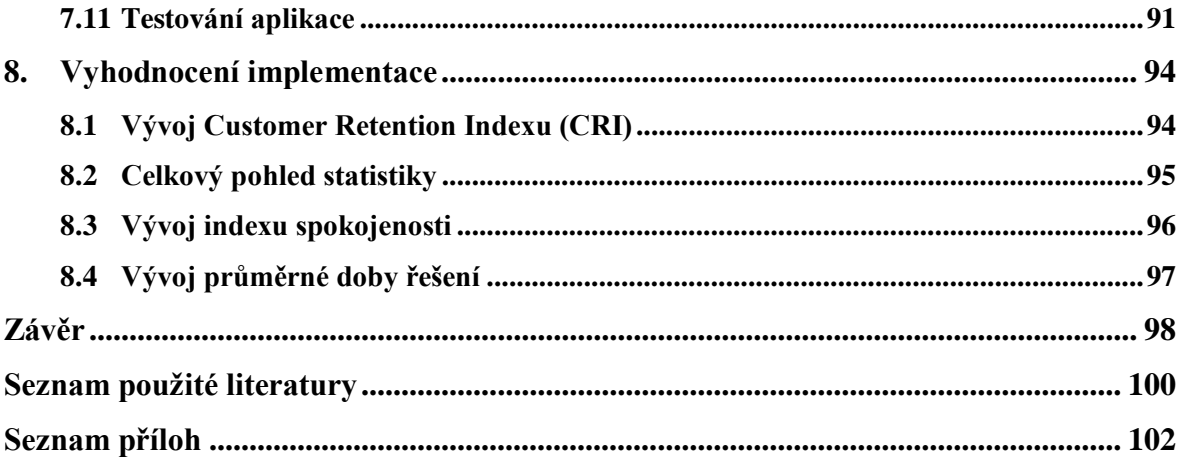

## <span id="page-11-0"></span>**Seznam zkratek**

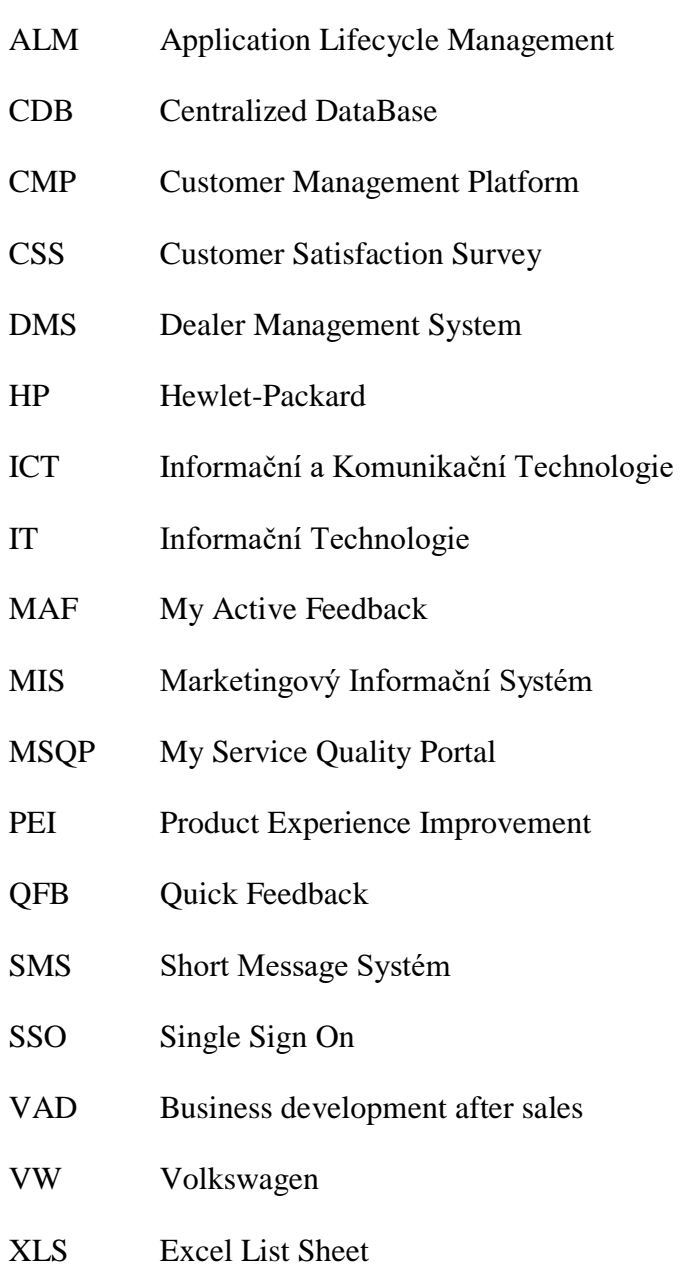

## <span id="page-12-0"></span>**Seznam tabulek a grafů**

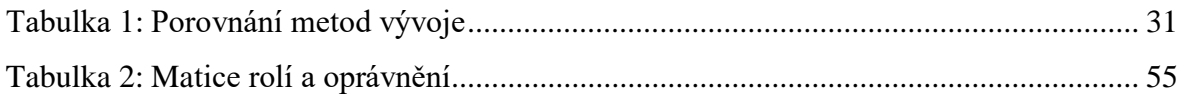

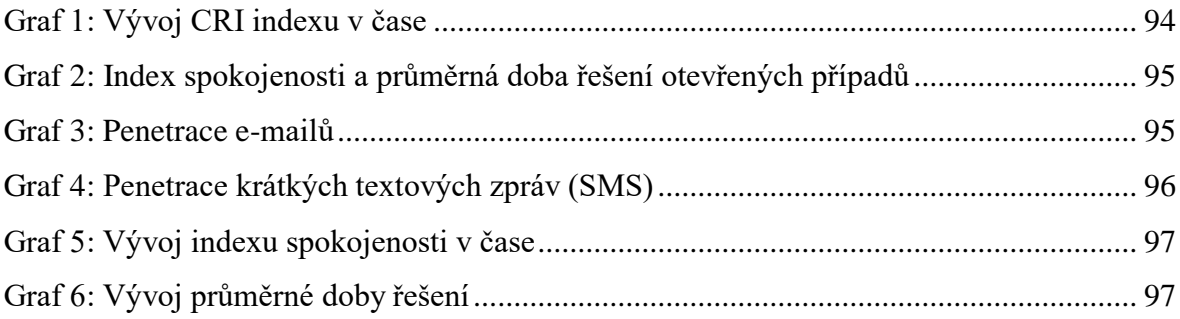

## <span id="page-13-0"></span>**Seznam obrázků**

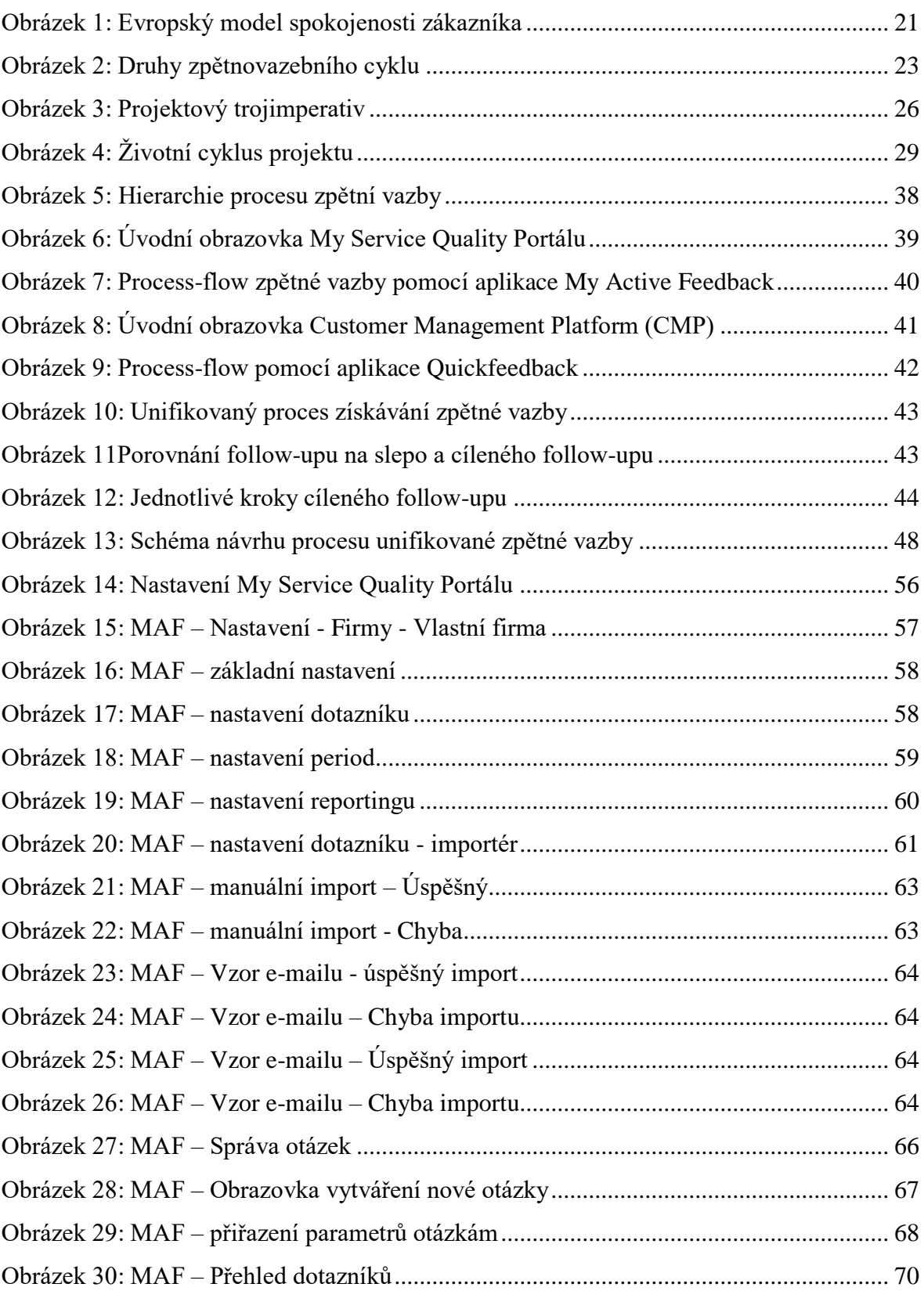

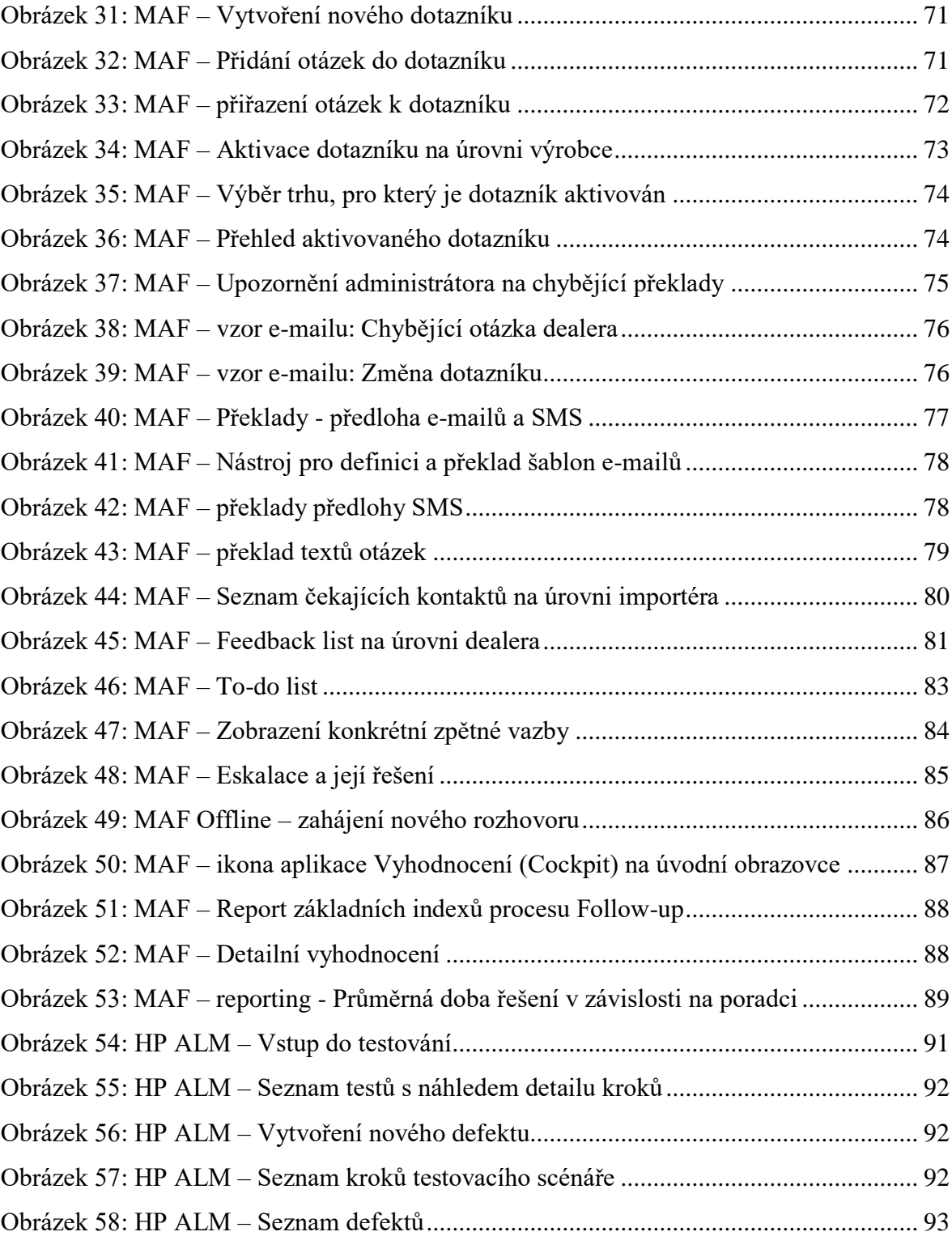

## <span id="page-15-0"></span>**Úvod**

Zákaznická spokojenost a loajalita se vzhledem k stále se zlepšujícím produktům a službám jak vlastních, tak konkurenčních stává čím dál důležitějším aspektem. Pouze v případě, že jsou zákazníci s produktem nebo službou spokojeni nemají důvod měnit značku. V této diplomové práci se pokusíme zapracovat na zákaznické spokojenosti s návštěvou autorizovaného servisu servisní sítě ŠKODA AUTO a.s., protože zákazníci velmi citlivě vnímají nejen kvalitu samotného produktu, ale i kvalitu procesu. V našem případě se jedná o provedené servisní práce a celkový servisní proces.

Práci jsme rozdělili do tří základních částí. V první kapitole se pokusíme položit teoretický základ pro vývoj aplikace, která bude podporovat proces rychlé elektronické zpětné vazby, aby vedl jednotlivé dealery k práci s procesem následného kontaktu po návštěvě autorizovaného servisu. Ukážeme si metody marketingového výzkumu, pomocí kterých se budeme snažit měřit zákaznickou spokojenost a následně s ní pracovat. Následně si ukážeme, jak můžeme tato data využít pro kontinuální zlepšování servisního procesu. Jelikož se bude práce týkat vývoje aplikace pro podporu následného kontaktu servisu se zákazníkem, popíšeme si metody projektového řízení v oblasti informačních a komunikačních technologií, které budeme během vývoje aplikace používat.

Druhá část diplomové práce se bude zabývat analýzou, návrhem a koncepčním zlepšením procesu zpětné vazby po návštěvě autorizovaného servisu. Následně zmapovat jednotlivé aplikace, které se tomuto procesu věnují a navrhnout řešení, které budeme moct nabídnout všem společnostem v rámci koncernu Volkswagen, aby bylo možné na základě stejných výstupů porovnávat značky mezi sebou a aby si mohli značky v rámci koncernu předávat zkušenosti.

Ve třetí části provedeme pilotní otestování naší aplikace na české síti autorizovaných servisů a budeme zkoumat, jestli naše aplikace bude mít reálný vliv na zákaznickou spokojenost se servisním procesem. Můžeme formulovat hypotézu, že zákazníci, kteří jsou po návštěvě autorizovaného servisu kontaktováni dealerem, jsou celkově spokojenější. Toto se pokusíme demonstrovat na příslušných hodnotách. Práci s procesem budeme také sledovat a průběžně vyhodnocovat.

## <span id="page-16-0"></span>**1. Marketingový výzkum**

Marketingový výzkum definuje podle mého nejlépe pan Kotler. Tvrdí, že: "Marketingový *výzkum je systematické určování, shromažďování, analyzování a vyhodnocování informací týkajících se určitého problému, před kterým firma stojí."<sup>1</sup>*

Kotler dále také trvá na striktním oddělení pojmů marketingový výzkum a marketingový průzkum. Marketingový výzkum definuje jako proces získávání informací o zákazníkovi, který jde více do hloubky než marketingový průzkum. Proto také zabere společnosti více času a často bývá spojován i s vyššími náklady. Marketingový průzkum tedy slouží pro získání rychlého přehledu o určitých zvyklostech zákazníků. Bývá kratší než hluboký marketingový výzkum, a proto se velmi často provádí právě proto, aby se zjistilo, jestli má smysl provádět výzkum.<sup>2</sup>

Metody marketingového výzkumu se využívají v rámci jednotlivých studií i jako ucelených systému marketingových informačních systémů, které se snaží systematicky monitorovat celé marketingové okolí společnosti a přinášet taková doporučení, pomocí kterých může společnost dosáhnout lepších výsledků v ukazatelích, které systému zadá jako prioritní.<sup>3</sup>

## <span id="page-16-1"></span>**1.1 Marketingový informační systém**

Definici marketingového informačního systému (MIS) nalézáme v knize p. Foreta: *"Jedná se o soubor těch aktivit podniku, které slouží ke sběru, třídění, analýze, vyhodnocování a prezentaci dat potřebných pro přesné, včasné a kvalifikované marketingové rozhodování."<sup>4</sup>* Z této definice můžeme odvodit, že marketingový informační systém

l

<sup>&</sup>lt;sup>1</sup> KOTLER, Philip. Marketing management. 10. rozš. vyd. Praha: Grada, c2001. Profesionál. ISBN 80-247-0016-6. Str. 116

<sup>2</sup> Par. tamtéž. Str. 116

<sup>3</sup> Par. HAUGE, Paul. Průzkum trhu. Brno: Computer Press, 2003. 234 s. ISBN 80-7226-917-8. Str. 10

<sup>4</sup> FORET, Miroslav, Petr PROCHÁZKA a Tomáš URBÁNEK. Marketing: základy a principy. Brno: Computer Press, 2003. Praxe manažera (Computer Press). ISBN 80-722-6888-0. Str. 61.

zahrnuje technologie, procesy, ale i jednotlivé zaměstnance, které se podílí na výše uvedených aktivitách.

Správně nastavený a fungující MIS zvládá kontinuálně sledovat a průběžně vyhodnocovat globální situaci na celém trhu. Foret dělí MIS do dvou základních skupin.

- 1. Vnitřní marketingový systém (informační). Využívá především informace z interních zdrojů firmy, které zahrnují řadu vnitropodnikových ukazatelů (např. informace o tržbách a dluzích, zásobách apod.)
- 2. Vnější marketingový systém (zpravodajský, monitorovací). Využívá data z externích zdrojů. Hlavním úkolem těchto systémů je poskytovat kompletní údaje o pro společnost hlavních politických, legislativních, demografických a ekonomických subjektech. 5

Marketingový výzkum můžeme dle Kozla rozdělit na kvalitativní a kvantitativní. Jak již názvy jednotlivých metod napovídají, kvantitativní si klade za cíl prozkoumat co nejširší vzorek, zatímco kvalitativní výzkum jej chce prozkoumat co nejlépe.<sup>6</sup> Velkou motivaci pro provádění různých druhů výzkumů definuje Spáčil takto: *"Propast, která je dána až*  zjednodušeně arogantním pohledem, že dobrý výrobek se prodá vždy... a …nepotřebujeme *zjišťovat, co zákazník chce, my to víme', přivedla do záhuby již řadu podniků."<sup>7</sup>* . Spáčil také pokládá základ ke společnosti řízené zákazníkem: *"Zákazník není králem, ale diktátorem. Na něm záleží naše bytí, nebo nebytí. Je na nás, zda vytvoříme prostředí, kde je zákazník pro každého pracovníka tím nejdůležitějším, ke komu se naši zaměstnanci obracejí a uspokojují jeho potřeby."<sup>8</sup>*

l

<sup>7</sup> SPÁČIL, Aleš. Péče o zákazníky: co od nás zákazník očekává a jak dosáhnout jeho spokojenosti. 1. vyd. Praha: Grada Publishing, 2003. ISBN 80-247-0514-1. Str. 15.

<sup>8</sup> Tamtéž. Str. 17

<sup>5</sup> Par. tamtéž. Str. 62

<sup>6</sup> Par. KOZEL, R, a kol. Moderní marketingový výzkum. První vydání. Praha: Grada Publishing, a. s., 2006. 280 s. ISBN 80-247-0966-X. Str. 280

#### <span id="page-18-0"></span>**1.2 Kvalitativní výzkum**

Kvalitativní výzkum si klade za cíl zjistit příčiny, proč se něco děje nebo proč něco proběhlo tak, jak to proběhlo. Výzkum probíhá za přímé účasti subjektu, který zkoumáme, což vede k jisté míře "přetvařování se". Proto je pro správné pochopení někdy nutno využít metod psychologické analýzy a následné psychologické interpretace, což nám zvyšuje náklady na samotný výzkum, neboť by součástí týmu, který výzkum provádí, měla být osoba alespoň částečně psychologicky vzdělaná, nebo dokonce psycholog. Ke kvalitativnímu výzkumu používáme hloubkové rozhovory – ať už individuální nebo skupinové a projektivní techniky. Pracuje se obvykle s menším vzorkem.<sup>9</sup>

#### <span id="page-18-1"></span>**1.2.1 Hloubkové individuální rozhovory**

Hloubkové individuální rozhovory se snaží rozklíčovat, proč právě tento zákazník jednal tak, jak jednal a jestli se celý proces nákupu odehrál tak, jak si představoval. Tazatel v tomto případě pouze naťukává jednotlivá témata a snaží se maximálně soustředit nejen na to, co mu dotazovaný odpovídá, ale také na to, jaké emoce projevuje a to včetně nonverbální komunikace, která může také napovědět mnohé o rozpoložení dotazovaného. Snaží se jít opravdu do hloubky a odhalit i ty nejintimnější motivy chování.<sup>10</sup>

#### <span id="page-18-2"></span>**1.2.2 Skupinové rozhovory (Focus groups)**

l

Patří také do skupiny hloubkových analýz, ale role tazatele se mění v roli moderátora, kdy se moderátor snaží vyvolat diskusi mezi skupinou a odhalit tím i skryté příčiny chování a faktoru působení společenských názorů na formování názoru individuálního. Cílem je nastolit přátelskou, ale přesto konkurenční atmosféru tak, aby byli účastníci stále v plné pohotovosti. Moderátor bývá někdy doplněn i několika "komparzisty" přímo mezi

<sup>9</sup> Par. KOZEL, R, a kol. Moderní marketingový výzkum. První vydání. Praha: Grada Publishing, a. s., 2006. 280 s. ISBN 80-247-0966-X. Str. 280 - 281

<sup>10</sup> Par. FORET, Miroslav, Petr PROCHÁZKA a Tomáš URBÁNEK. Marketing: základy a principy. Brno: Computer Press, 2003. Praxe manažera (Computer Press). ISBN 80-722-6888-0. Str. 61 - 62.

účastníky. Celý proces dotazování bývá často pozorován psychologickými a marketingovými odborníky, kteří následně celý skupinový rozhovor vyhodnotí a vydají patřičná doporučení.<sup>11</sup>

#### <span id="page-19-0"></span>**1.3 Kvantitativní výzkum**

Kvantitativní výzkum používáme, pokud chceme zkoumat rozsáhlý vzorek. Cílem je charakterizovat determinanty rozhodování právě takto rozsáhlé a dostatečně reprezentativní skupiny zákazníků tak, aby je bylo možno následně zobecnit na celý segment, případně na celý trh. Zkoumáme jednotlivé opakující se vzorky a snažíme se z nich formulovat vzorce nejčastěji o tom, jaké vzory chování mají zákazníci právě při nakupování určitého výrobku nebo skupiny výrobků.<sup>12</sup>

#### <span id="page-19-1"></span>**1.3.1 Osobní rozhovor**

Základem tohoto rozhovoru je pokud možno stručný dotazník, který provede tazatel s náhodně nebo cíleně vybraným dotazovaným. Cílem je získat co nejvíce informací od co nejširšího vzorku. Proto je také tato metoda nejblíže každé z metod – kvantitativní i kvalitativní. Používáme jej, pokud je potřeba daný problém blíže specifikovat nebo pokud je potřeba se respondenta v případě nějaké konkrétní odpovědi dále dotázat na nějakou další sadu otázek<sup>13</sup> K osobnímu rozhovoru můžeme využít klasické osobní setkání (face to face) nebo telefon.<sup>14</sup>

l

 $11$  Par. tamtéž. Str. 61 - 62

<sup>12</sup> Par. KOZEL, R, a kol. Moderní marketingový výzkum. První vydání. Praha: Grada Publishing, a. s., 2006. 280 s. ISBN 80-247-0966-X. Str. 280 - 281

<sup>13</sup> Par. tamtéž. Str. 281

<sup>14</sup> Par. JANEČKOVÁ, L., VAŠTÍKOVÁ, M. Marketing služeb. Praha: Grada Publishing, spol. s r. o., 2000. ISBN 80-7169-995-0. Str. 79

#### <span id="page-20-0"></span>**1.3.2 Písemné dotazování**

l

Písemné dotazování volíme v případě, že se chceme vyhnout problému zastihnout respondenta. Standardně se používá dotazník, který se zákazníkovi doručí ve formě, že jej musí číst a vyplnit. Tím posílíme i pocit anonymity, díky čemuž docílíme větší věrohodnosti odpovědí, neboť tazatel občas mívá tendenci dotazovaného "krotit".<sup>15</sup> Do metod pro písemné dotazování můžeme zařadit papírové dotazníky, nebo v poslední době stále populárnější variantu – internetové dotazování.

#### <span id="page-20-1"></span>**1.4 Výzkum zákaznické spokojenosti**

Většina marketingových teorií se točí okolo produktu a služeb s ním spojených. Samotné procesy, která tyto produkty a služby doprovází, bývají opomíjeny. Se stále zlepšující se konkurencí a globalizací jednotlivých výrobků přestává být skutečný rozdíl v produktech a službách. Místo, kde se láme pomyslný chléb, se čím dál tím více přesouvá právě z oblastí samotného produktu a služeb s ním spojených do oblasti procesů – ať už procesu prodeje, tak procesu služeb, které můžeme v automobilovém průmyslu vnímat jako proces servisních služeb.<sup>16</sup>

Pokud je tedy zákazník s produktem nebo službou mimořádně spokojený, není výrazně motivován k vyhledávání substituty. To samé ale platí i pro procesy. Pokud poskytneme zákazníkovi pocit, že on je pro nás tou prioritou a že se o něj dobře staráme, nemá důvod hledat alternativního dodavatele. Proto musí být celý servisní proces optimalizován tak, aby zákazník věděl, že je u nás na prvním místě.<sup>17</sup>

<sup>15</sup> Par. KOZEL, R, a kol. Moderní marketingový výzkum. První vydání. Praha: Grada Publishing, a. s., 2006. 280 s. ISBN 80-247-0966-X. Str. 280 - 281

<sup>&</sup>lt;sup>16</sup> Par. HAYES, Bob E. Measuring customer satisfaction and loyalty: survey design, use, and statistical analysis methods. 3rd ed. Milwaukee, Wisconsin: ASQ Quality Press, 2008. 312 s. ISBN 978-0-87389-743-3. Str. 29 - 30

<sup>&</sup>lt;sup>17</sup> SPÁČIL, Aleš. Péče o zákazníky. Praha: Grada Publishing, 2003. 116 s. ISBN 80-247-0514-1. Str. 61

Velmi často se pro měření spokojenosti využívá index spokojenosti zákazníka. Kotler ve své knize zmiňuje schéma Evropského indexu zákaznické spokojenosti, který v sobě obsahuje sedm kategorií. Všechny tyto kategorie jsou navzájem propojeny a jedna kategorie ovlivňuje kategorii druhou.<sup>18</sup>

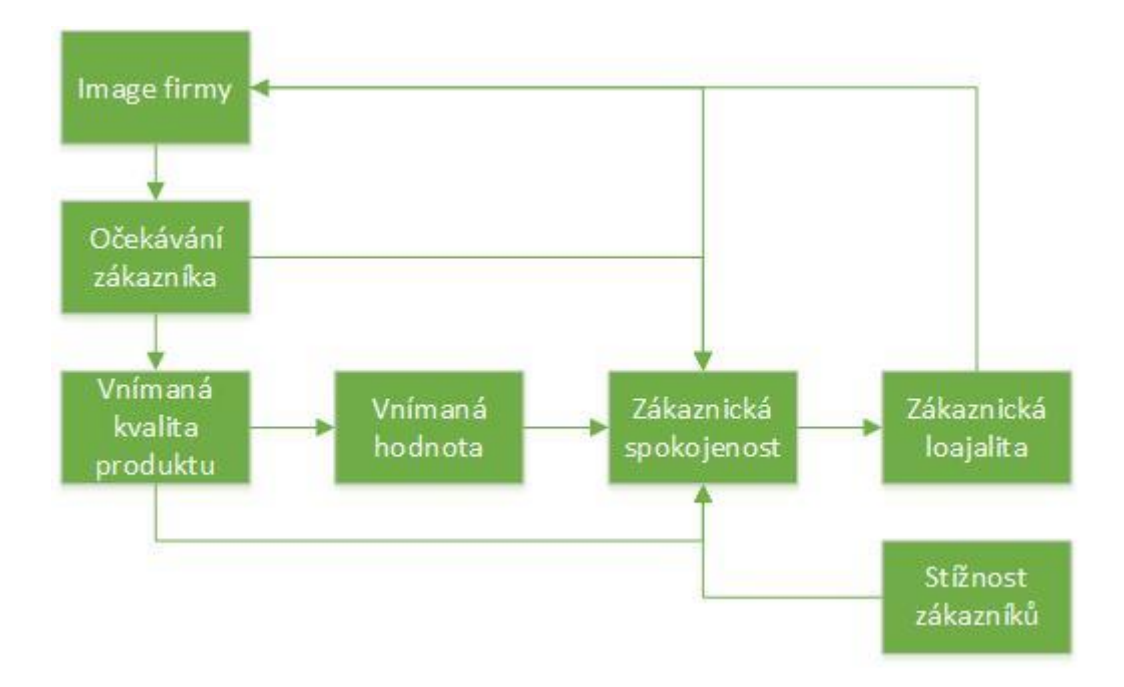

<span id="page-21-0"></span>*Obrázek 1: Evropský model spokojenosti zákazníka* Zdroj: Vlastní tvorba na základě: FORET, Marketing: základy a principy

Na tomto obrázku vidíme, že skutečně spokojený zákazník je výsledkem celé řady postupů, nikoliv jen jedním procesem, proto je také velice důležité, aby mezi sebou jednotlivé články řetězce velmi úzce spolupracovaly.<sup>19</sup>

Společnost ŠKODA AUTO a.s. používá k měření zákaznické spokojenosti podobný systém – všechny tyto kategorie slučuje do jednoho indexu, který se nazývá Customer Retention Index (CRI), který zahrnuje celkovou spokojenost a podává doporučení, na jakou komponentu procesů se zaměřit. Hlavní přínos toho indexu je možnost trendové analýzy.

l

<sup>18</sup> Par. KOTLER, Philip. Marketing management. 10. rozš. vyd. Praha: Grada, c2001. Profesionál. ISBN 80- 247-0016-6. Str. 116 - 118

<sup>19</sup> Par. tamtéž

#### <span id="page-22-0"></span>**1.4.1 Řešení problému**

Scott přináší proces řešení zákaznických námitek tak, aby minimalizoval dopad na zákaznickou spokojenost. Tvrdí, že i připomínka nebo reklamace se dá zvládnout tak, aby zákazník odcházel s pocitem, že je o něj dobře postaráno. My se podíváme na jednotlivé kroky z pohledu zákaznické spokojenosti s procesem.

- 1. Ujištění, že je to, co nám zákazník říká pro nás důležité.
- 2. Naslouchat a porozumět případně se doptávat se na detaily a případně si dělat poznámky)
- 3. Odhalit očekávání co konkrétně zákazník od daného procesu očekával nebo potřeboval a v čem konkrétně nenaplnil proces zákazníkova očekávání.
- 4. Rekapitulace Zopakování všech faktů, které máme k dané námitce k dispozici.
- 5. Návrh řešení, alternativ nebo opatření zákazník potřebuje vědět, že když už si dal tu námahu a vyjádřil se, tak se s jeho námitkou bude něco dít. Proto je nutné již během prvního kontaktu navrhnout nějaké konkrétní řešení.
- 6. Akce řešení, které jsme zákazníkovi navrhli, musíme buď provést, nebo dostatečně kvalitativně komunikovat se zákazníkem, proč jej nebudeme realizovat a navrhnout řešení jiné.
- 7. Ověření zákazníkovi spokojenosti s řešením po vyřešení stížnosti musí následovat další kontakt se zákazníkem, abychom ověřili, jestli je zákazník s řešením spokojený.<sup>20</sup>

Zdůrazňuje, že nezáleží na tom, jestli má zákazník pravdu nebo ne. Důležité je, jestli je s tím, jak se o něj staráme, spokojeny, nebo ne.<sup>21</sup>

Z pohledu servisního procesu se budeme snažit vyvinout takový proces s takovou aplikací, aby byly pracovníci společnosti, pro kterou bude určen (převážně autorizovaný servis ŠKODA AUTO a.s.) provedeny celým tímto procesem tak, aby na konci byl vždy spokojený zákazník.

l

<sup>&</sup>lt;sup>20</sup> Par. SCOTT, Dru. Customer Satisfaction. 3. Course Technology Ptr, 2000. ISBN 1560525231. Str. 58

<sup>21</sup> Par. tamtéž. Str. 58

### <span id="page-23-0"></span>**2. Zpětná vazba**

-

Diplomová práce se bude zabývat regulování procesu pomocí zákaznické zpětné vazby. Zpětnou vazbu ze systémového pohledu můžeme definovat jako *"Proces, při kterém je část výstupu systému současně vstupem pro další činnost tohoto systému" <sup>22</sup>* Pomocí začleňování zpětnovazebních prvků dosahujeme dynamických systémů. Dynamické systémy můžeme definovat jako systémy, které kontinuálně reagují na změny stavů sledovaných veličin (v našem jednoduchém případu se jedná o veličiny naměřené a cílové).<sup>23</sup>

Mezi těmito systémy může existovat celá řada propojení, systémy se navzájem ovlivňují a není možné vyloučit, že různé sledované hodnoty sdílí hned několik zpětnovazebních procesů.<sup>24</sup> Aström rozlišuje systémy zpětné vazby do dvou skupin. První skupinou je skupina s uzavřenou smyčkou – ta kontinuálně sbírá informace o stavu za soustavou kroků procesu, tuto hodnotu předává zpět do systému nebo soustavy systémů, resp. na počátek regulovaného procesu. Pokud tuto hodnotu předává do jiné soustavy systémů, hovoříme o zpětnovazebním cyklu s otevřenou smyčkou.<sup>25</sup>

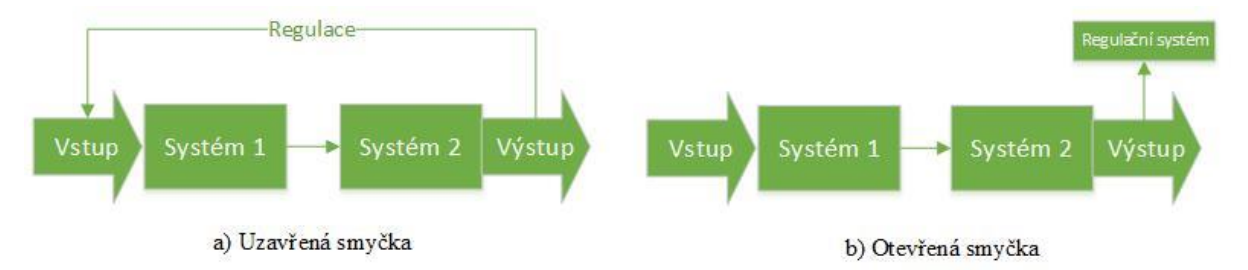

*Obrázek 2: Druhy zpětnovazebního cyklu* Zdroj: Vlastní tvorba na základě: ASTRÖM, Feedback Systems: An Introduction for Scientists and Engineers.

<sup>22</sup> PELÁNEK, Radek. Modelování a simulace komplexních systémů: jak lépe porozumět světu. Brno: Masarykova univerzita, 2011. ISBN 978-80-210-5318-2. Str. 42

<sup>&</sup>lt;sup>23</sup> Par. ASTRÖM, Karl Johan a Richard M. MURRAY. Feedback Systems: An Introduction for Scientists and Engineers. 2.11b. Princeton University Press, 2008. ISBN 0691135762. Str. 12 - 13

<sup>&</sup>lt;sup>24</sup> Par. ROBERGE, James K. Operational Amplifiers: Theory and Practice. John Wiley & Sons; 1St Edition edition, 1975. ISBN 0471725854. Str. 19

<sup>&</sup>lt;sup>25</sup> Par. ASTRÖM, Karl Johan a Richard M. MURRAY. Feedback Systems: An Introduction for Scientists and Engineers. 2.11b. Princeton University Press, 2008. ISBN 0691135762. Str. 13

#### <span id="page-24-0"></span>**2.1 Zpětná vazba jako regulátor procesu**

Zpětnou vazbu a přístupy k ní dělíme na pozitivní a negativní. Negativní zpětná vazba znamená, že libovolná změna ve složkách zpětnovazebního cyklu vede ke zmenšení odchylky v následujícím kroku. Tím vede k udržování rovnováhy celého systému, protože reguluje právě těchto změn, dokud se tato změna limitně neblíží k nule. Tato zpětná vazba si klade za cíl dosáhnout takového stavu systému, kdy nedochází k žádným změnám. Jako příklad můžeme uvést termostat. Ten na porovnává cílovou teplotu s naměřenou teplotou. Vyhodnotí toto porovnání a v případě, že je naměřená hodnota menší než hodnota cílová, sepne se automaticky topení a je-li vyšší než cílová, topení vypne. Pozitivní zpětná vazba znamená, že libovolná změna ve složkách zpětnovazebního cyklu vede ke zvětšení této odchylky v následujícím kroku. Jako příklad můžeme uvést epidemie. Čím více je nemocných, tím více je dalších nakažených. Zde ovšem pozitivní zpětná vazba musí narazit na nějaký strop – limit (v případě epidemie by tímto limitem mohl být stav, kdy se nakazí všichni obyvatelé). Tento limit bývá ve většině systémů realizován pomocí protichůdné negativní zpětné vazby.<sup>26</sup>

#### <span id="page-24-1"></span>**2.1.1 Referenční a regulovaná veličina**

-

Regulovaná veličina je základní proměnná popisující aktuální stav řízeného procesu. Příkladem může být teplota v místnosti. Aktuální teplota se nazývá regulovaná veličina, zatímco požadovaná teplota se nazývá referenční hodnota.<sup>27</sup> Z pohledu zákaznické spokojenosti jsou výsledky výzkumů veličinou neměřenou, tedy referenční a současný stav systémů. V této diplomové práci se pokusíme využít názory našich zákazníků jako regulovanou veličinu, servisní proces budeme považovat za referenční hodnotu, kterou se budeme snažit optimalizovat tak, abychom maximalizovali spokojenost našich zákazníku s celým servisním procesem.

<sup>26</sup> Par. PELÁNEK, Radek. Modelování a simulace komplexních systémů: jak lépe porozumět světu. Brno: Masarykova univerzita, 2011. ISBN 978-80-210-5318-2. Str. 42 - 44

<sup>&</sup>lt;sup>27</sup> Par. VYMĚTAL, Dominik. Informační systémy v podnicích: teorie a praxe projektování. Praha: Grada, 2009. Průvodce (Grada). ISBN 978-80-247-3046-2.

## <span id="page-25-0"></span>**3. Projekt**

l

Existuje mnoho definic projektu, neboť skoro každá publikace poskytuje tu svou. My vybíráme dvě, které pokládáme za nejpřesnější a jednu podle normy ISO.

Schwalbová projekt vnímá jako na celek a snaží se na něj pohlížet komplexně. *"Projekt lze charakterizovat jako časově omezenou snahu vytvořit jedinečný produkt, službu či výsledek. Informační projekt zahrnuje použití hardwaru, softwaru a-nebo sítí. Projekty jsou jedinečné, časově omezené, vytvářené postupně krok za krokem. Vyžadují zdroje, mají sponzora a jejich nedílnou součástí je nejistota. Projektový trojimperativ se vztahuje k řízení tří dimenzí projektu – rozsahu, času a nákladů."<sup>28</sup>*

Svozilová definuje projekt více konkrétně jako sadu instrukcí mezi začátkem a koncem. *"Projekt je řízeným procesem, který má svůj začátek a konec a přesná pravidla řízení a regulace, jinak se jedná o sled úkolů, jejichž výsledek se nemusí v závěru snažení setkat s očekáváním, stejně jako původní předpoklad objemu vstupů nemusí odpovídat získanému výstupu."<sup>29</sup>*

Norma ISO 10006 pro management jakosti projektů se snaží definovat projekt z technického úhlu pohledu. *"Projekt je jedinečný proces sestávající z řady koordinovaných a řízených činností s daty zahájení a ukončení, prováděný pro dosažení cíle, který vyhovuje specifickým požadavkům, včetně omezení daných časem, náklady a zdroji."<sup>30</sup>*

<sup>&</sup>lt;sup>28</sup> SCHWALBE, Kathy. Řízení projektů v IT. Vyd. 1. Brno: Computer Press, 2007, 720 s. Kompletní průvodce (Computer Press). ISBN 978-80-251-1526-8. Str. 49

<sup>&</sup>lt;sup>29</sup> SVOZILOVÁ, Alena. Projektový management. 1. vyd. Praha: Grada, 2006, 353 s. ISBN 80- 247-1501-5. Str. 19

<sup>30</sup> ČSN ISO 10006 Systémy managementu jakosti – Směrnice pro management jakosti

#### <span id="page-26-0"></span>**3.1 Projektový trojimperativ**

Projektový trojimperativ popisuje, že výslednou kvalitu vždy determinují tři faktory – náklady, rozsah a čas. Aby byl projekt úspěšný, musí udržovat tyto tři faktory ve vzájemné rovnováze.

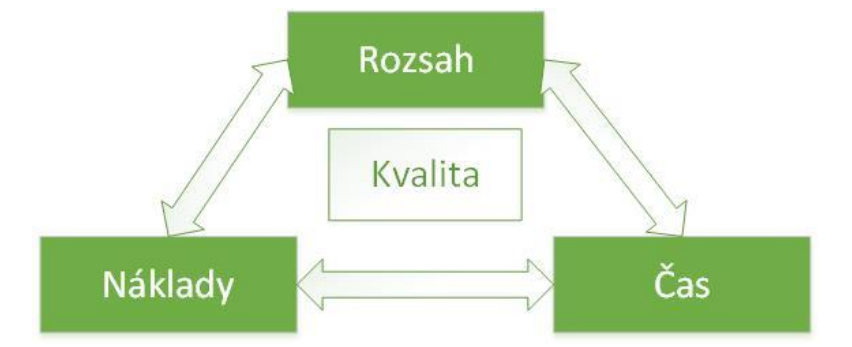

*Obrázek 3: Projektový trojimperativ* Zdroj: Vlastní tvorba na základě: SCHWABE, Řízení projektů

Když dojde k mezi těmito faktory k nerovnováze, ocitá se celý projekt v ohrožení. Jako nejčastější nerovnovážné situace můžeme jmenovat špatný harmonogram (čas v nerovnováze), nejasnosti v cílech projektu, nedostatečné definované požadavky (rozsah v nerovnováze) a nedodržení rozpočtu (náklady v nerovnováze).<sup>31</sup>

## <span id="page-26-1"></span>**3.2 Účastníci projektu**

l

V této kapitole se seznáme s rolemi jednotlivých uživatelů, kteří do projektu v různých jeho etapách vstupují. Reprezentují často jednotlivá oddělení nebo jednotlivé funkce členů projektového týmu. Doucek definuje základní strukturu účastníku projektu jako:

1. Sponzor: "*řeší problémy v oblasti finanční a v oblasti dodržení celkové koncepce informační strategie v rámci organizace. Kromě toho řeší celou řadu dalších úkolů, které jsou organizačního a koordinačního typu. Sponzor komunikuje jak s řešitelem, kde* 

<sup>31</sup> Par. SCHWALBE, Kathy. Řízení projektů v IT. Vyd. 1. Brno: Computer Press, 2007, 720 s. Kompletní průvodce (Computer Press). ISBN 978-80-251-1526-8. Str. 23

*má vliv na globální otázky budování informačního systému (co a za kolik), tak i s Uživatelem a Objednatelem."<sup>32</sup>*

- 2. Zadavatel: "*sestavuje podle pokynů a instrukcí od Sponzora zadání projektu a na základě představy o budoucí funkčnosti systému objednává takový systém od Dodavatele."<sup>33</sup>*
- 3. Dodavatel: *"dodává systém podle instrukcí od Zadavatele"<sup>34</sup>*
- 4. Klíčový uživatel: *"má největší znalosti s během určité věcné oblasti ve firmě, je odborným garantem určité oblasti a zodpovídá za její realizaci na projektu, v průběhu komunikuje s Dodavatelem projektu o věcném řešení příslušné oblasti, účastní se školení pořádaných Dodavatelem a na jejich základě sám nebo ve spolupráci s Dodavatelem zaškoluje běžné uživatele, je pro ně guru dané oblasti."<sup>35</sup>*
- 5. Běžný uživatel: *"se podílí na formulaci vlastního zadání vybrané funkcionality systému, výběru řešitele, objednávce systému resp. jeho určité části, kdy připomínkuje nabídky uchazečů o dodávku, i na vlastním řešení, kdy 14 konzultuje, spolupracuje s dodavatelem a případnými ostatními partnery na projektu."<sup>36</sup>*
- 6. Manažer projektu: *"řídí projekt za stranu Objednatele. Představuje za stranu Objednatele nejvyšší autoritu."<sup>37</sup>*

Dále bývají v projektovém týmu další členové. Tito pracovníci řeší úkoly, které jim přidělí vedoucí projektu. Obvykle se jedná o odborná oddělení a jednotlivé pracovníky odborných oddělení. O stavu svěřených úkolů informují projektového manažera na pravidelných schůzkách nebo pomocí specializovaných aplikačních řešení (ve ŠKODA AUTO a.s.

-

<sup>32</sup> DOUCEK, P.: Řízení projektů informačních systémů. 2. vyd. Praha: Professional Publishing, 2006. 180 s. ISBN 80-86946-17-7. Str. 48

<sup>33</sup> Tamtéž. Str. 48

<sup>34</sup> Tamtéž. Str. 48

<sup>&</sup>lt;sup>35</sup> Tamtéž. Str. 48

<sup>36</sup> Tamtéž. Str. 48

<sup>37</sup> Tamtéž. Str. 48

standardně používáme nástroj JIRA). To, jak tato komunikace probíhá, záleží na velikosti projektového týmu a zaměření projektu.

#### **Odborní členové projektového týmu při vývoji aplikace**

Uznávaná společnost v oblasti konzultací GREYSON definuje role odborné části projektového týmu takto. Výše zmíněné role jsou obecné a platí pro většinu projektů. My se dále zaměříme na členy IT týmů. Pokud se jedná o menší projekt, často dochází ke kombinaci více jednotlivých rolí<sup>38</sup>:

- 1. Technický vedoucí týmu Má za úkol vést a koordinovat technický tým. Deleguje úkoly na ostatní členy IT týmu a provádí konečná rozhodnutí. Mezi jeho kompetence patří i release management – plánuje harmonogram nasazení verzí.
- 2. Technický analytik Analyzuje technické požadavky a vydává doporučení.
- 3. IT specialista bývá zaměřený na konkrétní IT oblast projektu. Často se účastní více specialistů z jednotlivých dotčených oddělení.
- 4. IT architekt navrhuje koncepční řešení
- 5. Vývojáři pokud aplikaci programujeme přímo my. Často bývají dodáváni jako služba externí agenturou (toto je i případ naší aplikace)

## <span id="page-28-0"></span>**3.3 Životní cyklus řízení projektu**

l

Fillips popisuje životní cyklus jako evoluci projektu v čase. Tvrdí, že v průběhu realizace prochází projekt jednotlivými etapami. U některých komplikovanějších projektů se může stát, že se některé etapy opakují, nebo se mohou určité etapy částečně překrývat. Každý autor definuje životní cyklus projektu trochu jinak, ale ve výsledku dospívají všichni k velmi podobnému schématu životního cyklu.

1. Zahájení projektu – první etapou je oficiální zahájení projektu, definice cílů a požadavků včetně stanovení časového a rozpočtového rámce. Obecně můžeme jako hlavní cíl tohoto kroku považovat dodržení požadavků zadavatele.

<sup>&</sup>lt;sup>38</sup> Par. Projektové role: Projektové role v oblasti: Informační technologie [online]. [cit. 2016-04-04]. Dostupné z: http://www.greyson.eu/cz/about-us/our-team/project-roles

- 2. Plánování projektu pokud chceme, aby byl náš projekt úspěšný, musíme jej dobře naplánovat. Bez precizního naplánování se nám jen velmi těžko podaří koordinovat jednotlivé vývojové týmy. Již během plánování musíme počítat s určitými rezervami – to je vizitka dobře naplánovaného projektu.
- 3. Provedení projektu samotná realizace všech jednotlivých kroků tak, jak jsme naplánovali. Plnění jednotlivých úkolů v rámci požadavků, které zadal zadavatel.
- 4. Monitoring a controlling projektu po celou dobu trvání projektu se musíme neustále ujišťovat, že se neblížíme k nějakému omezení (ať už časovému nebo finančnímu). Musíme zároveň poskytovat zadavateli průběžné testovací verze tak, aby i on sám věděl, v jakém stádiu se náš projekt nachází a případně na dodavatele směřovat změnové požadavky.
- 5. Ukončení projektu finální předání aplikace a všeho, co bylo nadefinováno (např. dokumentace, manuály pro uživatele). Zhodnocení implementace a podepsání všech předávacích a akceptačních protokolů.<sup>39</sup>

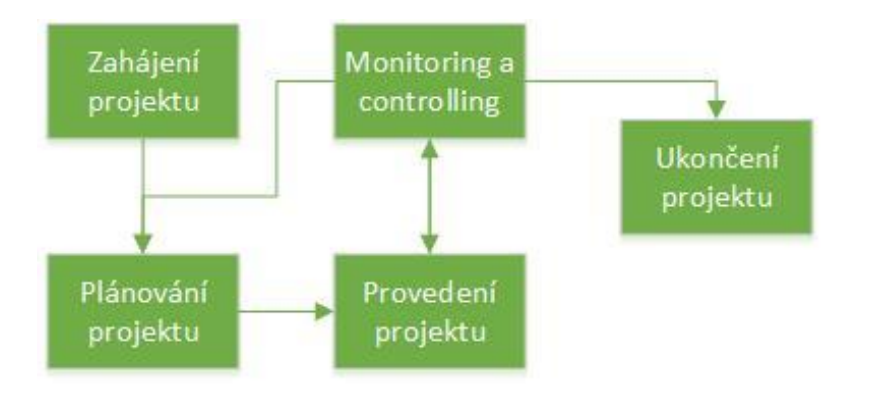

<span id="page-29-1"></span>*Obrázek 4: Životní cyklus projektu* Zdroj: Vlastní tvorba na základě: FILLIPS, Joseph. IT Project Management

l

### <span id="page-29-0"></span>**3.4 Přístupy k projektovému řízení vývoje softwaru**

V zásadě rozlišujeme dva základní přístupy k projektovému řízení v informačních a komunikačních technologiích. Jedná se o konzervativní a agilní přístup. Jejich využitelnost

<sup>&</sup>lt;sup>39</sup> Par. FILLIPS, Joseph. IT Project Management. 3. MCGRAW-HILL COLLEGE, 2010. ISBN 0071700439. Str.  $3 - 7$ 

je závislá na tom, na jaký konkrétní projekt chceme metodiku využít, jak velký projekt je a kolik různých oddělení na něm bude spolupracovat.

#### <span id="page-30-0"></span>**3.4.1 Konzervativní metody**

V literatuře se setkáváme i s termíny tradiční, rigorózní nebo vodopádový přístup. Tato metoda spočívá v přesném dodržení procesu projektu tak, jak jsme si jej popsali v kapitole 3.3. Aplikace se tedy vyvíjí jako postupný sled předem definovaných kroků, které na sebe navzájem navazují. Všechny požadavky na aplikaci musí být definovány předem. V dnešní době se jedná stále o velmi rozšířenou metodu a můžeme říct, že většina větších společností na něj stále spoléhá.<sup>40</sup>

Výjimkou není ani koncern Volkswagen. Z pohledu našeho projektu vývoje aplikace My Active Feedback se jedná o proces: Zahájení – Plánování – Provedení – Testování – Kontrola – Předání (Ukončení).

Největším nedostatkem tohoto přístupu je, že se musí funkční specifikace naprosto přesně nadefinovat již na samém začátku a během vývoje je velmi složité implementovat nějaké změny. V praxi k tomuto samozřejmě dochází, neboť se během vývoje určitých funkcionalit mohou objevit jisté vazby, které nemohli být na první pohled předvídány.<sup>41</sup>

#### <span id="page-30-1"></span>**3.4.2 Agilní metody**

l

Tento přístup se hojně používá v oblasti vývoje software a hardware. Základ pro vznik tohoto odvětví položilo 17 autorů sepsáním dokumentu Manifest pro agilní vývoj softwaru (Anglický originál: Manifesto for Agile Software Development) v roce 2001 jako reakci na aktuální situaci. Na poli informačních a komunikačních technologií se totiž mění situace

<sup>&</sup>lt;sup>40</sup> Par. BUCHALCEVOVÁ, A. Metodiky vývoje a údržby informačních systémů: kategorizace, agilní metodiky, vzory pro návrh metodiky. 1. vyd. Praha: Grada, 2005, 163 s. ISBN 80-247-1075-7. Str. 29

<sup>41</sup> Par. BUCHALCEVOVÁ, A. Metodiky vývoje a údržby informačních systémů: kategorizace, agilní metodiky, vzory pro návrh metodiky. 1. vyd. Praha: Grada, 2005, 163 s. ISBN 80-247-1075-7. Str. 29 - 30

každým okamžikem a proto i vývoj čehokoliv musí být připraven na dynamicky se měnící požadavky.<sup>42</sup>

Vychází z předpokladu, že výsledek je jen velmi těžké nadefinovat na začátku, resp. že lze nadefinovat konečný stav, nikoliv však přesně jej popsat. Podobné projekty tedy musíme vyvinout v modelu postupných kroků. Systém vývoje musí být pružný a musí poskytovat rychlé řešení nově vzniklých situací. Jedná se prakticky o opak metod konzervativních – snažíme se definovat konkrétní principy a praktiky. Díky tomu se vyhneme připravování složitých dokumentů, jejich zdlouhavé připomínkování a odsouhlasování se zadavatelem. Při vývoji pak postupujeme krok po kroku.

Manifest agilního vývoje definuje čtyři základní myšlenky:

- 1. Preference jednotlivců a interakcí před procesy a nástroji.
- 2. Preference fungujícího software před vyčerpávající dokumentací.
- 3. Preference spolupráce se zákazníkem před vyjednáváním o smlouvě.
- 4. Preference rychlé reakce na změny před striktním dodržováním plánu.<sup>43</sup>

Tato metodika se hodí pro projekty, kde není jasné, jakým způsobem se máme dostat do cíle, pokud se cíl v čase může měnit anebo pokud se projektu účastní menší tým.

#### **Porovnání metod vývoje**

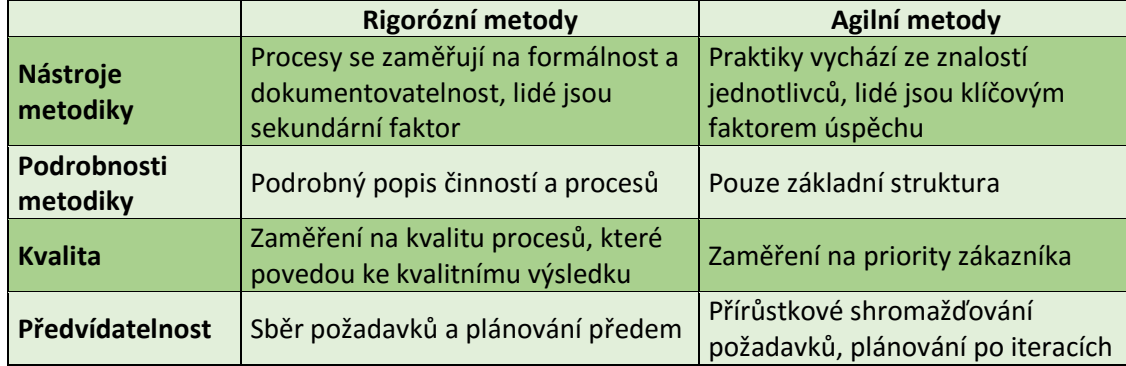

<span id="page-31-0"></span>*Tabulka 1: Porovnání metod vývoje*

l

<sup>42</sup> Par. Manifesto for Agile Software Development [online]. [cit. 2016-04-04]. Dostupné z: http://agilemanifesto.org/

<sup>43</sup> Par. Tamtéž.

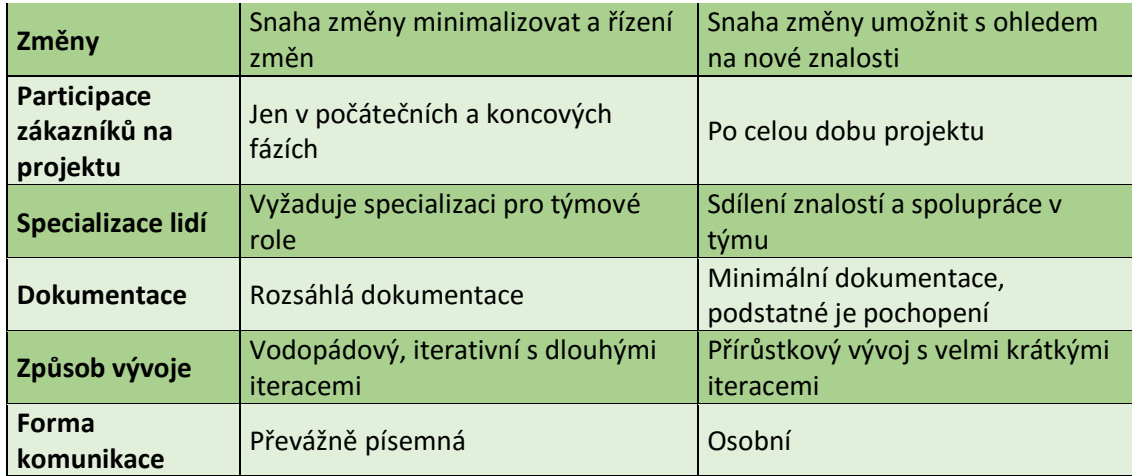

Zdroj: Vlastní tvorba podle: BUCHALCEVOVÁ, A. Metodiky vývoje a údržby informačních systémů: kategorizace, agilní metodiky, vzory pro návrh metodiky

Z tohoto porovnání jasně vyplývá, že se každá metoda vývoje hodí pro odlišné typy projektů a hlavně pro různé rozsahy týmů a vzdálenosti spolupráce. U nás ovlivnilo volbu metody hned několik faktorů. Asi nejdůležitější faktor byl, že ze strany ŠKODA AUTO a.s. na projektu spolupracoval relativně mladý tým, zatímco na straně koncernu Volkswagen se jednalo o zaběhnutý tým a že kaskádovitý systém vývoje aplikací upřednostňuje koncernová politika. Navíc vývojové práce dodávala agentura Hicron, která sídlí ve Varšavě, takže nějaké pravidelné potkávání a aktualizace cesty k cíli.

## <span id="page-33-0"></span>**4. Volkswagen group**

Skupina Volkswagen je jeden z největších koncernů na světě, který se věnuje výrobě automobilů. Do skupiny Volkswagen patří společnosti zajišťující financování, které postupně přebírají jednotný název Volkswagen Financial Service, automobilky, které se zabývají výrobou osobních automobilů Volkswagen, Audi, Bentley, Bugatti, Lamborghini, Porsche, SEAT a ŠKODA AUTO a.s., výrobci užitkových vozů Volkswagen užitkové vozy, výrobce nákladních automobilů MAN a Scania a producenta motocyklů Ducati. Sídlem společnosti je německý Wolfsburg v Dolním Sasku. V roce 2015 zaměstnával koncern Volkswagen skoro 600 000 lidí.<sup>44</sup> Předsedou představenstva je pan Mathias Müller<sup>45</sup>.

#### <span id="page-33-1"></span>**4.1 Historie**

l

Založení společnosti Volkswagen se datuje do roku 1937, přesněji řečeno do 28. března. Jeho vizí bylo přinést Německu vozidlo dostupné pro běžné občany tak, jak se to povedlo Fordu. Tímto lidovým vozítkem se měl stát Volkswagen Brouk (Původně Porsche typ 60). Produkce společnosti rychle vzrostla v padesátých a šedesátých letech. V roce 1970 uvádí Volkswagen na trh první generaci automobilů s pohonem předních kol, který nasadil do celého svého portfolia modelů. V roce 1986 udělala společnost Volkswagen první velký krok k tomu stát se nadnárodním koncernem tím, že převzala kontrolní podíl (51%) ve španělské automobilce SEAT. Pak už pokračovalo přibírání dalších společností a růst záměrů společnosti i mimo výrobu osobních a užitkových vozů. V roce 1994 převzal koncern kontrolní podíl v české ŠKODĚ AUTO a.s., v roce 1998 následovalo Bentley, Bugatti a Lamborghini, v roce 2008 pak Scania a v roce 2012 Ducati, MAN a Porsche.

<sup>44</sup> *The world's 50 largest companies based on number of employees in 2015* [online]. [cit. 2015-10-20]. Dostupné z: http://www.statista.com/statistics/264671/top-20-companies-based-on-number-of-employees/

<sup>45</sup> *Matthias Müller appointed CEO of the Volkswagen Group* [online]. [cit. 2015-10-20]. Dostupné z: https://www.volkswagen-media-services.com/en/detailpage/-/detail/Matthias-Mller-appointed-CEO-ofthe-Volkswagen-Group/view/2726856/7a5bbec13158edd433c6630f5ac445da?p\_p\_auth=rd5HndKL

#### <span id="page-34-0"></span>**4.2 Současnost**

V posledních 20 měsících Volkswagen neustále udržuje rostoucí tempo prodejů svých nových automobilů. Své zákazníky nachází na téměř 153 trzích po celém světě a stále hledá nové a nové trhy, kam by mohl své aktivity rozšířit. Mezi lety 2014 a 2015 vzrostl počet registrací nových automobilů v Evropě o 7,4% na 2 696 447. V roce 2014 mu patřilo celosvětově 3. místo, jen o kousek za Toyotou a Genelal motors. Na evropském trhu se v roce 2015 dokonce umístil úplně na špičce před koncernem PSA (Peugeot, Citroën) a koncernem RENAULT group (Renault, Dacia). 46

#### <span id="page-34-1"></span>**4.2.1 Tržní orientace**

V současné době se koncern nachází ve fázi modelové invaze a stabilizace pozice především na evropských trzích. Čím dál tím větší pozornost si získávají nové regiony, kterými jsou Spojené státy americké a Čína, která se postupně stává jedním z hlavních trhů.

#### <span id="page-34-2"></span>**4.2.2 Technologie**

-

Koncern klade velký důraz na použití nejmodernějších technologií, které by ruku v ruce s kvalitním provedením v co možná největší míře usnadnili každodenní život. Snaží se vždy nabídnout úsporné, ale přitom dostatečně výkonné motory, které jsou zároveň šetrné k životnímu prostředí, ruku v ruce s efektivními převodovými systémy pro maximální komfort. Stejně tak i ostatní části vozu musí splňovat velmi náročné požadavky jak na bezpečnost, tak na pohodlí a v neposlední řadě i na estetický dojem.

Pokračující integrace hybridních a čistě elektrických automobilů do běžného provozu a stále větší poptávka po těchto typech vozidel jen umocňuje snahy o vývoj co možná nejlepších vozidel i v těchto oblastech.

<sup>46</sup> Passenger car registrations: +8.8% over nine months; +9.8% in September [online]. [cit. 2015-10-20]. Dostupné z: http://www.acea.be/press-releases/article/passenger-car-registrations-8.8-over-nine-months-9.8-in-september

3. srpna 2015 zakoupil koncern digitální mapové podklady pro vývoj, což umožňuje pokrok na poli vývoje samořiditelných automobilů. Zde klasickým výrobcům automobilů přibývá konkurence v podobě gigantů v oboru výpočetních technologií – jsou to Apple a Google<sup>47</sup>.

### <span id="page-35-0"></span>**4.3 ŠKODA AUTO a.s.**

l

Celý projekt integrace elektronické zpětné vazby bude realizován v rámci spolupráce ŠKODA AUTO a.s. a koncernu Volkswagen AG. ŠKODA AUTO a.s. je jedním z největších zaměstnavatelů a největším průmyslovým podnikem v České republice. Zaměstnává 3% pracovních sil ČR (na území ČR 27 753 zaměstnanců). Sídlem společnosti je Mladá Boleslav ve Středočeském kraji. V roce 2014 dodala zákazníkům přes 1 000 000 automobilů a těší se všeobecné oblibě. Předsedou představenstva je pan Bernhard Maier.

<sup>47</sup> *Nokia sells Here maps business to carmakers Audi, BMW and Daimler* [online]. [cit. 2015-10-20]. Dostupné z: http://www.cnet.com/news/nokia-sells-here-maps-business-to-carmaker-consortium-of-audi-bmw-anddaimler/
# **5. Zpětná vazba after sales**

Tato diplomová práce si dává za cíl popsat, analyzovat a navrhnout zlepšení procesu získávání, cílení a práce se zpětnou vazbou v oblast after sales. Data získaná od zákazníků jsou použita jako ukazatel kvality servisního procesu, ale také jako regulátor procesu samotného – jsou využita pro zlepšení jednotlivých dealerství a pro optimalizaci celého servisního procesu.

Spokojenost zákazníků je totiž velmi důležitým faktorem pro dosažení stanovených cílů. Přímo na zákaznickou spokojenost se váže ještě jeden pojem, tím je tzv. loajalita. Loajalitu můžeme chápat jako oddanost značce nebo také víru v konkrétní produkt nebo značku. Jen spokojený zákazník se může stát loajálním a pouze spokojený a loajální zákazník je ochotný značku dále doporučit. V koncernu Volkswagen je zákaznická spokojenost a loajalita klíčovým ukazatelem a proto věnuje velkou pozornost analýzám a sledování právě těchto ukazatelů.

## **5.1 Follow-up jako součást servisního procesu**

Jedním ze základních kroků servisního procesu je právě follow-up. Jedná se o kontaktování zákazníka co možná nejdříve po návštěvě dealerství a získání od něj zpětné vazby. Tento proces má své standardy, podle kterých se musí postupovat. Jsou to:

- 1. Získání zpětné vazby
- 2. Vyhodnocení a shrnutí
- 3. Vyvození cílených opatření
- 4. Předání zpětné vazby zaměstnancům
- 5. Zodpovědnost za opatření pro opakované opravy
- 6. Zaznamenání stížnosti
- 7. Řízení stížnosti (práce s připomínkami)

Na dalších stránkách se budeme věnovat tomu, jak tento proces co možná nejefektivněji podpořit informačními systémy, jak zefektivnit sběr dat nebo jak sbírat data tak, aby byla využitelná. Není totiž vůbec jednoduché sebrat ta správná data. Navíc se nacházíme v době, kdy jsme vůči jakýmkoli způsobům kontaktování přirozeně skeptičtí, takže musíme velmi dobře zvážit, jestli budeme zákazníka zatěžovat nějakým dalším pokusem o kontakt a logicky, čím víc času zákazníkovi sebereme, tím méně obliby si náš výzkum získá.

### **5.1.1 Kanály pro získání zpětné vazby**

Jak jsme se výše dozvěděli, ke kontaktování zákazníků můžeme využít mnoho metod. My jsme pro potřeby našeho zákaznického průzkumu spokojenosti zvolili tři varianty, které jsme analyzovali

- 1. Osobní rozhovor dotazovaného se přímo osobně zeptáte na jeho názor. Tento systém má svá pozitiva i negativa. Pozitivní rozhodně je, že sběratel dat působí relativně věrohodně, respondent přímo vidí, s kým jedná a sám se rozhodne, jak moc bude upřímný. Negativem na druhou stranu může být, že by se mohl nechat respondent tazatelem do jisté míry ovlivnit. Zabere asi nejvíce času, ale poskytuje prostor pro to, aby se respondent dostatečně vyjádřil, nelimituje respondenta pouze rozsahem dotazníku. Z pohledu společnosti, která data potřebuje sebrat, se jedná jednoznačně o nejdražší data. Na druhou stranu data budou asi nejvěrohodnější.
- 2. Telefonický rozhovor Podmínkou nutnou pro telefonické dotazování je fakt, že musíme znát telefonní číslo zákazníka. Jedná se o kompromis mezi osobním a dotazníkovým šetřením. Je sice potřeba se držet nějakého mustru v podobě dotazníku, ale dává respondentovi dostatečný prostor se vyjádřit i mimo rámec tohoto dotazníku. Pro firmy také představují kompromis v nákladech na respondenta.
- 3. E-mail, SMS stručný dotazník doručený na e-mailovou adresu nebo pomocí krátké zprávy na mobilní telefon umožní získat zpětnou vazbu od relativně širokého souboru, není tolik invazivní a vyplnění krátkého dotazníku, co nezabere víc, než pár minut se jeví jako ideální varianta pro velice rychlou zpětnou vazbu. Zasílání e-mailů je v drtivé většině zdarma a zaslání jedné SMSky nepředstavuje závratné náklady.

# **5.2 Současný stav**

V koncernu Volkswagen se používají dvě metody pro získání zpětné vazby po návštěvě autorizovaného servisu. Obě tyto metody jsou podporovány informačním systémem na úrovni jak aplikační, tak datové, procesní a analytické. Hlavní rozdíly tedy spočívají v metodě získávání dat a rozsahu podpory informačního systému. V každé z nich se počítá s rozdělením práce s aplikacemi do tří úrovní tak, jak je rozdělená organizace procesů.

### **5.2.1 Procesní organizace práce se zpětnou vazbou**

Jakýkoliv proces musíme dále rozdělit na tři úrovně, na kterých se s ním pracuje, proces zpětné vazby nevyjímaje. Úroveň výrobce, který definuje samotný proces, stanoví jeho metriky a případně určí sankce za nedodržování, u obou níže popsaných aplikací má možnost reportingu a kontinuálního sledování všech důležitých ukazatelů (KPI), řídí vývoj aplikace a zajišťuje její podporu pro importéry a dealery. Importér (dovozce) implementuje proces jako takový a zajišťuje podporu jednotlivým dealerům jak na straně procesní, tak na straně aplikační. V obou aplikacích má možnost reportingu a kontinuálního sledování všech důležitých ukazatelů (KPI) a je zodpovědný za data, která se do aplikací dostanou. Poslední úrovní, které se však proces zpětné vazby týká nejvíce, je úroveň dealera. Tento proces za pomoci importéra a výrobce implementuje a dodržuje jej. Z aplikačního pohledu za podpory importéra a výrobce případně implementuje do svého informačního systému. (Obrázek 5).

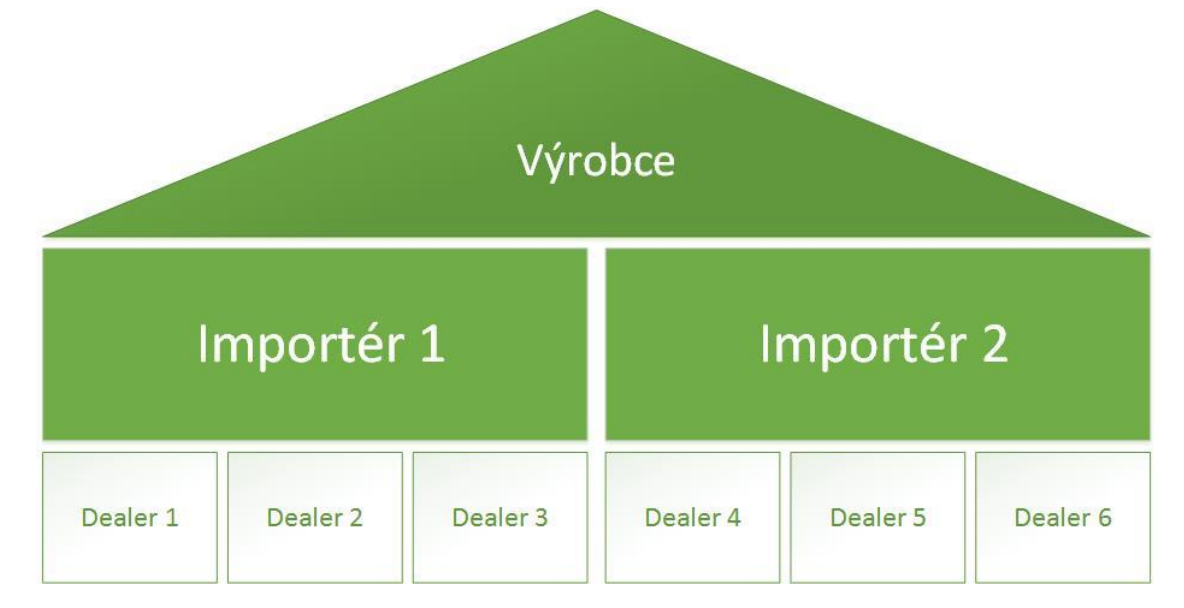

*Obrázek 5: Hierarchie procesu zpětní vazby* Zdroj: Vlastní tvorba

### **5.2.2 Dotazování pomocí telefonických rozhovorů**

První metodou, kterou používají společnosti SEAT a Volkswagen, je dotazování pomocí telefonických rozhovorů. Je založeno na relativně stručném dotazníku, jehož cílem je, aby zákazníkovi zabral maximálně pět minut a v případě nespokojenosti poskytl dostatečné množství informací k tomu, aby bylo možné vyvodit konkrétní opatření tak, jak jsme si definovali v popisu follow-up procesu.

Tato metoda se jmenuje My Active Feedback (MAF) a je implementována do koncernového servisního portálu My Service Quality Portal (MSQP).

### **My Service Quality portal**

Jedná se o kompletní podporu servisního procesu na jednotlivých úrovních, které jsme si popsali výše.

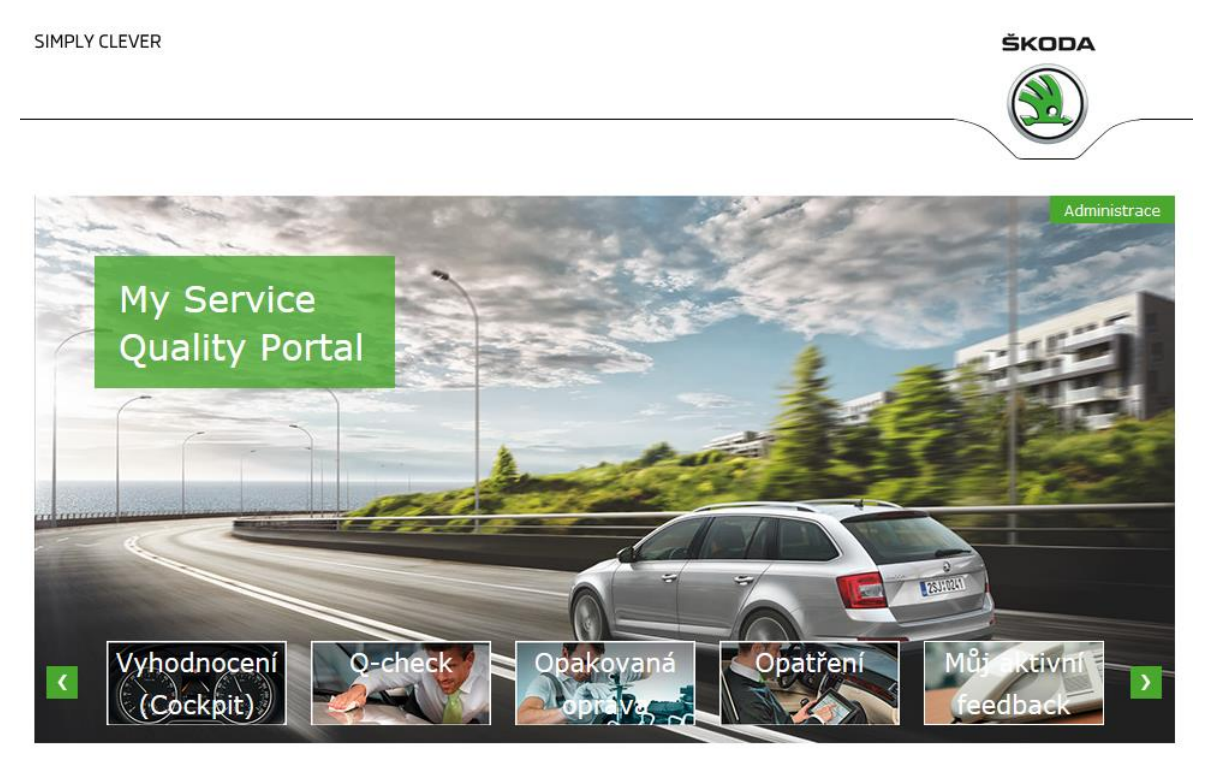

Zdroj: https://www.vw-group-myservicequality-portal.com/ *Obrázek 6: Úvodní obrazovka My Service Quality Portálu*

Portál pod sebe sdružuje všechny aplikace, které jsou nebo budou koncernově používané a slouží k podpoře právě servisního procesu jako celku. Obsahuje aplikace pro jednotlivé kroky servisního procesu tak, aby poskytoval co největší komfort a podporu všem uživatelům napříč všemi úrovněmi. Obsahuje tyto aplikace:

- Vyhodnocení (Cockpit) uživatelé s patřičnými rolemi mohou zobrazit vyhodnocení a to jak celkové, tak pro konkrétní aplikaci.
- My-check aplikace pro správu kontrol jednotlivých pracovníků založená na dotazníku
- Opatření pomocí této aplikace definujeme jednotlivá opatření pro jejich případné použití v dalších aplikacích (např. Q-check, My-check a My Active Feedback)
- Q-check aplikace, do které se ukládají informace o provedených kontrolách jednotlivých pracovníků (mechaniků, servisních poradců) nadřízenými pracovníky (servisními poradci a vedoucími servisu)
- Opakovaná oprava Aplikace pro podporu zpracovávání a evidenci opakovaných oprav. Opakovaná oprava je odstranění takové závady, kvůli které zákazník již jednou služby autorizovaného servisu vyhledal.
- My Active Feedback Aplikace pro podporu sběru zpětné vazby od zákazníků.

### **My Active Feedback**

Princip spočívá v tom, že se do aplikace manuálně (přes soubor v Excelu) nahrají data o zákaznících daného dealerství, která mají předem definovanou strukturu, kdy jsou pro nás nejdůležitější kontaktní údaje – telefon1 (pevná linka) a telefon2 (mobilní telefon). Po nahrání má telefonista nějakou dobu na to, aby provedl první kontakt. Nespokojení zákazníci pak propadnou k řešení přímo pro servisního poradce, případně pro vedoucího servisu. Celý proces by měl trvat maximálně 14 dní, po kterých již reálně hrozí, že bude zákazník kontaktován hodnotící a velmi detailní studií Customer Satisfaction Survey (CSS), která se používá napříč většinou trhů.

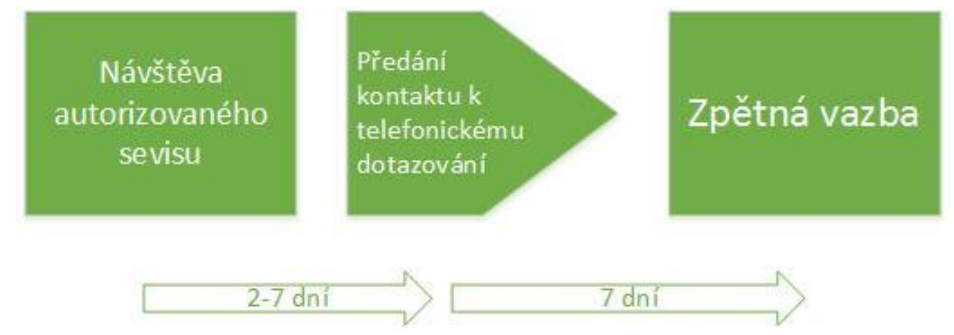

Zdroj: Vlastní tvorba *Obrázek 7: Process-flow zpětné vazby pomocí aplikace My Active Feedback*

### **5.2.3 Dotazování pomocí e-mailů a krátkých zpráv**

Druhou metodou, která se v současné době používá ve společnosti ŠKODA AUTO, je dotazování pomocí e-mailů a krátkých textových zpráv (SMS). Tento výzkum je založený na co nejrychlejší reakci a co nejstručnějším dotazníku tak, aby jeho vyplnění zabralo zákazníkovi pouze nutné minimum času, ale přitom nám poskytlo dostatečné množství informací o jeho poslední návštěvě v autorizovaném servisu ŠKODA.

#### **Customer Management platform**

Aplikační podporu tohoto řešení realizuje portál Customer Management Platform. Ta obsahuje dvě aplikace. První aplikace, Quick Feedback (QFB) podporuje právě proces follow-upu a druhá aplikace, Product Experience Improvement, podporuje řešení zákazníků, kteří byli v autorizovaném servisu za poslední rok vícekrát a snaží se jim nabídnout kompenzaci.

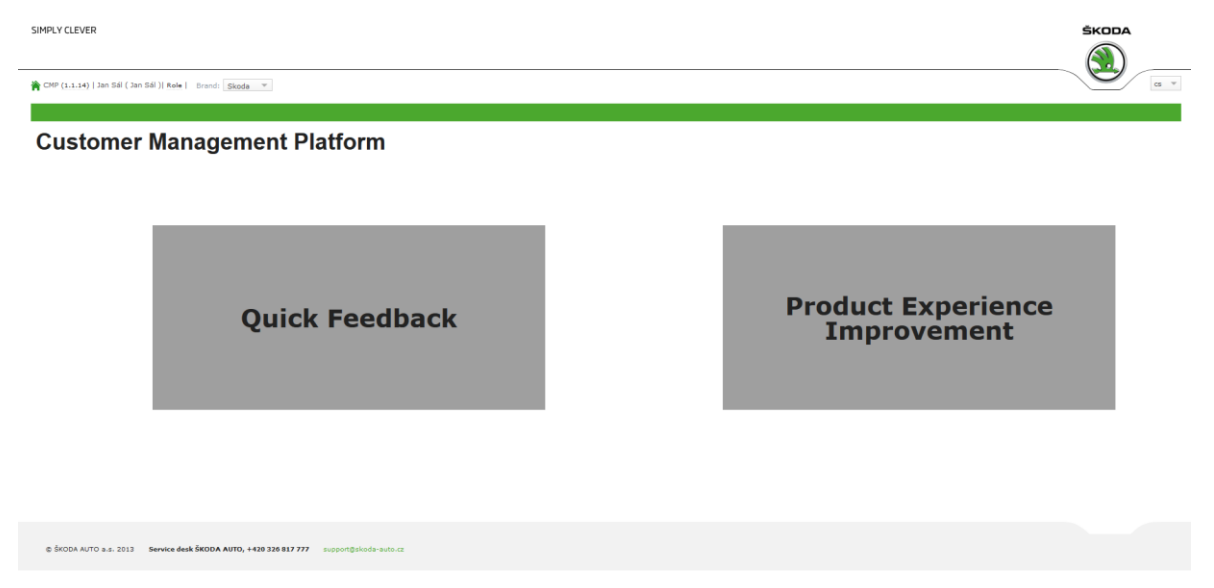

*Obrázek 8: Úvodní obrazovka Customer Management Platform (CMP)* Zdroj: https://eportal.skoda.vwg/was80ssl/QuickFeedback/

### **Quick Feedback**

Aplikaace Qick Feedback řeší proces follow-upu pomocí zasílání krátkého dotazníku ideálně již druhý den po návštěvě autorizovaného servisu. Cílem je, aby celý proces trval nejdéle sedm dní. To podporuje právě automatický import zákazníků do aplikace, jejich zcela automatické vyčištění a nakonec i automatická distribuce dotazníků k zákazníkům.

Umožňuje uživatelům vytvářet manažerské reporty, sledovat aktuální stav podle úrovně, na které se pohybuje a také sledovat trendový vývoj.

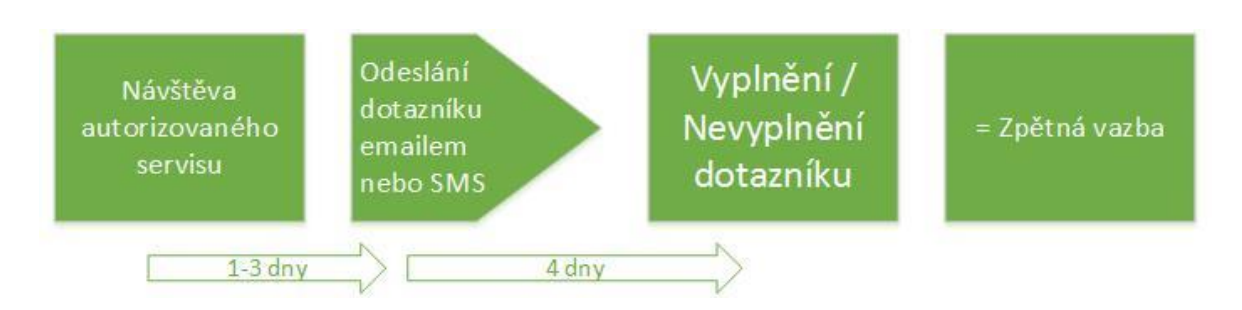

*Obrázek 9: Process-flow pomocí aplikace Quickfeedback* Zdroj: Vlastní tvorba

# **5.2.4 Hodnocení zákaznické spokojenosti ve ŠKODA AUTO After Sales**

K hodnocení zákaznické spokojenosti se servisním procesem se využívá několik hodnoticích studií, které jsou standardizované nejen v rámci značky, nebo koncernu, ale i v rámci celého odvětví. ŠKODA používá k hodnocení primárně dvě studie.

### **Customer Satisfaction Survey (CSS)**

Customer Satisfaction Survey můžeme volně přeložit jako průzkum zákaznické spokojenosti. Používá se jako operativní nástroj pro sledování a řízení zákaznické spokojenosti v síti autorizovaných partnerů ŠKODA AUTO a.s.

Na základě této studie získáváme tzv. CRI (Customer Retention Index)- idex udržitelnosti zákazníka.

# **5.3 Návrh koncepčního zlepšení procesu follow-up**

Jak si můžeme všimnout, obě výše zmíněné aplikace sice řeší stejný proces, každá z nich však řeší pouze jeho část, navíc každá pro jinou značku koncernu. Vezmeme-li v úvahu, komu mají tyto aplikace primárně sloužit. Jedná se o dealery. Dualitou toho řešení jim pouze přiděláváme práci a starosti. Hodně dealerů navíc spolupracuje s více značkami. Ve spoustě zemí můžeme například najít dealerství pro značky Volkswagen, Škoda a Audi dohromady. Díky tomu musí využívat follow-up pro každou značku jiným kanálem a podpořenou jinou

aplikací tak, jak to stanovují standardy jednotlivých importérů, což komplikuje práci minimálně tím, že je zapotřebí vyškolit personál v obou těchto aplikacích, navíc se jedná o činnosti často časově náročné. Navíc je v případě malého dealerství, kde není možné alokovat pracovníka, který by se tomuto věnoval, nutné svěřit práci obvolávání zákazníků specializovanému call centru, což logicky vede ke zvýšení nákladů na pořízení této zpětné vazby.

Spojením aplikací a procesů My Active Feedbacku a Quick Feedback by bylo možné docílit pokrytí celého tohoto procesu. Myšlenka je tedy taková, že vezmeme to nejlepší z obou procesů a spojíme je v jeden univerzální proces follow-up. Celý proces by tedy po implementaci mohl vypadat asi takto:

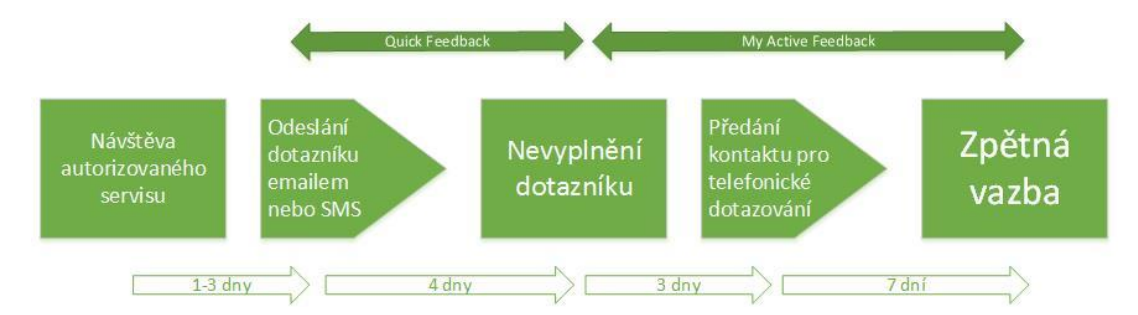

Zdroj: Vlastní tvorba *Obrázek 10: Unifikovaný proces získávání zpětné vazby*

Mimo to se nám tímto podaří změnit proces zpětné vazby na proces cílené zpětné vazby. Díky elektronickému dotazování se tak dozvíme, na které zákazníky se musíme dále primárně zaměřit.

### Follow-up na slepo

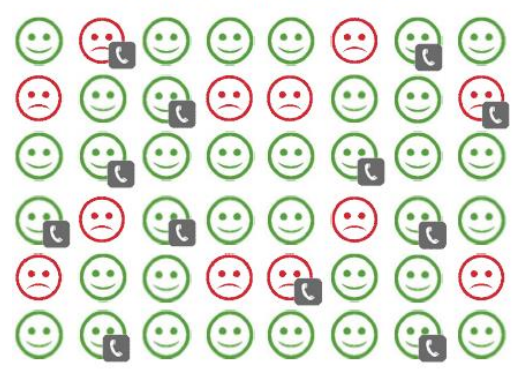

Cílený follow-up

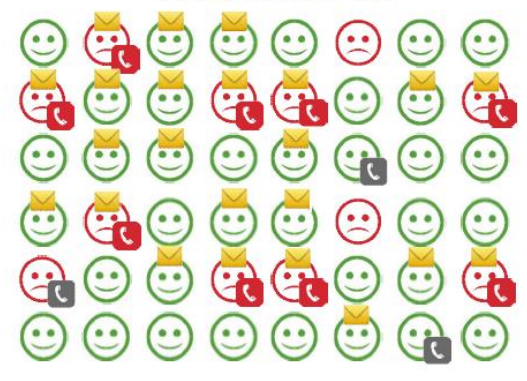

*Obrázek 11Porovnání follow-upu na slepo a cíleného follow-upu* Zdroj: Interní materiály ŠKODA AUTO a.s.

Dalším cílem je rychlejší a efektivnější vyhodnocení a řešení nespokojených zákazníků. Tyto tři cíle by měly mít za následek zlepšení výsledků v hodnotících studiích servisního procesu, které jsme si popsali výše, zlepšit zákaznickou spokojenost, ale také zvýšit kvalitu procesů v rámci celého servisního procesu koncernu Volkswagen.

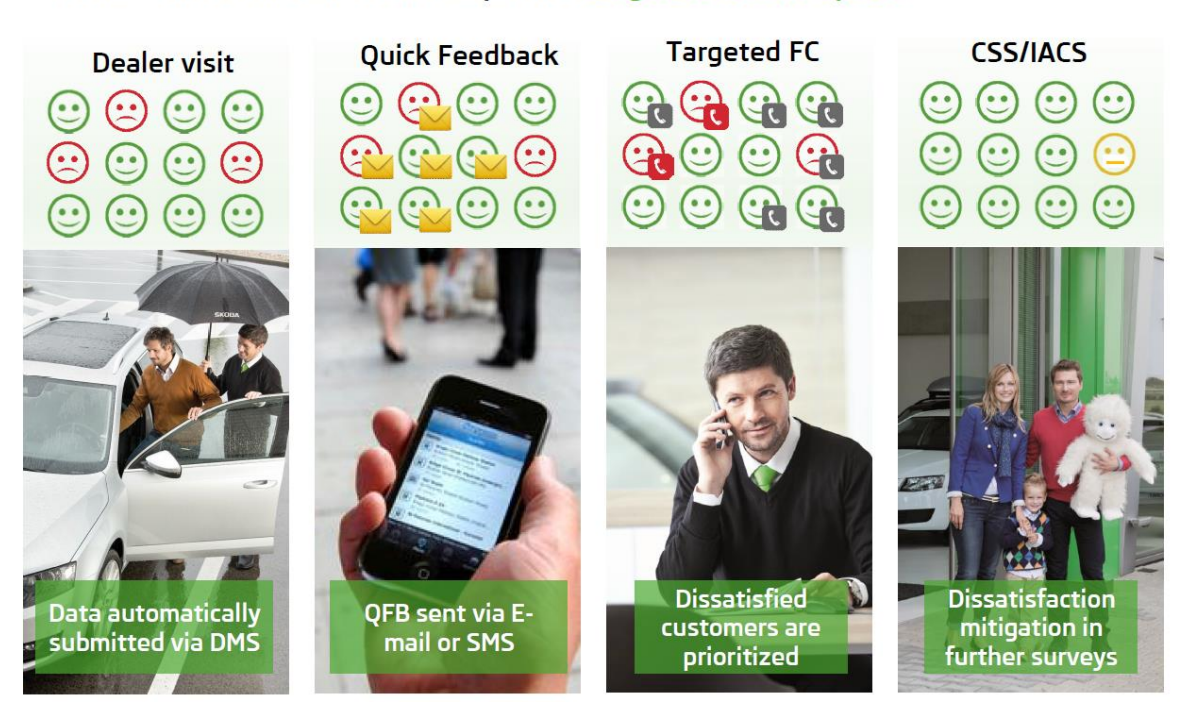

Task: Make from blind follow-up call a targeted follow-up call

*Obrázek 12: Jednotlivé kroky cíleného follow-upu* Zdroj: Interní materiály ŠKODA AUTO a.s.

V této diplomové práci se zaměříme primárně na informatickou podporu celého tohoto procesu – přinést uživateli všechny výhody automatizace tohoto procesu od importu dat o uživatelích až po zpracování eskalací konkrétních otevřených případů při zachování vysokého uživatelského nastavení aplikace.

# **6. Návrh aplikace**

Řízení vývoje aplikace bylo svěřeno našemu oddělení (VAD) – Business development after sales, konkrétně skupině VAD/2 – Řízení kvality a zákaznické spokojenosti After sales. Samotný vývoj pak bude svěřen agentuře, která vyhraje vypsané výběrové řízení. Na začátku je důležité stanovit si konečný bod – cíl. Cíl byl jasný – implementovat do stávajícího procesu zpětné vazby koncernu Volkswagen proces elektronické zpětné vazby, celkový proces zpětné vazby (obsahující elektronickou i telefonickou část), a poté opatřit co nejefektivnější aplikační podporou. Další řádky se tedy budou věnovat vývoji aplikace pro podporu tohoto procesu. Celou fázi přípravy vývoje aplikace pak můžeme rozdělit do dvou hlavních částí – první je definice business poživačů, kterou kompletně zajišťovalo naše oddělení ve spolupráci s oddělením zákaznické spokojenosti VSM koncernu Volkswagen a má za cíl sestavit zadávací dokument tak, aby byl k dispozici již v průběhu výběrového řízení pro agenturu (Lastenheft).

Kolegové z VSM měli na starosti převážně revize dokumentu a udržování směru tohoto dokumentu tak, aby byla zaručena kompatibilita na takové úrovni, která umožní okamžitou integraci do portálu My Service Quality Portal (MSQP). Dále nám poskytli kompletní aktuální informace o aplikaci My Active Feedback, abychom mohli tuto část bez problému integrovat do nové aplikace. Druhou fází vývoje je definice požadavků na informační technologie (Phlichtenheft). Jedná se o dokument, který sepisuje agentura na základě vyhraného výběrového řízení. Úloha našeho oddělení při kompletování tohoto dokumentu spočívá v tom, že se snaží dovysvětlovat případné nejasnosti z lastenheftu a revize právě tohoto dokumentu. Cílem je udržet určitý kompromis mezi tím, co bychom z našeho pohledu chtěli a tím, co nám může agentura nabídnout při zachování určité úrovně efektivity. Ne vždy je totiž možné, aby bylo naprogramováno přesně to, co bychom si přáli, nebo spíš jinak, ne vždy je přidaná hodnota tohoto řešení srovnatelná s náklady, které jsou spojené s její realizací.

Naše role tedy spočívala v návrhu funkčních specifikací a business požadavků na aplikaci, návrhu jednotlivých obrazovek, řízení jejího vývoje, testování aplikace a její pilotní provoz.

# **6.1 Definice funkčních specifikací**

Jak jsem již výše zmínil, sepsání dokumentu, který definuje aplikaci z hlediska procesů, realizoval náš tým. Před námi se tedy objevil nelehký úkol – vměstnat to, co spousta z nás nosila v hlavě do dokumentu, který by měl v ideálním případě čítat několik desítek stránek. Začali jsme rozdělením celé problematiky aplikační podpory do několika základních kategorií.

### **6.1.1 Technické detaily**

V současné době fungují dvě oddělené aplikace s dvěma různými metodami přístupu. Zatímco MAF je dostupný přímo přes portál kvality: https://vw-group-myservicequalityportal.com/ a je tedy dostupný pomocí internetového prohlížeče z jakéhokoliv počítače. Pokud se nacházíte v síti Volkswagen, můžete se přihlásit pomocí Single Sign On (SSO). QFB je dostupný přes B2B portál ŠKODA pro uživatele, kteří se nacházejí v síti ŠKODA AUTO a.s. a přes VW Dealer portál (CPN portál), pokud se nacházíte na internetu.

#### **6.1.2 Budoucí stav**

Cíly jsme se již společně zabývali – jde o to, unifikovat a spojit tyto dva procesy a aplikace tak, aby si již více nekonkurovaly, ale jedna druhou doplnily tak, aby bylo možné zajistit pokrytí celého procesu sedmého kroku service core procesu – Follow-upu tak, aby byl efektivní a splňoval všechny požadavky na bezpečnost zpracování dat, které vyžadují ve většině zemí právní předpisy. Díky tomu bude moci využívat libovolný komunikační kanál – krátkou zprávu (SMS), e-mail nebo telefonický rozhovor.

Jelikož náklady na obvolávání zákazníků výrazně převyšují náklady na odeslání krátké textové zprávy nebo e-mailů, tak se důraz klade především na využívání právě těchto dvou komunikačních kanálů, což povede k významnému poklesu nákladů na již zmíněný followup. Pokud je zákazník spokojen, nebude tedy obtěžován žádným dalším telefonátem, čímž vznikne více času, který je možné věnovat právě těm zákazníkům, kteří spokojeni nebyli, a tudíž je potřeba se jim prioritně věnovat.

Tím, že se v procesu vyhodnocování nebudeme zabývat zákazníky, kteří byli spokojeni, docílíme také toho, že se celý proces výrazně zrychlí. Celý unifikovaný proces, který již obsahuje prvky obou výše popsaných procesů, si můžete prohlédnout na následujícím schématu. Celý proces dělíme na tři části:

- 1. Příprava dat
- 2. Online (E-mail, SMS)
- 3. Offline (Telefonické dotazování)

Každý krok procesu rozdělíme na komunikaci se zákazníkem a tok dat. (viz Obrázek 13)

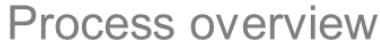

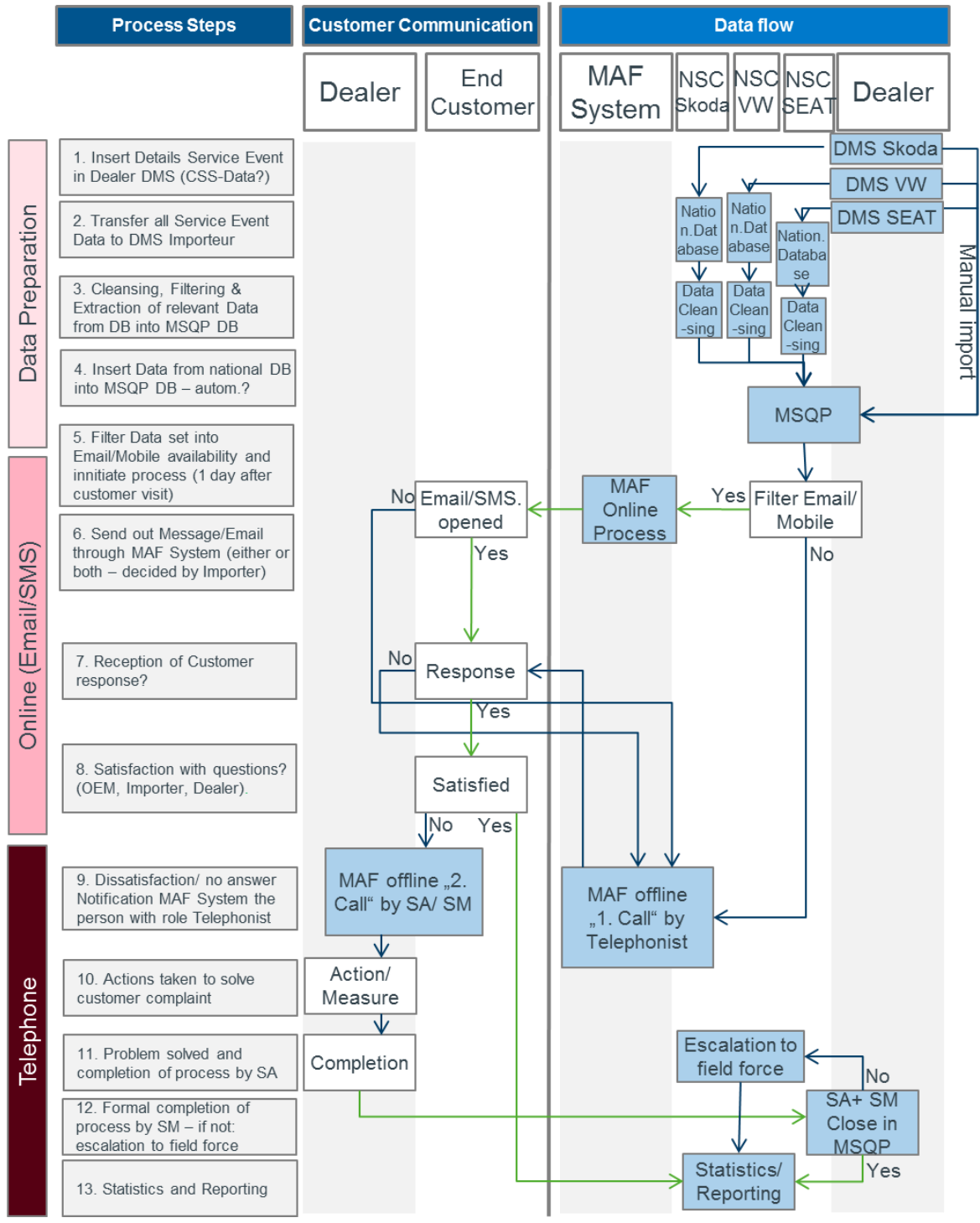

Zdroj: Interní materiály ŠKODA AUTO a.s. *Obrázek 13: Schéma návrhu procesu unifikované zpětné vazby*

### **Příprava dat**

První částí procesu je zajištění dat. Ta obsahuje veškeré datové operace, které se musí provést před samotným dotazováním. (viz. Obrázek9)

- **1. Zajištění dostatečného množství dat pro zpracování.** Jak jsme si již řekli na začátku, aplikace cíli primárně na dealery – samozřejmě bude sloužit pro reporting výsledků skrz všechny úrovně (výrobce, importér, dealer) a vyhodnocování tohoto kroku servisního procesu. Hlavním problémem je e-mailová penetrace, ta nám ukazuje, jak jsou dealeři schopni získat od zákazníků kontaktní údaje. E-mailová penetrace napříč jednotlivými trhy značně kolísá, ať už proto, že některé dealerské systémy tento údaj nevyžadují anebo je jejich získání a zpracovávání obtížné z důvodu přísných legislativních podmínek. Za tento krok zodpovídá každý konkrétní dealer. V ideálním případě bychom se chtěli dostat na 60 – 70% e-mailové penetrace. Toho se budeme snažit dosáhnout pomocí spolupráce s jednotlivými importéry, kterým doporučíme právě e-mailovou penetraci nějakým způsobem bonifikovat.
- **2. Přenos dat z dealerského manažerského systému do databázového systému importéra.** Zpravidla si jej řídí každý importér sám tak, aby měl k dispozici vždy aktuální informace. Většina trhů již tedy má implementovaný nějaký systém automatického přenosu dat jednotlivých dealerů do centrální databáze. Proto se domníváme, že pro tento krok již nebude nutné žádné výraznější rozšíření přenosů dat do importérských databází. V úvahu připadá jediná úprava tohoto přenosu – zavedení povinného importu čísla mobilního telefonu a e-mailové adresy, pokud to již není takto nastaveno nyní.
- **3. Čištění, filtrování a extrakce relevantních dat pro MSQP.** Aby se centrální databáze MSQP zbytečně neplnila daty, které nemáme šanci využít, nastavíme následující pravidla pro import dat.

Import nesmí obsahovat:

- a. Žádné duplicitní záznamy
- b. Žádné fleetové zakázky (Fleet = firemní zákazníci), u kterých neznáme email přímo na řidiče, nikoliv na správce vozového parku – nemá smysl posílat desítky feebacků správci vozového parku, neboť ten obvykle nemá

o servisních zakázkách přehled a většinou se samotného servisního procesu ani nezúčastní.

- c. Záznamy o servisních událostech zákazníků, kteří byli v autorizovaném servisu v posledních třech měsících.
- **4. Přenos dat z importérské databáze do databáze MSQ.** Importéři mohou k přenosu dat využít dvou variant. První variantou bude automatický import, jenž předpokládáme, že využije většina importérů. Pro něj vystavíme webovou službu tak, aby komunikace mezi databází importéra a MSQP po prokázání se příslušným certifikátem probíhala přímo a to pokud možno oběma směry. Pro každou funkcionalitu toku dat musíme vyvinout samostatně stojící webovou službu, která bude schopna zavolat určitou metodu a ta pak buď data poskytne anebo si data stáhne.

#### **Online – e-mail, SMS**

Druhý krok řeší situaci, kdy systém může pro kontaktování zákazníka využít jeden z online komunikačních nástrojů – E-mail, SMS. Základním předpokladem elektronického dotazování je pokud možno podepsaný (v některých zemích postačuje i ústní – tzv. pasivní – souhlas) s elektronickým kontaktováním za účelem marketingového výzkumu. Jedná se o první krok právě proto, že v současném trendu, kdy každá druhá firma zahrnuje zákazníka marketingovými telefonáty, stává se z elektronického dotazování hlavní trend v této oblasti.

- **5. Filtrování dat a jejich třídění pro dotázání pomocí jednotlivých kanálů a zahájení procesu dotazování.** Systém si zkontroluje, zda jsou dostupné kontaktní údaje pro preferovaný kanál. Tato kontrola probíhá čistě pro jistotu, neboť toto by mělo být ošetřeno už v rámci přípravy dat.
- **6. Odeslání zpráv pomocí aplikace My Active Feedback.** Aplikace vezme v úvahu všechny požadavky na odeslání o rozešle dotazníky správným zákazníkům, ideálně druhý den po návštěvě autorizovaného servisu. Vezme přitom v úvahu veškerá nastavení odesílání, která může nastavit importér.
- **7. Vyhodnocení odpovědí na dotazník.** V sedmém kroku aplikace vyhodnotí, jestli zákazník odpověděl na dotazník, nebo ne. Pokud ano, pokračuje se na posouzení dané zpětné vazby – ta může být pozitivní, nebo negativní. Pokud je pozitivní, započítá se

ihned do statistik a pokud ne, pokračuje se standardním eskalačním mechanizmem, který již používáme v rámci současné komponenty. Neodpověděl-li zákazník na dotazník ve stanoveném časovém limitu, předá jej systém automaticky pro telefonické navolání do komponenty My Active Feedback Offline (Basic).

**8. Vyhodnocení jednotlivých otázek.** Přes jednotlivé úrovně se dotazník následně vyhodnotí. Pravidla vyhodnocování budeme řešit v samostatné kapitole. Každá otázka ovlivňuje jak celkovou spokojenost, tak vyhodnocení každé otázky zvlášť.

### **Offline (Basic) – telefon**

Pokud zákazník nevyplní elektronický dotazník, systém jej automaticky předá do zpracování procesu navolávání, který se používá dnes. Tento proces bude automaticky aktivovaný ve chvíli, kdy aktivujeme samotnou komponentu My Active Feedback. Pokud neaktivujeme nástavbu v podobě My Active Feedback Online, může tato komponenta fungovat jako samostatně stojící aplikace.

- **9. Postoupení nespokojených zákazníků a zákazníků, kteří neodpověděli do offline procesu.** Nespokojení zákazníci a zákazníci, kteří neodpověděli na online dotazník, jsou předáni ke kontaktování telefonistou call centra, nebo dedikovanou osobou v dealerství právě v tomto kroku. V případě spokojeného zákazníka se tento započítá do pozitivních zpětných vazeb v rámci reportingu a statistik a v případe nespokojeného zákazníka jde tento kontakt do eskalačního procesu.
- **10. Řešení zákaznických stížností (nespokojeností).** Nespokojený zákazník pokračuje do eskalačního procesu. Tam si jej převezme zodpovědná osoba (servisní poradce, servisní manažer, nebo oddělení péče pro zákazníky), která se bude snažit zákazníkovi námitky zpracovat, pokud možno sjednat nápravu přímo s daným zákazníkem a vyvodit takové opatření, aby se podobná příčina nespokojenosti více neopakovala.
- **11. Vyřešení problému a zpracování stížnosti servisním poradcem.** V případě, že se servisnímu poradci podaří vyřešit stížnost, uzavře otevřený případ on, nebo vedoucí servisu. Když není otevřený případ uzavřen po dobu stanovenou importérem, je eskalován na vedoucího servisu. Jestliže případ i nadále nikdo neřeší, eskaluje jej systém na oblastního poradce, který by se měl v ideálním případě postarat o okamžité řešení tohoto otevřeného případu. V rámci reportingu se sleduje ukazatel průměrné doby

řešení, pomocí kterého můžou uživatelé sledovat, jak si vedou v rámci dealerství, oblasti, trhu, nebo celé sítě.

**12. Uzavření eskalovaných případů.** Servisní manažer a oblastní poradce mohou uzavírat případy, které pod ně spadají nebo které jsou přímo na ně eskalovány. Celý systém je podpořen notifikační službou tak, aby se patřičný uživatel vždy dozvěděl o novém otevřeném případu, případně eskalaci atd. Plánujeme napojení aplikace My Active Feedback na komponentu MSQP Opatření, která umožní efektivně sdílet best practices mezi jednotlivými dealerstvími, ale i mezi trhy a dokonce mezi značkami, neboť se celý tento systém buduje pro celý koncern.

#### **Statistiky a reporting**

V rámci implementace komponenty My Active Feedback Online do MSQP implementujeme i nový systém reportingu a statistik, který se nám již osvědčil z Quickfeedbacku.

**13. Statistiky a reporting.** Po skončení všech procesů dojde k vyhodnocení všech důležitých indexů a ukazatelů, které můžeme použít jako sledovací nástroj pro jednotlivé úrovně. Na většinu ukazatelů doporučujeme importérům nasadit nějakou motivaci v podobě bonifikace. Typickým nástrojem je zařazení sledování vybraných indexů přímo do standardů v rámci celé sítě nebo konkrétního trhu. Výsledky mohou jasně dokumentovat vývoj na daném trhu a také to, jak který konkrétní trh, oblast nebo dealer s komponentou pracuje.

#### **6.1.3 Proces eskalací a upozornění**

Tento proces popisuje, jak se systém zachová v případě nespokojeného zákazníka. Celý proces je ilustrován na diagramu (viz příloha 1). Diagram charakterizuje posloupnost jednotlivých stavů a varování, která jsou odesílána na jednotlivé pracovníky (servisní poradce, vedoucí servisu a oblastní poradce). Uvažovali jsme ještě o notifikování uživatele na úrovni importéra nad oblastním poradcem, ale nakonec jsme se shodli, že toto implementovat nebudeme, neboť je na každém konkrétním importérovi, aby vysvětlil oblastním poradcům důležitost situace a vytvořil si interní standardy pro to, jak se bude s nespokojenými zákazníky zacházet a jak budou řešeni.

# **7. Návrh aplikace pro podporu procesu follow-up**

V následující kapitole se budeme zabývat definicí aplikace z pohledu jednotlivých obchodních use casů. Provedeme podrobnou analýzu každého kroku tohoto procesu tak, jak jsme jej popsali výše.

# **7.1 Obecný popis**

Nejprve definujeme uživatele, kteří budou vstupovat do systému na jednotlivých úrovních. Seznam uživatelů na jednotlivých úrovních:

- Úroveň výrobce: Role výrobce je udržovat a spravovat výkonnost sítě napříč trhy ve všech zemích. Stanovuje cíle pro jednotlivé trhy a poskytuje technickou podporu třetího řádu v případě, kdy není možné problém vyřešit na úrovni dealerství, nebo trhu (importéra). Dále se také stará o vývoj aplikace a vyřizuje případné změnové požadavky.
- Úroveň importéra: Role každého importéra spočívá v tom, že dohlíží na dealery ve své síti pomocí statistik a reportingu v Cockpitu (= reportovací nástroj MSQP společný pro všechny aplikace, které jsou v rámci portálu kvality k dispozici). Dohlíží na to, aby byly na trhu plněny standardy stanovené výrobcem a aby se jednotliví dealeři zabývali problematikou spokojenosti a řešili problémy, o kterých se díky zpětné vazbě dozvědí. Z aplikačního pohledu je majitelem údajů o zákaznících a je zodpovědný za jejich import do centrální databáze MSQP. Pomocí sítě oblastních poradců monitoruje jednotlivé oblasti a pomáhá dealerům vypořádat se s určitými problémy. Sbírá názory dealerů na aplikaci a podává návrhy na změnové požadavky, které následně tlumočí vývojovému týmu. Poskytuje výrobci seznam opatření, které po zadání do systému mohou posloužit jako zdroj informací pro ostatní dealery a to právě díky sdílení těchto klíčových informací. Oblastní poradci na úrovni importéra také řeší eskalace, které na ně byly přesměrovány z důvodu nevyřešení otevřeného případu na úrovni dealera.
- Uživatelé na úrovni dealera: Aplikaci vyvíjíme primárně pro dealera ze standardů jasně vyplývá, že musí řešit následný kontakt po servisu (tzv. Follow-up). Hlavní úkol dealera z pohledu aplikace spočívá ve sběru dat potřebných právě pro tento následný

kontakt a řešení otevřených případů, které vzniknou z negativních zpětných vazeb. První uživatel se systémově nazývá "Reprezentativní servisní manažer". Jedná se o vedoucího oddělení péče o zákazníky, který roli pro zpracování takovýchto případů může delegovat na své podřízené. Jeho úkol spočívá v tom, že řeší eskalace, které není schopen vyřešit vedoucí servisu. Vedoucí servisu řeší eskalace, které nemůže vyřešit servisní poradce nebo které jsou na něj eskalovány proto, že je servisní poradce neřeší. V případě aktivované funkcionality čtyř očí je jediným uživatelem, který může uzavřít otevřený případ. Servisní poradce může, pokud není aktivována funkcionalita čtyř očí (princip dvojité kontroly – otevřený případ může uzavřít pouze servisní manažer poté, co byl okomentován servisním poradcem), okomentovat a uzavřít otevřený případ. Dále je zodpovědný za sběr kontaktních údajů, který je zacílen primárně na e-mail a za podepsání svolení se zpracováním osobních a kontaktních údajů. Pokud je funkcionalita čtyř očí aktivována, může servisní poradce pouze okomentovat otevřený případ a přiřadit k němu konkrétní opatření ze seznamu.

Aby bylo možné tyto uživatele spravovat a hlavně od sebe odlišit, je nezbytně nutné vytvořit nové uživatelské role, které budou obsahovat konkrétní uživatelské oprávnění. Dojde k ponechání stávajících oprávnění tak, jak jsou. V druhé fázi přidáme některá nová oprávnění a seskupíme do je do rolí tak, aby bylo možné pouze přiřazením rolí jednotlivým uživatelům tyto od sebe odlišit a zjednodušit tak administraci celého portálu i jejich komponent, neboť toto rozšíření se dotkne i ostatních aplikací.

#### **Matice rolí**

V následující tabulce si můžeme prohlédnout definici jednotlivých rolí a jim přiřazených práv. Pro správu portálu bude použito maximální možné množství stávajících rolí tak, aby nebylo nutné dublovat některá oprávnění. Některá oprávnění bude přece jen nutné vytvořit, aby nedošlo k přílišné modifikaci některých stávajících oprávnění. To by mohlo mít za následek narušení fungování některé z fungujících aplikací, což by mohlo mít nevyčíslitelné škody hlavně v oblasti auditů a kontinuálního vyhodnocování výkonnosti jednotlivých dealerství, oblastí, ba dokonce celých trhů, což bychom si rozhodně nemohli s podobným projektem (v podstatě rozšíření stávajícího) dovolit.

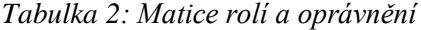

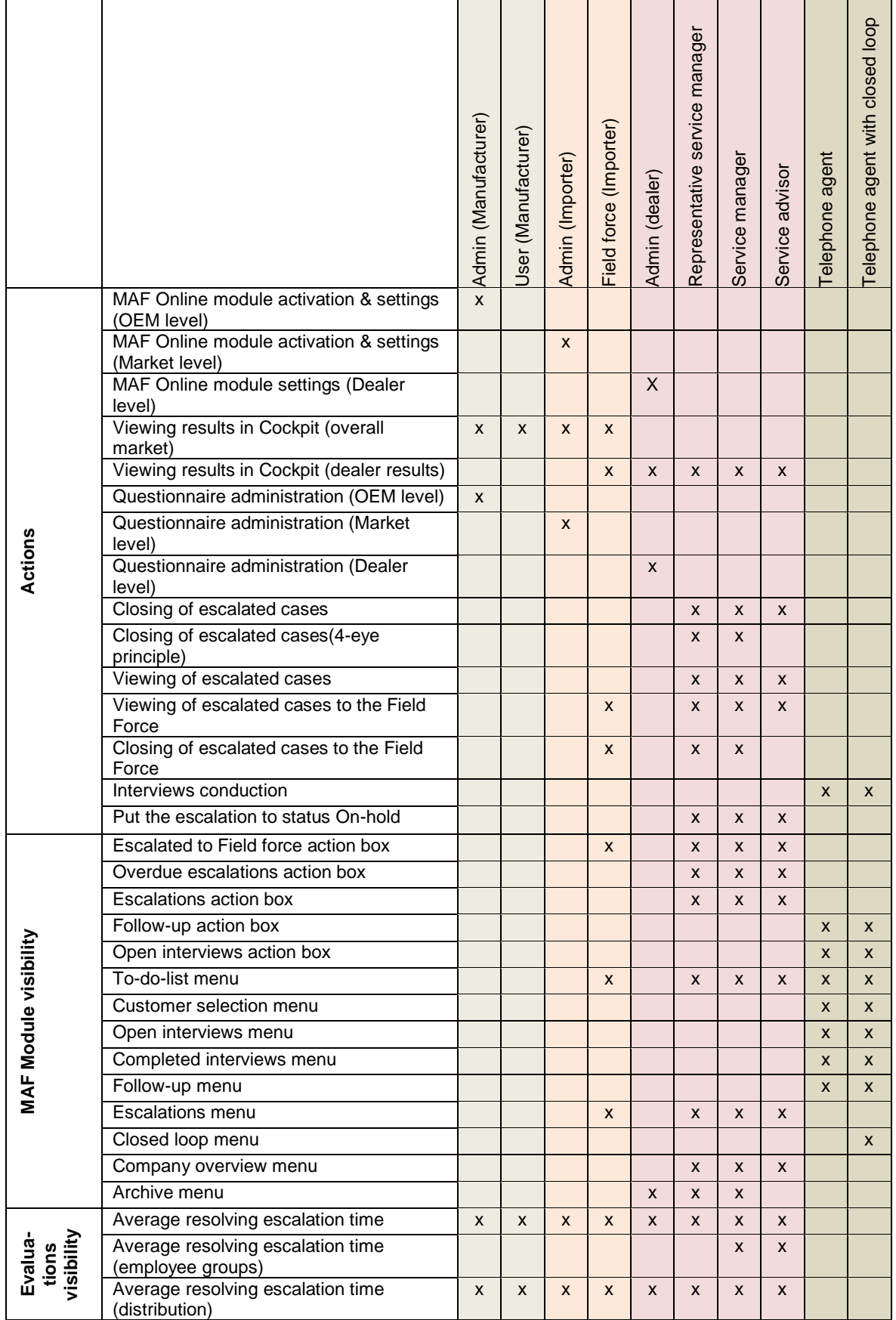

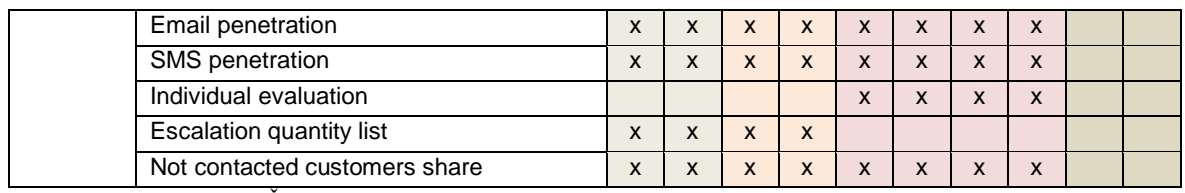

Zdroj: Interní materiály ŠKODA AUTO a.s.

# **7.2 Nastavení aplikace**

Nastavení aplikace se provádí v sekci administrace, ze které se spravuje celý portál včetně všech aplikací.

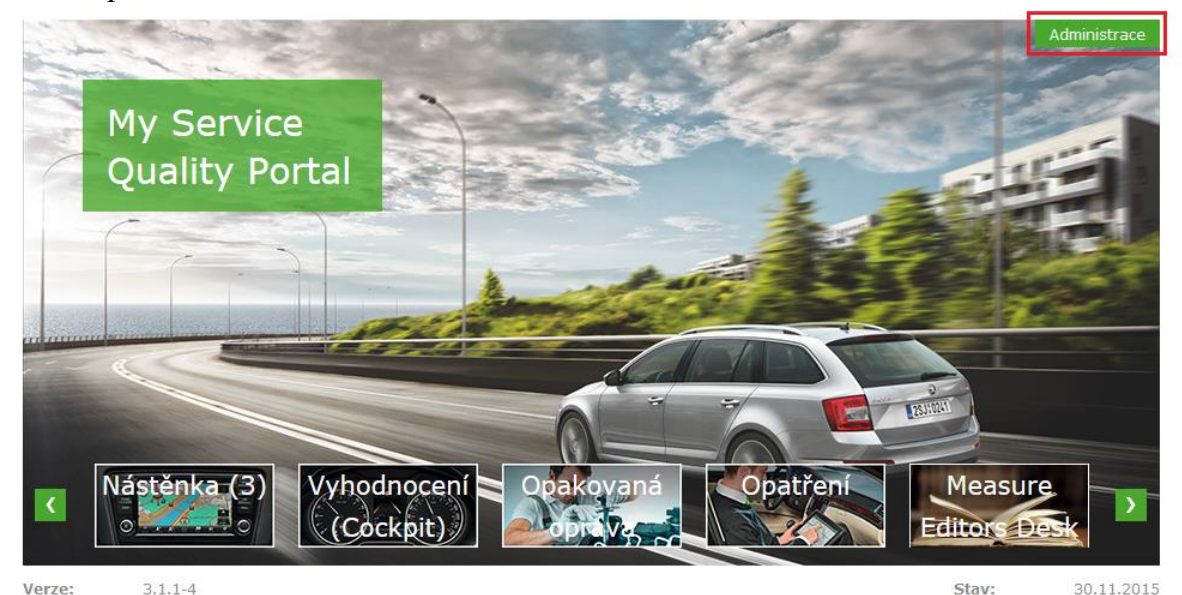

Zdroj: https://www.vw-group-myservicequality-portal.com/main/start.jsf *Obrázek 14: Nastavení My Service Quality Portálu*

Celý portál respektuje mechanismus zpřístupnění jednotlivých komponent tak, jak jsme si je výše popsali.

Princip aktivace jednotlivých komponent portálu:

- 1. Nejprve musí každou komponentu, kterou by chtěl na některém ze svých trhů používat, zpřístupnit – aktivovat – výrobce pro svou značku.
- 2. Dále musí výrobce komponentu aktivovat pro každý trh, na kterém ji chce použít. Pokud působí na trhu více importérů, má zde možnost aktivovat komponentu pouze některému z nich.

3. V posledním kroku aktivuje importér komponentu pro všechny dealery, které budou moci komponentu využívat.

Do aktivačního procesu samozřejmě nebudeme nijak zasahovat a ponecháme jej tak, jak je. Obrazovky pro nastavení aplikace musíme navrhnout znovu tak, aby každý uživatel mohl jednoduše a bez dlouhého zaškolování aplikaci nastavit, spravovat a udržovat. Je tedy nutné navrhnout jednotlivé obrazovky na každé úrovni pokud možno intuitivně a dát každé funkcionalitě takový název, aby z něho bylo zřejmé, k čemu které nastavení slouží a případně je doplnit o popisky pro případ, že by funkcionalitu nebylo možné vystihnout samotným názvem. Jednotliví administrátoři mohou vždy spravovat svou úroveň nebo úroveň o jednu níže.

### **7.2.1 Nastavení na úrovni výrobce (OEM)**

Administrátor na úrovni výrobce provádí samotnou administraci jednotlivých komponent a zajišťuje aktivaci aplikací a součástí portálu pro značku a příslušné trhy a importéry. Celou administraci na této úrovni jsme rozdělili do čtyř sekcí (Viz obrázek 15).

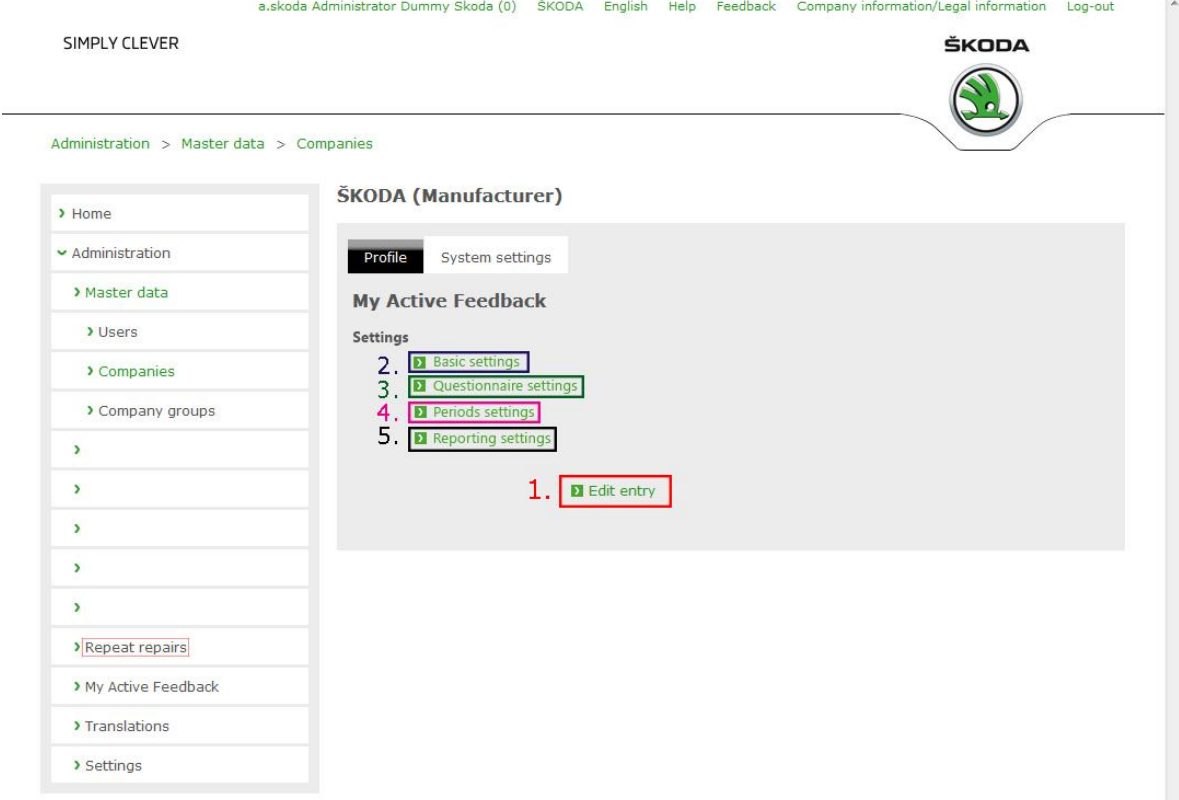

Zdroj: Vlastní tvorba *Obrázek 15: MAF – Nastavení - Firmy - Vlastní firma*

Nejdůležitější nastavení všech aplikací včetně aktivací se provádí v souhrnném nastavení (viz č. 1). Do tohoto nastavení se dostaneme pomocí tlačítka "Edit entry", které se nachází pod všemi aplikacemi, jejich přehledy a jednotlivými nastaveními pro každou aplikaci zvlášť. Tato obrazovka bude společná pro všechny úrovně a jediné, co se bude měnit je obsah jednotlivých nastavení. Ta se budou odvíjet právě od toho, jaká nastavení budou ostatním úrovním přiřazena administrátorem výrobce.

### **Skupina nastavení "Basic"**

Tato skupina obsahuje základní nastavení, která mohou v aplikaci zapnout nebo vypnout určité funkcionality aplikace, které tak umožní použít na nižších úrovních. Každá z těchto funkcionalit bude ještě popsána níže. Do tohoto nastavení se z přehledu dostanete pomocí tlačítka "Basic" (viz č. 2)

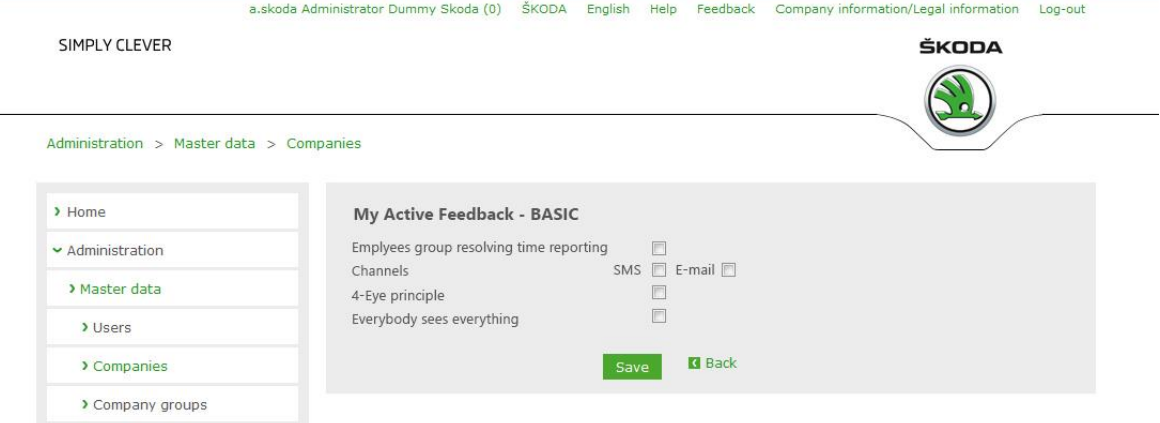

Zdroj: Vlastní tvorba *Obrázek 16: MAF – základní nastavení*

### **Skupina nastavení "Questionnaire"**

Nastavení dotazníku. Zde výrobce nastavuje počet otázek, které mají k dispozici jednotlivé nižší úrovně jako své divoké karty. Navíc se zde povoluje funkcionalita negativního

 $\frac{1}{2}$ 

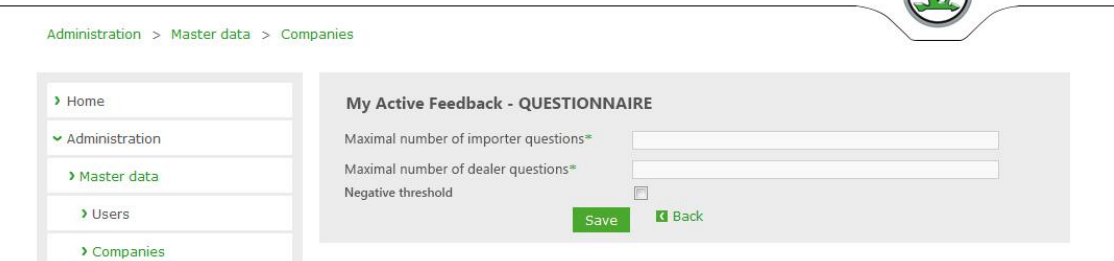

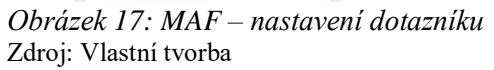

treshholdu, který výrazně ovlivňuje fungování celého reportingu a výpočet statistik. Tlačítko pro tuto položku se nazývá "Questionnaire" (viz č. 2).

### **Skupina nastavení "Periods"**

V této skupině nastavení nastavuje administrátor výrobce rozmezí hodnot, ve kterém se mohou jednotlivé trhy pohybovat. Nejprve nastaví hlavní hodnoty pro celou značku, které se následně propíší do nastavení jednotlivým importérům, kterým komponentu aktivuje = po aktivaci komponenty má importér nastaveny právě tyto výchozí hodnoty. Do těchto hodnot může ještě výrobce zasáhnout a jednotlivým importérům ji zpřísnit. Ne na všech trzích je totiž výchozí hodnota dostatečná, neboť zejména v Evropské unii jsou standardy výrazně přísnější.

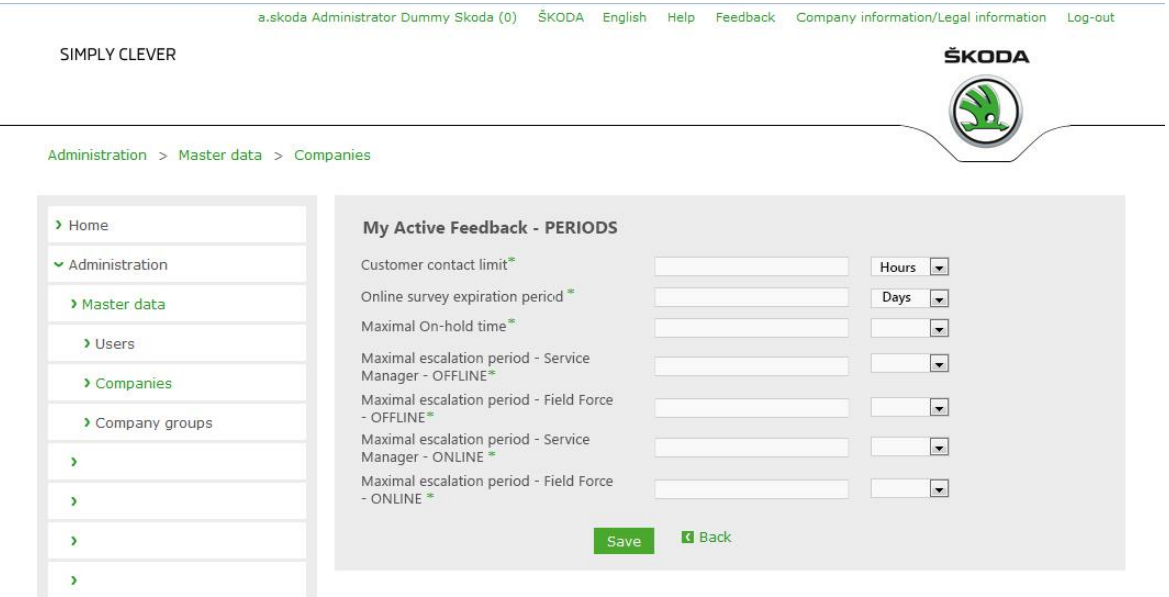

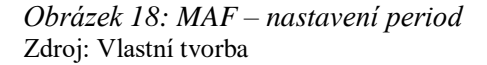

## Skupina pro nastavení "Reporting"

V tomto menu nastavujeme obsah reportovací aplikace Cockpit. Najdeme zde například aktivaci funkcionality reportování na základě dealerských skupin. Toto nastavení je nezbytné, neboť v některých zemích není legislativně možné, aby vedoucí pracovník viděl výsledky svých podřízených – musí vidět pouze souhrnné výsledky pro celé dealerství (Španělsko, Portugalsko).

Dalším nastavitelným parametrem je rozsah zobrazení dynamického tachometru, který ukazuje počet vyřešených otevřených případů. Ten ukazuje, jak si daný importér stojí

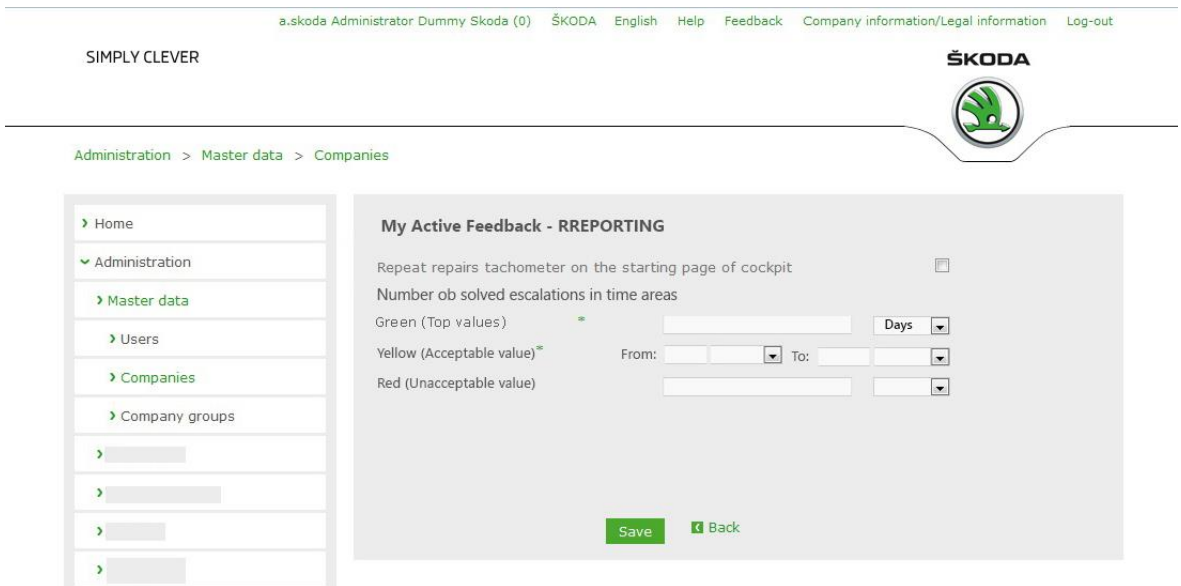

*Obrázek 19: MAF – nastavení reportingu*

v rámci celého světa, oblast v rámci celého trhu a dealerství také v rámci celého trhu. Odkaz na toto nastavení najdeme pod odkazem "Reporting".

Zdroj: Vlastní tvorba

### **7.2.2 Nastavení na úrovni importéra**

Nastavení na úrovni dealera se provádí stejným způsobem jako nastavení na úrovni výrobce. Importérovi se do nastavení vždy propíšou výchozí hodnoty, které nastavil administrátor výrobce. Může vždy nastavit hodnoty, které jsou shodné s tím, co nastavil výrobce nebo nižší, nikdy ne vyšší.

### **Skupina nastavení "Basic"**

V základním nastavení může importér nastavit mimo nastavení, která může provést výrobce (viz Obrázek 17) také časovou zónu a čas odesílání. V rámci Quick Feedbacku máme otestováno, že optimální čas odesílání je deset hodin dopoledne. Nejvíce zpětných vazeb bývá vyplněno ihned po doručení dotazníku bez ohledu na to, jaký je den – lidé vyplňují dotazníky i o víkendu.

### **Skupina nastavení "Questionnaire"**

Importér může v rámci nastavení dotazníku zobrazit počty otázek, které on sám může přidat do dotazníku. Toto nastavení nemůže změnit, a pokud potřebuje z nějakého důvodu položit zákazníkovi větší množství otázek, než má definováno, musí požádat výrobce, aby mu výjimku z tohoto pravidla schválil.

Nastavit naopak může počet otázek, které smí do dotazníku přiřadit dealer. Opět ovšem jen do limitu stanoveného výrobcem. Poslední nastavení je důležité pro každou zemi a to je pořadí jazyků – může se stát, že v nějaké zemi bude potřeba odeslat dotazník i e-mail ve více jazycích (Švýcarsko). Zde se pak musí nastavit, v jakém pořadí bude systém dané jazyky zobrazovat z důvodu priorit (viz Obrázek 20). Toto nastavení by mělo být přístupné i pro jednotlivé oblastní poradce, aby bylo možné nastavit pro každou oblast jiné pořadí jazyků. Prozatím zde bude nutná spolupráce mezi oblastními poradci a importérem.

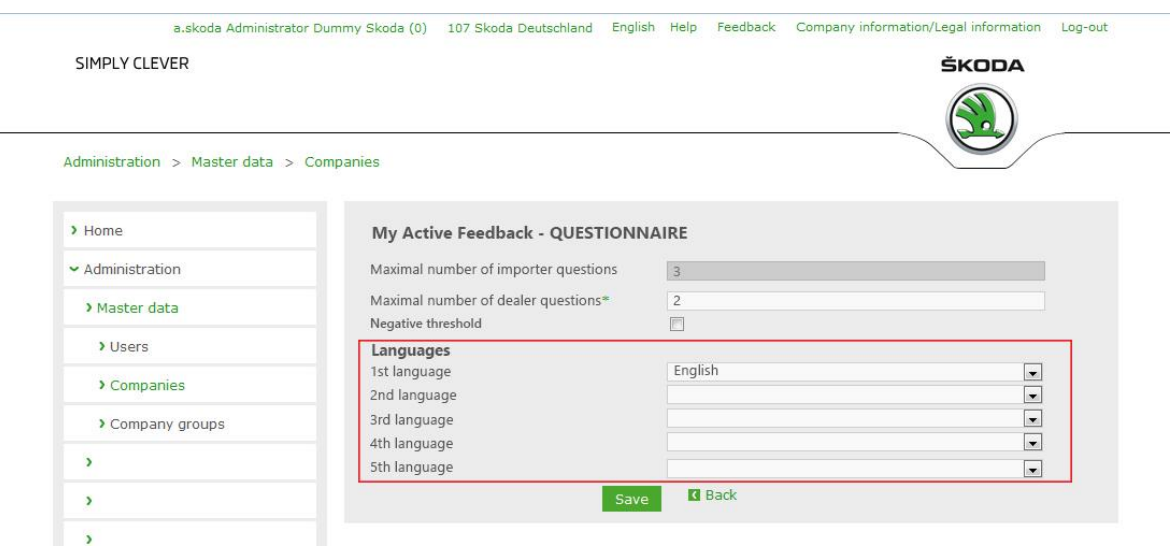

Zdroj: Vlastní tvorba *Obrázek 20: MAF – nastavení dotazníku - importér*

## Mastavení "Periods" a "Reporting"

V nastavení period může importér nastavit ty samé hodnoty jako výrobce – vždy jen předdefinované výrobcem, nebo přísnější.

### **7.2.3 Nastavení na úrovni dealera**

Dealer může pouze zobrazit některá nastavení, neboť ani administrátor na úrovni dealera se nedostane do administrace komponent. Tato nastavení mohou provádět pouze administrátoři na úrovni importéra nebo příslušní oblastní poradci, pod které dané dealerství spadá – celá síť by totiž měla být řízena právě pomocí sítě oblastních poradců. Oblastní poradci také budou hlavním nástrojem importéra pro roll-out samotného procesu i jeho aplikační podpory do jednotlivých dealerství.

Jediná nastavení, která jsou žádoucí, aby mohl dealer provést, jsou aktivace funkcionalit: Princip čtyř očí, Všichni vidí všechno a Reportování na základě dealerských skupin, nebo jednotlivých pracovníků.

### **Formát zpráv odesílaných zákazníkovi**

Jak jsme si již ukázali, aplikace bude schopna odesílat odkazy na dotazníky pomocí dvou komunikačních kanálů – e-mail a SMS. Musíme tedy vyvinout nebo implementovat takovou metodu, která zajistí korektní odesílání zpráv, aby se zákazníkům, kterým chceme, dostaly do rukou ty správné zprávy a to ve formátu, který vyžadujeme.

Každý z vás už jistě obdržel nějakou neodolatelnou nabídku pomocí SMS zprávy z čísla jako jsou 4800 nebo ještě lépe z nějakého národního aliasu (např. InfoSMS). Naším prvním požadavkem tedy je, aby číslo, ze kterého zákazníkovi přijde zpráva, bylo buď absolutně lokální číslo včetně kódu zemně (např. +420774898959) nebo z nějakého alfanumerického aliasu (např. SKODA AUTO MAF). Dále je potřeba zajistit, aby se tyto hodnoty daly nastavovat pro každý jednotlivý trh, protože podle našich zkušeností jedni importéři chtějí používat číslo nebo použití aliasu ani není v jejich zemi povoleno. Ve většině případů však počítáme s využitím aliasu – ten je v tom případě nutné nechat plně pod kontrolou každého importéra.

Zajištění lokální příslušnosti e-mailů je o něco málo jednodušší. Jelikož se konečný dotazník odesílá za konkrétního importéra podle standardní kaskádovité architektury MSQP, nebude takový problém zjistit, pod jakého importéra a tedy i do jakého trhu který dealer patří. Jediný možný problém by mohl nastat, pokud by jeden importér spravoval několik zemí (v současné době je možné uvést importéra pro pobaltské země – Litva, Lotyšsko, Estonsko). Zde se

poohlédneme po nějakém dalším indikátoru, s největší pravděpodobností padne volba na buď na kód země z databáze dealerů, nebo na kód regionu, který spravuje přímo databáze MSQP.

### **Import dat do aplikace**

Všechna data musí být do databáze vložena ve správném formátu. Proto potřebujeme provést uživatele celým procesem importu zákaznických dat do systému tak, aby byly odstraněny veškeré nedostatky. Do databáze bude možné importovat data dvěma způsoby. Automaticky a manuálně. Pro každý typ importu budeme hledat cestu, jak správné lidi informovat o tom, že se v jejich pokusu o import vyskytly nějaké chyby a nějaké záznamy tedy nebylo možné správně naimportovat.

Pro manuální import ponecháme současnou funkčnost kontroly, pouze přidáme vyskakovací okno, které administrátorovi, který import provádí, poskytne detailní report ihned po importu, který by administrátor musel odsouhlasit, čímž by potvrdil, že ví o neúspěšném importu. V případě úspěšného importu se zobrazí informace o tom, které kontakty se naimportovali a které z nějakého důvodu ne.

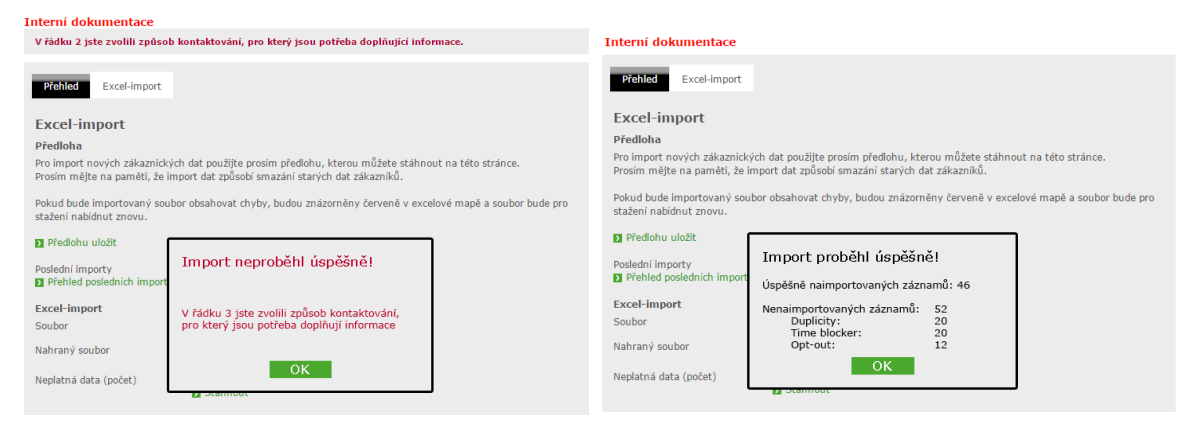

Zdroj: Vlastní tvorba Zdroj: Vlastní tvorba *Obrázek 22: MAF – manuální import - Chyba Obrázek 21: MAF – manuální import – Úspěšný*

V případě automatického importu, kdy importér zasílá souhrnná data za celý trh přímo do MSQP pomocí webové služby, se nám situace mírně zkomplikuje. Nemůžeme totiž praktikovat stejný model založený na online úpravě importního souboru. Potřebujeme tedy aplikovat stejnou kontrolu, ale o výsledku informovat odpovědného uživatele buď pomocí interního hlášení přímo v MSQP, nebo notifikací přímo v emailu, kde by se uživatel

dozvěděl ty stejné informace. V tomto případě potřebujeme informaci dostat administrátorovi dealerství, kterému nebyly kontakty importovány, tak i administrátorovi

importéra, který data poskytl. S největší pravděpodobností dojde k implementaci dvojího varování – jak e-mailem, tak interním upozorněním.

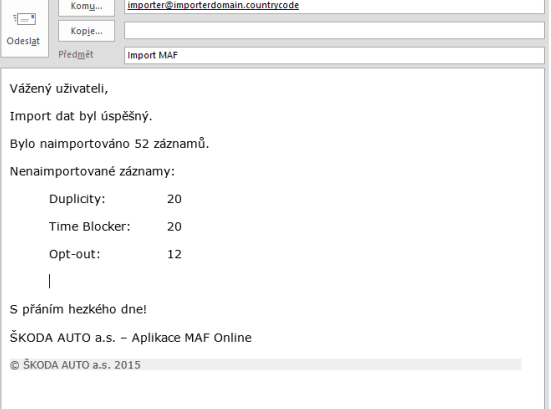

Zpráva pro administrátora dealera: importer@importerdomain.countrycode

**Import MAF** 

Import dat pro My Active Feedback nebyl úspěšný.

Komu...

Kopje

Vážený uživateli,

 $\overline{\overline{\overline{}}}$ 

Odeslat

Zdroj: Vlastní tvorba Zdroj: Vlastní tvorba

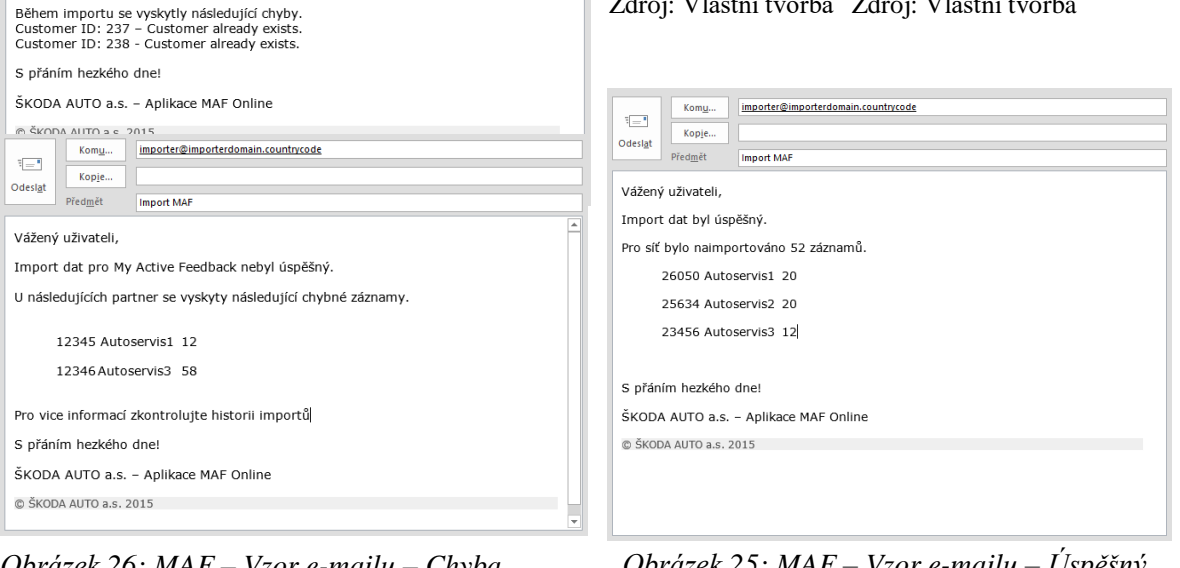

*Obrázek 26: MAF – Vzor e-mailu – Chyba importu* Zdroj: Vlastní tvorba

Zpráva pro administrátora importéra: *Obrázek 25: MAF – Vzor e-mailu – Úspěšný import*

Zdroj: Vlastní tvorba

# **7.3 Správa otázek**

Správu otázek můžeme realizovat pomocí dvou v systému již existujících funkcionalit – jedna by pro naše potřeby potřebovala mírně rozšířit, ale na konci by z ní byl jedinečný nástroj pro vytváření více dotazníků pro každého importéra, navíc bychom do rozšíření mohli zahrnout i poměrně hodně diskutovanou otázku obecných průzkumů. Tato možnost

by dávala naší aplikaci velkou výhodu napříč celým koncernem, neboť podobná možnost zatím v koncernových aplikacích chybí.

Druhou možností je využití redakčního nástroje, který by spravoval otázky tak, jak je tomu v současné verzi MSQP. Zde se vytváří "neomezené" množství otázek, které se propisují jednotlivým úrovním do dílčích poolů, a příslušný administrátor by z něj vždycky vybral otázku, kterou potřebuje a tu by následně přidal do svého dotazníku. Toto řešení má jednu nevýhodu – všechny otázky by musely být spravovány na úrovni výrobce a nižší úrovně (importér a dealer) by z nich mohl pouze vybírat. Pokud by tedy nějaký importér potřeboval přidat do dotazníku jinou otázku, než která již byla vytvořena, musel by kontaktovat administrátora výrobce, který by otázku následně založil, administrátor importéra přeložil a teprve tehdy by ji mohl přidat, což by mohlo výrazně protahovat celý proces implementace celého řešení.

První otázka dotazníku (jak offline, tak online) bude vždy stejná a společná pro všechny značky, které se zapojí – zatím to vypadá na Volkswagen, SEAT, ŠKODA AUTO, Audi a Volkswagen užitkové vozy. Bude to otázka, kterou budeme nazývat "systémová" a bude to stěžejní otázka pro výpočet jednoho z hlavních ukazatelů zákaznické spokojenosti – satisfaction indexu. Pokud zákazník odpoví na tuto otázku záporně, bude automaticky dotázán na důvod nespokojenosti. To bude podmíněná otázka, o kterou se může lišit celkový počet otázek v dotazníku – pokud zákazník odpoví kladně, tak se tato otázka nezobrazí. Tato otázka bude následována dalšími dvěma otázkami výrobce. Tyto otázky se mohou v rámci jednotlivých značek lišit. Následující dvě otázky jsou individuální otázky importérů – ty se mohou lišit nejen v rámci jednotlivých značek, ale dokonce i v rámci jednotlivých trhů. Poslední dvě otázky jsou individuální otázky dealerství – ty se liší i mezi jednotlivými dealerstvími. Poslední otázka je otázka výrobce, která je otevřená a táže se, jestli zákazník nemá ještě nějaký další důležitý podnět pro zlepšení. Tato otázka je pouze pro informaci jednotlivých dealerství, a jelikož odpovědí na ni je volný text, tak se nebude nijak vyhodnocovat a ani se nijak propisovat do reportingu (viz Příloha B – vzorový dotazník).

### **7.3.1 Vytváření nové otázky**

K vytváření otázek slouží standardní mechanismus MSQP, který byl vyvinut už pro první komponentu, se kterou MSQP začínalo – Q-Check. Tuto správu otázek pouze zkopírujeme a mírně rozšíříme tak, aby byla použitelná pro naši aplikaci. Jak už jsme výše popsali, aplikace bude obsahovat čtyři úrovně otázek – systémovou, otázky výrobce, individuální otázky importéra a individuální otázky dealera. Pokud chceme vytvořit novou otázku, zvolíme modul administrace, dále pak administraci aplikace My Active Feedback a otázky.

Každá úroveň může tedy vytvořit vlastní otázky, které může následně přiřadit ke svému dotazníku, který ji byl postoupen z vyšší úrovně.

Na úvodní obrazovce administrace otázek aplikace My Active Feedback si můžeme všimnout již vytvořených otázek. Uživatel na každé úrovni může zobrazit pouze otázky, které sám vytvořil. Není tedy možné, aby mohl uživatel jiné společnosti zobrazit jiné otázky než své vlastní. Porovnávání výsledků odpovědí na jednotlivé otázky není napříč jednotlivými značkami požadováno.

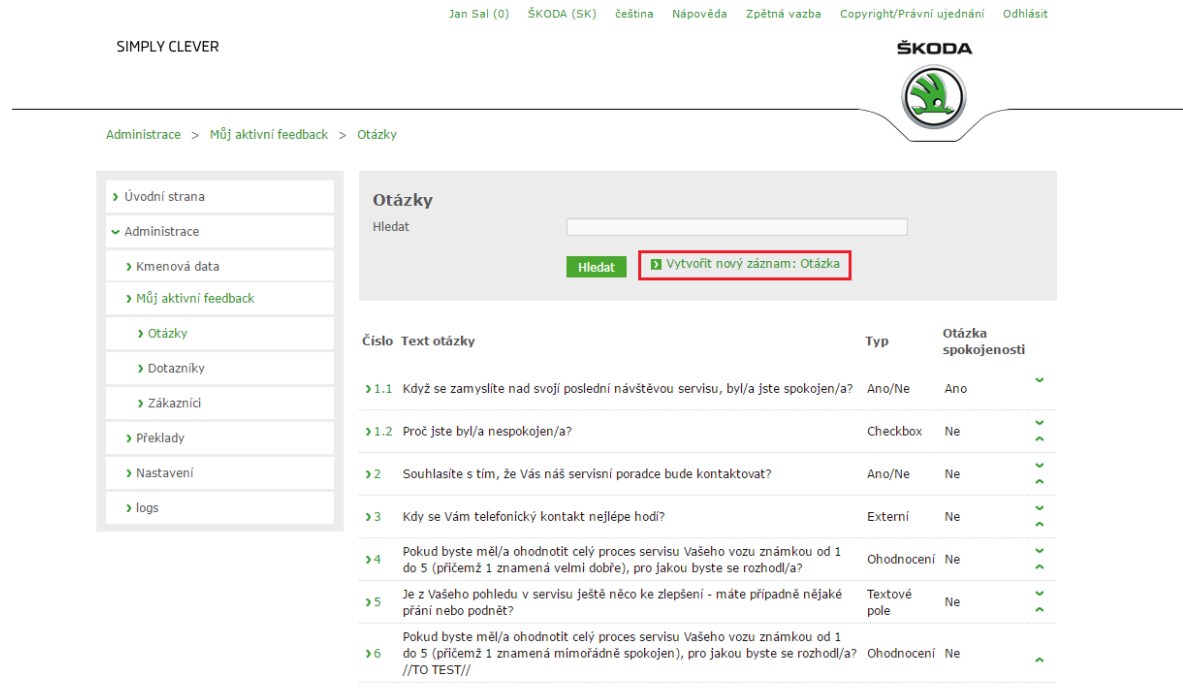

*Obrázek 27: MAF – Správa otázek* Zdroj: Tréninkový portál MSQP - https://www.msqp-training.com/basicdata/maf/question/list.jsf

Po kliknutí na odkaz "Vytvořit nový záznam: Otázka" se zobrazí dialogové okno pro vytvoření nové otázky. Toto okno je společné pro všechny úrovně. Zde zadáme číslo otázky, její text a parametry otázky – zda se jedná o systémovou otázku – toto je funkcionalita, kterou bude mít k dispozici pouze administrátor na úrovni Core – administrátor s rolemi pro správu celého portálu. Ten je jediný, kdo může zasahovat do nastavení, která jsou společná v rámci všech značek koncernu Volkswagen. V případě univerzální škály přiřadí otázce

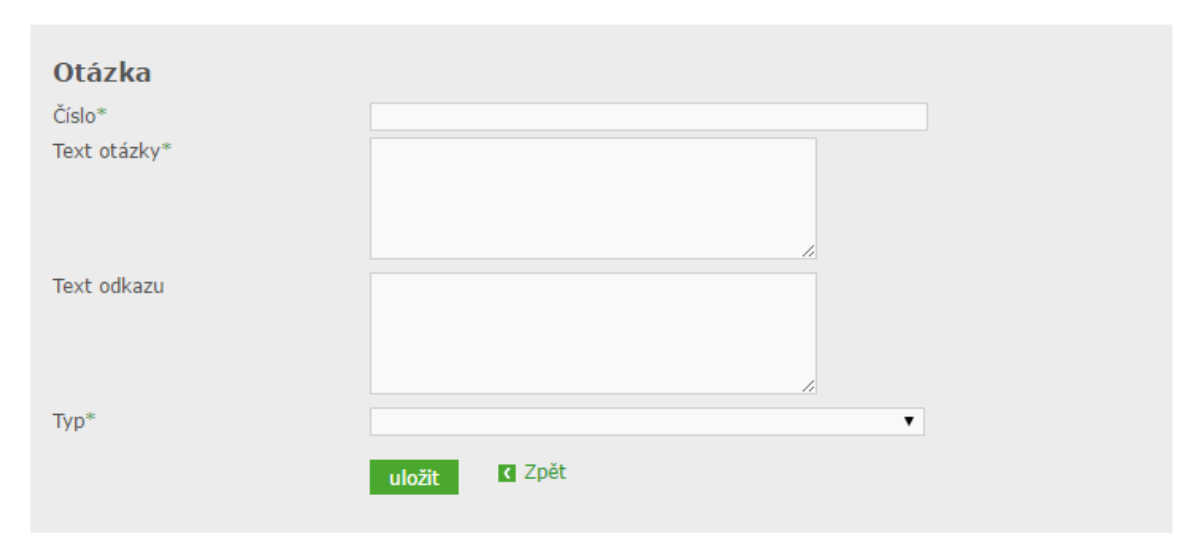

*Obrázek 28: MAF – Obrazovka vytváření nové otázky* Zdroj: Zdroj: Tréninkový portál MSQP - https://www.msqp-training.com/basicdata/maf/question/edit.jsf

přípustné odpovědi a odpovědím jednotlivé parametry. Tyto parametry budou detailně popsány v dalších kapitolách.

Typem otázky určujeme, jak bude možné na danou otázku odpovědět. Můžeme si vybrat z několika typů odpovědí.

- 1. Ano/Ne Jedná se o odpověď většinou na uzavřenou otázku. Tyto otázky obvykle slouží pro výpočet důležitých indexů.
- 2. Standardní stupnice Rozsah a význam těchto odpovědí závisí na nastavení v administraci aplikace. V podstatě se jedná o dva druhy stupnice a dva druhy směru. První v koncernu častěji používanou stupnicí je stupnice 1 až 5. Tu je možné používat tak, že 1 je nejlepší známkou, nebo naopak, že 5 je nejlepší. Další alternativou, kterou koncern povoluje použít, je stupnice od 1 do 10. Ta se postupně hlavně kvůli své nepříliš dobré využitelnosti v online průzkumech, ze kterých se postupně stává trend, přestává používat. Opět je možné použít variantu, kdy nejlepší je 1 s druhou možností, kdy

nejlepší známkou je 10. Jelikož může uživatel zvolit pouze jedu možnost, používá se pro stupnicové odpovědi série radiobutonů. Zvolením jiné odpovědi se zruší odpověď předchozí a označí se nová odpověď.

- 3. Multichoice Pokud potřebujeme, aby mohl zákazník označit více odpovědí, volíme variantu multichoice, pro který se použije metoda checkboxů. Z těchto odpovědí nepočítáme žádné indexy a jediným výstupem je graf rozdělení četností jednotlivých odpovědí.
- 4. Univerzální škála Univerzální škálu používáme tam, kde se nehodí žádná ze standardních stupnic, ale přesto bychom potřebovali z odpovědí vyvodit nějaký výstup ať už v podobě indexu, nebo vytvoření otevřeného případu.
- 5. Volný text Volný text volíme většinou pro poslední otázku, kterou určuje výrobce a může se tedy lišit značka po značce. Tato většinou zní "Máte nějaký důležitý podnět pro zlepšení našich služeb?" Z této otázky není možné počítat žádný index, ale její výstupy jsou jedny z nejdůležitějších, protože zde se každý dealer dozví, co vnímají samotní zákazníci jako největší problém a co by mohli zlepšit.

Po uložení otázky můžeme ke každé odpovědi přiřadit několik parametrů – prvním z nich je negativní parametr – tím zajistíme, že se tato odpověď do satisfaction indexu započítá jako

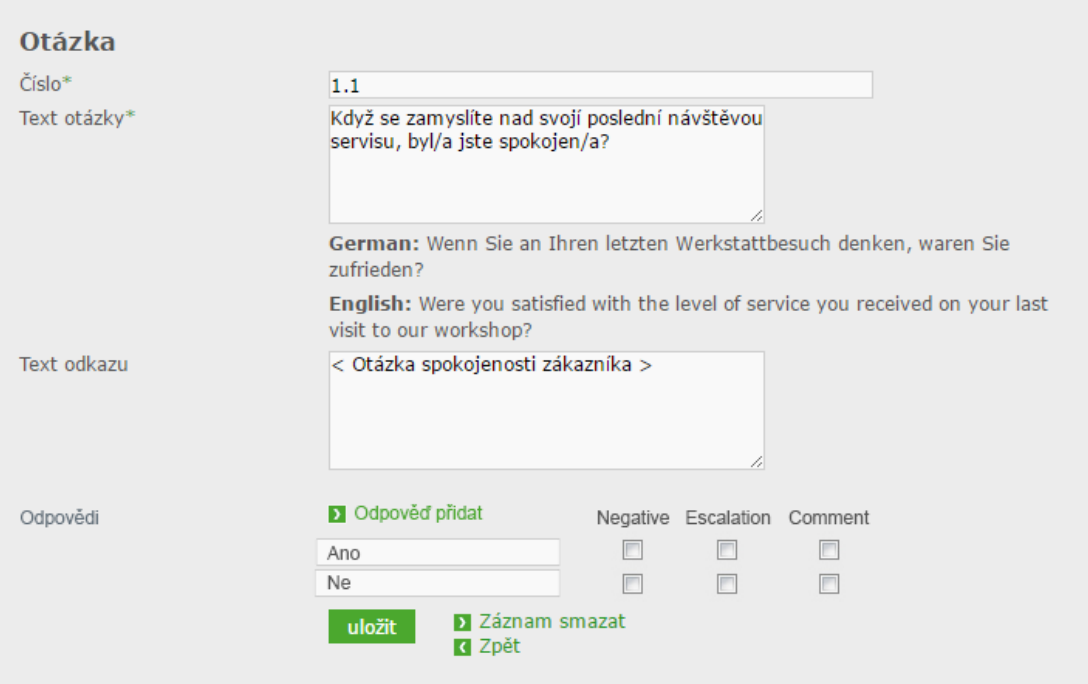

*Obrázek 29: MAF – přiřazení parametrů otázkám* Zdroj: Vlastní tvorba

negativní. Pokud zákazník v dotazníku označí alespoň jednu odpověď s negativním parametrem, počítá se celý feedback jako negativní.

Parametr eskalace přiřadíme těm odpovědím, od kterých se očekává, že budou vyvolávat eskalaci – otevřený případ, se kterým musí zodpovědná osoba (nejčastěji servisní poradce nebo servisní manažer) něco dělat. Zavolat zákazníkovi, zeptat se na konkrétní důvod jeho nespokojenosti a nabídnout mu případně nějaké řešení, které by jeho nespokojenost řešilo – ať už se jedná o nějaký benefit pro příští návštěvu (voucher na servisní práce a příslušenství, náhradní vozidlo zdarma apod.), finanční kompenzaci nebo jen omluva. Ve většině případů postačí, když zákazník vidí alespoň nějaký zájem ze strany autoservisu jeho nespokojenost řešit – tím také kladněji vnímá celý proces poskytování zpětné vazby, neboť nikoho nepotěší, když vidí, že se s jeho námitkou nic neděje.

Posledním parametrem, který můžeme přiřadit k otázkám je parametr komentář. Pokud zákazník označí tuto odpověď, systém automaticky generuje pole pro vložení komentáře, které musí zákazník vyplnit. Vyplnění komentáře je prozatím povinné, ale plánujeme rozšíření, ve kterém bude toto možné nastavit.

## **7.3.2 Úpravy otázek**

Pokud se jedná o opravu otázky, která nemění její význam (může se jednat třeba o jinou formulaci nebo o opravu nějaké jazykové chyby), můžeme ji provést přímo v editaci otázky. To se provede tak, že MAF Administrátor klikne na číslo otázky, kde se dostane do editace otázky – zde musí oblastní poradci pohlídat, aby dealeři neměnili svoje otázky pouze pomocí tohoto nástroje.

V případě velkého zásahu do otázky se musí otázka zcela přepracovat. Velkým zásahem do otázky se myslí to, že otázka fakticky změní svůj význam. V tomto případě je nutné deaktivovat dotazník, odebrat starou otázku, přidat otázku novou a dotazník opět aktivovat. Největší problém nastane v případě, kdy bude potřeba změnit nějakou otázku na úrovni výrobce. Ten totiž bude muset deaktivovat a znovu aktivovat dotazník, čímž jej deaktivuje pro celou síť. Každý importér si jej bude muset přeložit a aktivovat. Nový dotazník se začne odesílat ve chvíli, kdy jsou všechny otázky přeloženy do všech importérských jazyků, které má příslušný importér nastaveny v administraci.

# **7.4 Správa dotazníků**

Po zadání všech potřebných nastavení v administraci aplikace a vytvoření dostatečného množství otázek se můžeme směle vrhnout do administrace dotazníků. Správa dotazníků je jednou z nejdůležitějších funkcionalit celého systému. Bez správně sestaveného dotazníku se při sbírání zpětné vazby neobejdeme. Dotazník sestavují specialisté v tomto oboru a aplikace My Active Feedback pouze přebírá jimi vytvořený dotazník. Do správy dotazníků se dostaneme z administrace. Cesta: Administrace – My Active Feedback – Dotazníky.

Po vstupu do administrace dotazníku výše popsanou cestou se uživateli zobrazí seznam dotazníků. Tento seznam se liší podle úrovně, na které se uživatel nachází. MAF Administrátorovi na úrovni výrobce se zobrazí všechny dotazníky, které vytvořil. MAF Administrátorovi na úrovni importéra a dealera se zobrazí pouze dotazníky, které pro jeho společnost byly uvolněny administrátorem nadřazené společnosti. Administrátor na každé úrovni může vytvořit libovolné množství dotazníků, ale pro konkrétní trh a každého dealera může být aktivovaný pouze jeden. Celý proces aktivace dotazníků bude podrobně rozebrán v následujících kapitolách.

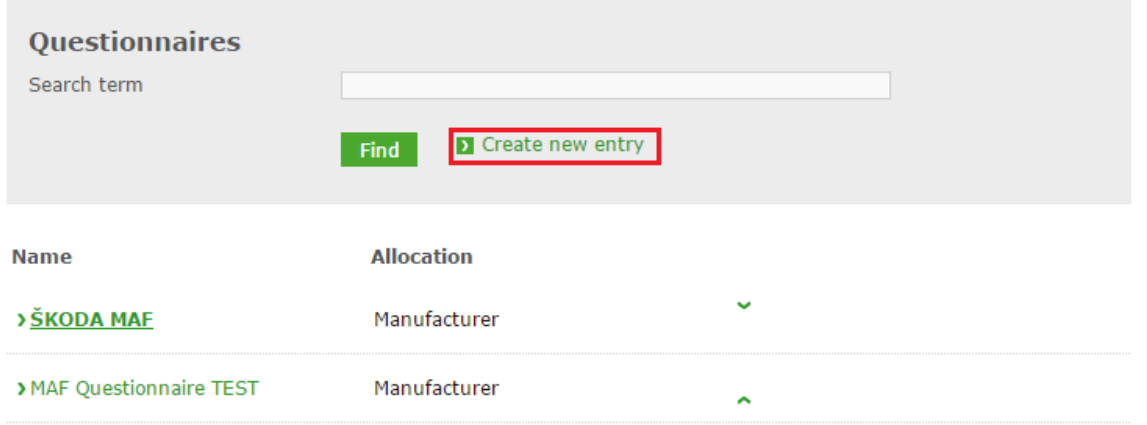

### *Obrázek 30: MAF – Přehled dotazníků*

Zdroj: Tréninkový portál MSQP: https://www.msqp-training.com/basicdata/maf/survey/list.jsf

### **7.4.1 Vytvoření dotazníku**

Nový dotazník vytvoříme tak, že na přehledu dotazníku klikneme na odkaz "Vytvořit nový záznam" (viz Obrázek 30). Po kliknutí se nám zobrazí pouze jednoduchý formulář pro zadání jména nově vytvářeného dotazníku (viz obrázek 31).

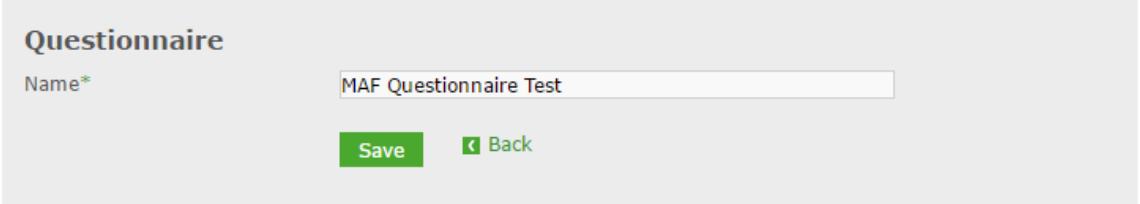

Zdroj: Tréninkový portál MSQP - https://www.msqp-training.com/basicdata/maf/survey/edit.jsf *Obrázek 31: MAF – Vytvoření nového dotazníku*

### **7.4.2 Přidání otázek do dotazníku**

Jak jsme si výše popsali, všechny otázky, které každá úroveň vytvoří, se shromažďují v poolu, ze kterého pak mohou být vybrány do konkrétních dotazníků. Otázky k dotazníku přiřadíme pomocí odkazu "Add Questions" (viz obrázek 32).

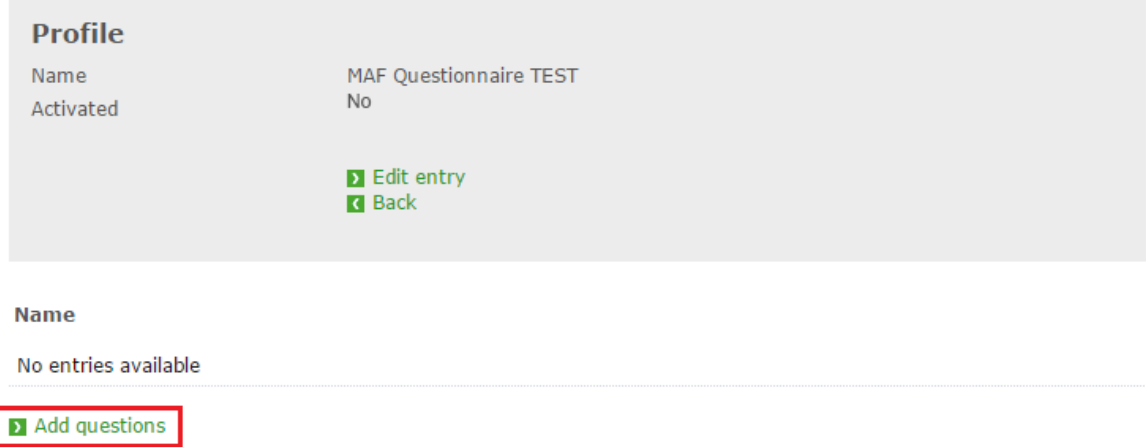

*Obrázek 32: MAF – Přidání otázek do dotazníku* Zdroj: Tréninkový portál MSQ - https://www.msqp-training.com/basicdata/maf/survey/profile.jsf

Uživateli se zobrazí seznam otázek, které může do dotazníku přidat. Přidávají se pomocí kliknutí na symbol [+] (viz zelený rámeček na obrázku 29) za každou otázkou z poolu. Po kliknutí na symbol plusu se otázka automaticky přidá do dotazníku, který právě upravujeme, a zmizí z poolu otázek. Odtud poté můžeme otázky libovolně mazat pomocí symbolu [x]
(viz červený rámeček na obrázku 29) nebo měnit jejich pořadí pomocí šipek, které nalezneme hned za otázkou (viz modrý rámeček na obrázku 29). Na obrázku 29 si také povšimněme hlášení, který administrátora upozorňuje na to, že dotazník není možné

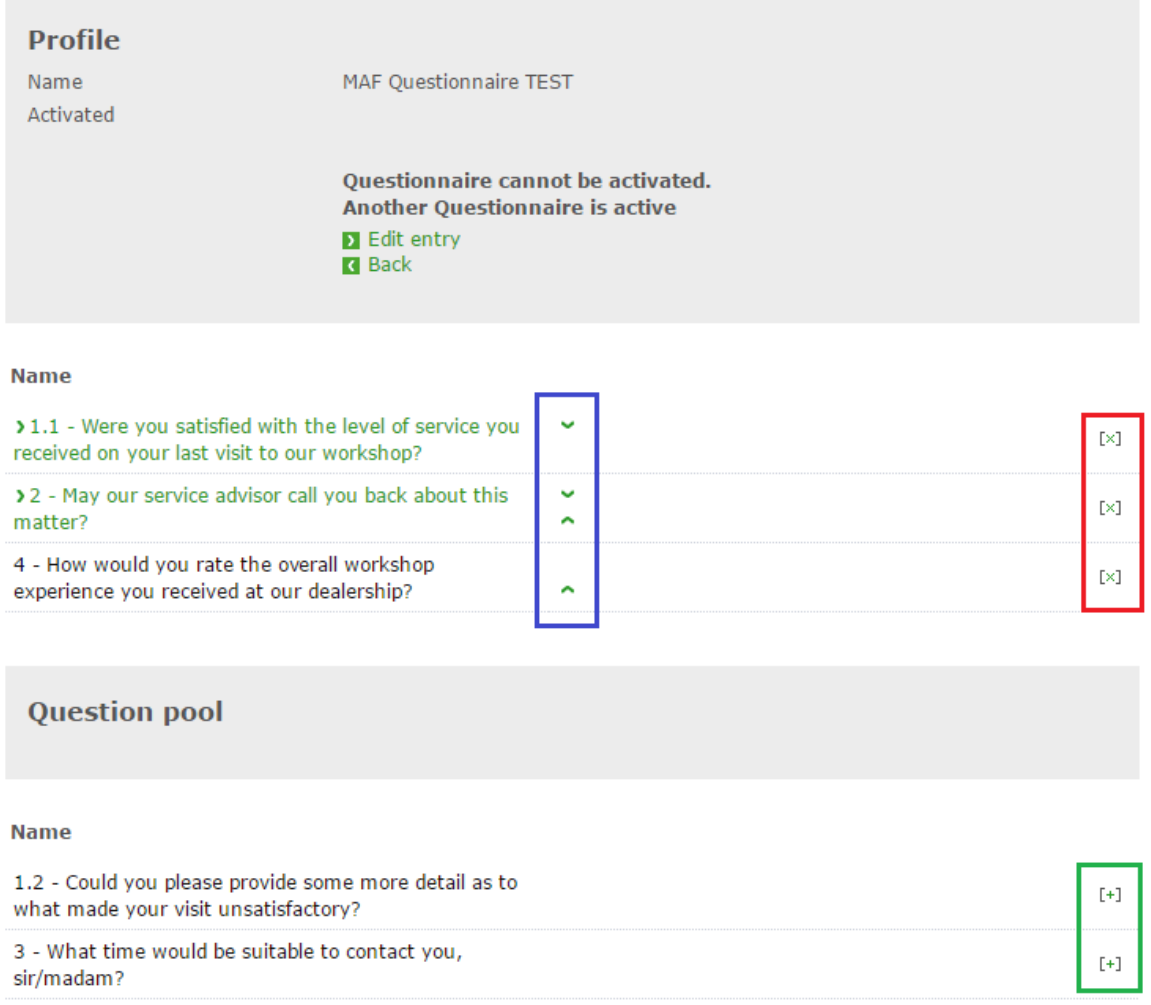

aktivovat, protože je již aktivován jiný dotazník.

#### *Obrázek 33: MAF – přiřazení otázek k dotazníku*

Zdroj: Testovací portál MSQP - https://www.msqp-training.com/basicdata/maf/survey/profile.jsf

#### **Uvolnění dotazníku pro jednotlivé úrovně – aktivace**

I v procesu aktivace dotazníku využíváme standardní kaskádovitý systém, který se objevuje v celém portálu. Zde již musíme pečlivě rozdělit jednotlivé úrovně a ještě od sebe odlišit situace, kdy je aplikace My Active Feedback aktivována poprvé a kdy chceme pouze udělat nějaké změny v již existujících dotaznících. Musí se jednat o takové změny, které vyžadují nahrazení jedné otázky otázkou novou.

Obecně můžeme říct, že aktivace dotazníku je možná pouze v případě, že jsou všechny texty, které se týkají zprávy (text e-mailu, úvod k dotazníku atd.), a otázky přeloženy do všech jazyků, které má příslušný importér nastavené v administraci. V opačném případě není možné dotazník aktivovat a uživatelé jsou pomocí informačních e-mailů a chybových hlášení přímo během procesu aktivace informováni, které texty ještě nebyly přeloženy a je tedy potřeba toto napravit.

#### **Aplikace My Active Feedback je aktivována poprvé**

Pokud aplikaci My Active Feedback aktivujeme poprvé, musíme provést její prvotní nastavení. Nejprve nastavíme parametry procesu tak, jak jsme popsali v kapitolách o nastavení, poté vytvoříme požadované otázky, ze kterých sestavíme dotazník a následně jej aktivujeme.

**Administrátor na úrovni výrobce –** na této úrovni vytvoří administrátor základní dotazník, který obsahuje systémovou otázku a podotázku, která se týká spokojenosti. Dále k nim přidá dvě individuální otázky výrobce (viz příloha B – otázky 1, 1.2, 2 a 3). Tyto otázky pak přeloží do Anglického a Německého jazyka, aby byl každý importér schopný si tyto otázky přeložit, nebo nechat přeložit do všech jazyků, které má nastavené v administraci. Poté aktivuje dotazník pro trhy, pro které jej vytvořil. Výrobce jako jediný může mít aktivováno více dotazníků – mohou být tedy aktivovány různé dotazníky pro různé trhy. Ostatní úrovně pak mohou mít aktivovaný vždy pouze jeden dotazník.

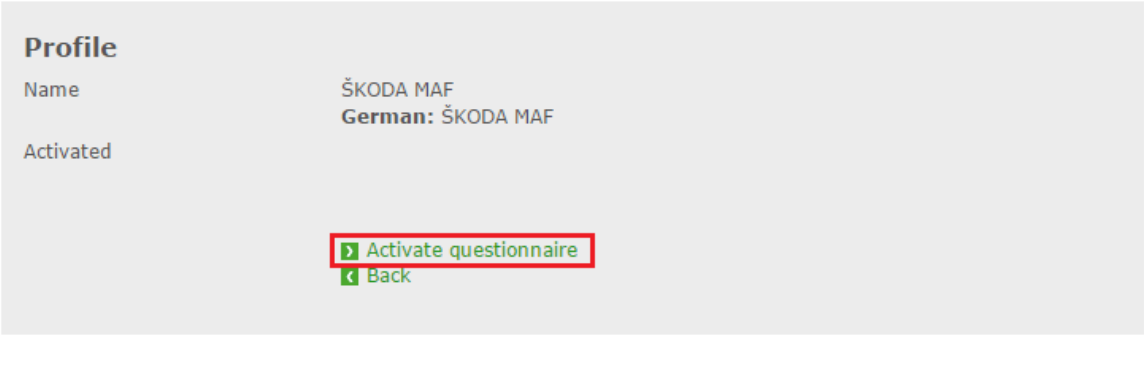

**Name** 

1.1 - Were you satisfied with the level of service you received on your last visit to our workshop?

1.2 - Could you please provide some more detail as to what made your visit unsatisfactory?

Zdroj: Vlastní tvorba *Obrázek 34: MAF – Aktivace dotazníku na úrovni výrobce*

Po kliknutí na odkaz pro aktivaci dotazníku (viz obrázek 34) se administrátorovi na úrovni výrobce zobrazí dialogové okno, na kterém může vybrat, pro které trhy dotazník aktivuje. Toto může později změnit pomocí změny vlastností dotazníku, do které se dostane pomocí odkazu "Záznam zpracovat".

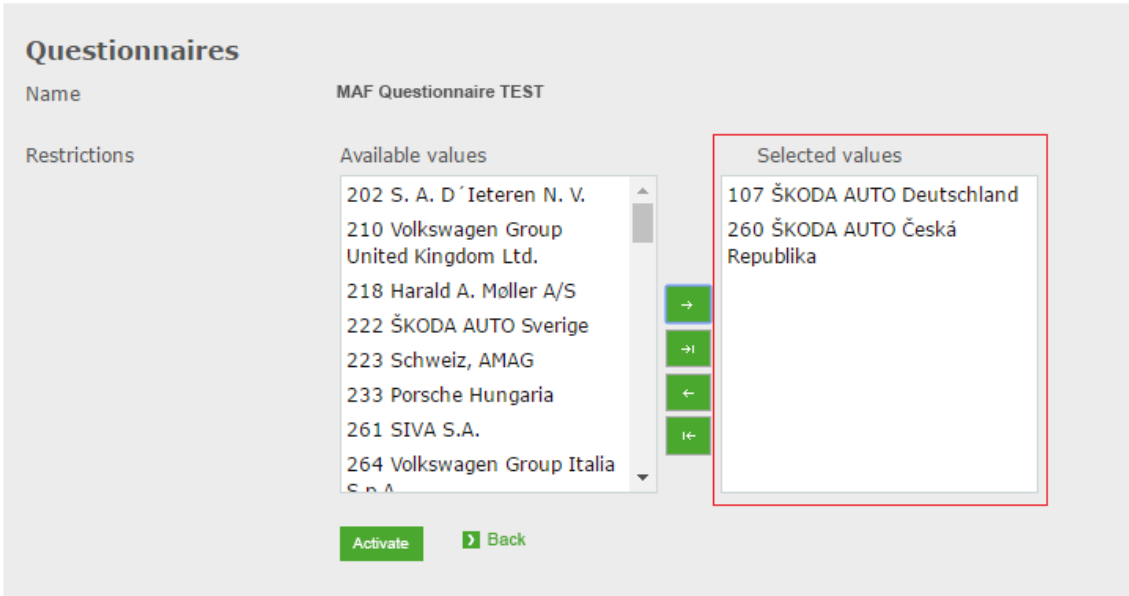

Zdroj: Vlastní tvorba *Obrázek 35: MAF – Výběr trhu, pro který je dotazník aktivován*

Po aktivaci se na přehledu dotazníku zobrazí informace, že byl dotazník úspěšně aktivován společně s informací, pro kolik trhů je aktivován.

**Questionnaire: Questionnaire TEST** 

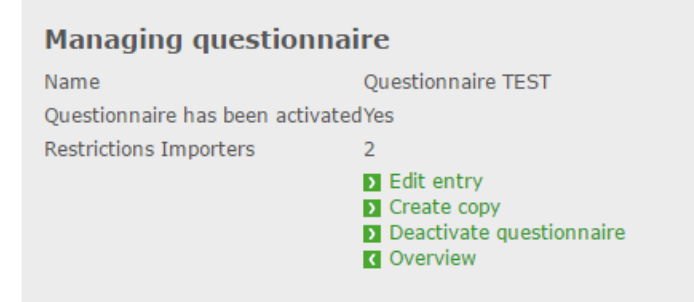

*Obrázek 36: MAF – Přehled aktivovaného dotazníku* Zdroj: Vlastní tvorba

**Administrátor na úrovni importéra** – Administrátor na úrovni importéra musí aktivovat dotazník, který mu byl aktivován administrátorem na úrovni výrobce. Dotazník lze však aktivovat pouze v případě, že má importér přeložené veškeré texty, které popisuje předchozí

kapitola. Prvním krokem, který musí administrátor na úrovni importéra po aktivaci aplikace My Active Feedback provést, je přeložit veškeré texty pomocí komponenty pro překlad (tuto funkcionalito rozebereme v následující kapitole). Na obrázku 33 si můžeme prohlédnout chybová hlášení v případě, že má importér nastaveny jazyky: Angličtina (EN), Němčina (DE) a Čeština (CZ) a ani jeden není přeložen.

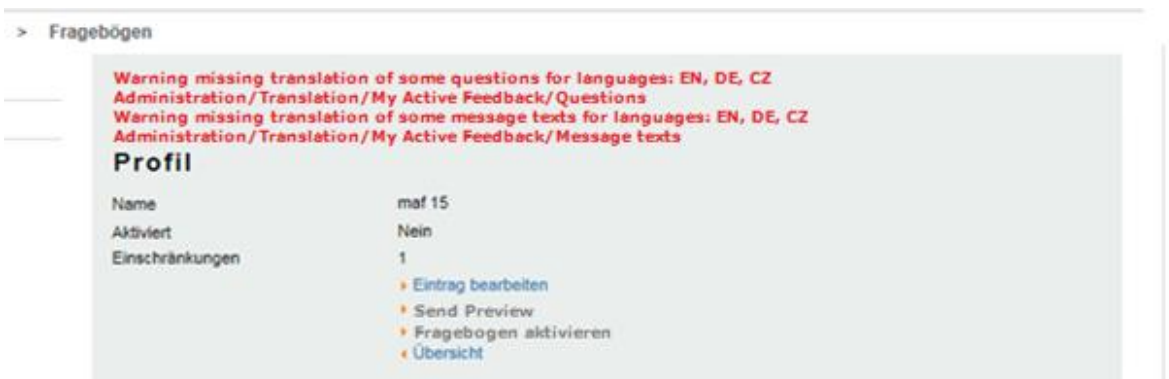

*Obrázek 37: MAF – Upozornění administrátora na chybějící překlady* Zdroj: Vlastní tvorba

Jakmile je dotazník přeložen do všech importérských jazyků a aktivován pro příslušné dealery, může systém zahájit automatické zasílání dotazníků. V tomto případě dojde k odesílání dotazníků bez individuálních otázek dealera, pokud je ještě do dotazníku nepřidal. V tuto chvíli se s nastavením jazyku počítá pouze pro celý trh, do budoucna však plánujeme rozšíření, ve kterém bude možné definovat rozdílné jazyky pro různé oblasti. Tato správa by následně spadala do kompetence oblastních poradců.

**Administrátor na úrovni dealera** – od administrátora na úrovni dealera není vyžadována přímo aktivace dotazníku. Systém mu však odešle e-mailovou notifikaci o tom, že importér aktivoval novou verzi importérského dotazníku, ke kterému může přidat individuální otázky dealera. Tato akce není povinná. Pokud dealer přidá nějakou otázku, musí ji v modulu překladů přeložit do všech jazyků, které jsou definované pro daný trh.

#### **Aplikace My Active Feedback je již aktivovaná**

Pokud mám aplikaci My Active Feedback aktivovanou a potřebujeme provést nějaké změny v dotazníku, který je již také aktivován, musíme postupovat odlišně.

**Úroveň výrobce –** pokud se výrobce chystá změnit dotazník, měl by několik dní nebo lépe několik týdnů předem upozornit importéry, jejichž trhů se bude tato změna týkat, že se bude dotazník měnit a že bude tedy potřeba přeložit nové otázky (viz obrázek 38). Následně musí dotazník deaktivovat, změnit otázky pomocí odebrání starých a přidání nových otázek. Po opětovné aktivaci dotazníku, se automaticky odešle dotčeným importérům notifikace, aby nezapomněli přeložit nové otázky a aktivoval nový dotazník v co možná nejkratším možném termínu. E-mailová notifikace o aktivaci nového dotazníku výrobcem je odeslána administrátorům na úrovni importéra a ve chvíli, kdy dotazník aktivuje administrátor na úrovni importéra, systém automaticky odešle e-mailovou notifikaci na administrátory na úrovni dealera, aby případně přidali individuální otázku dealera (viz obrázek 39).

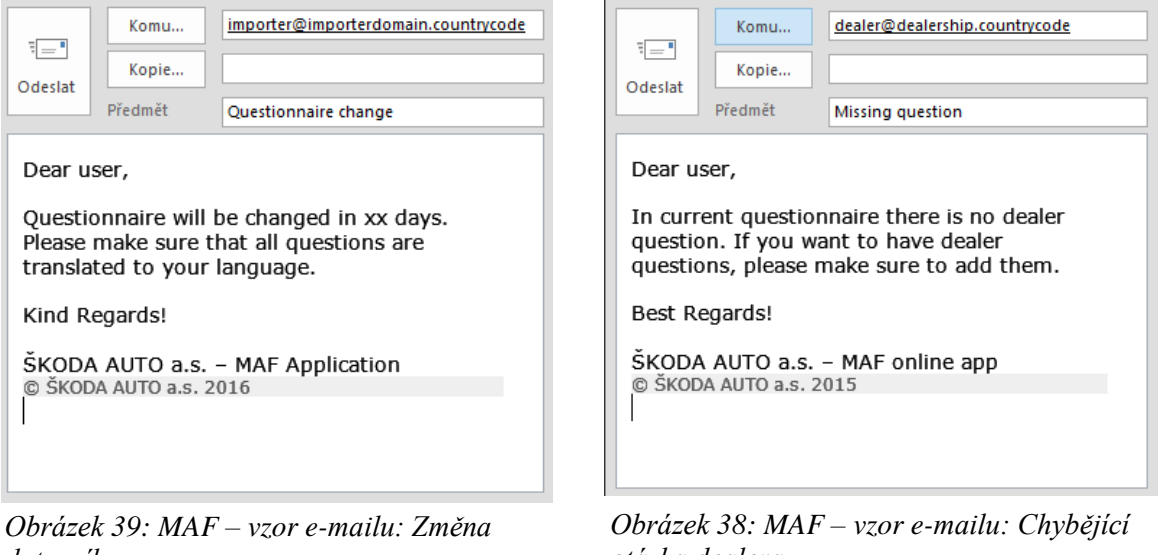

*dotazníku* Zdroj: Vlastní tvorba

*otázka dealera* Zdroj: Vlastní tvorba

**Úroveň importéra –** v případě importéra je systém změny stejný s jednou výjimkou, že jsou notifikováni pouze administrátoři na úrovni dealera, aby si případně přidali svou individuální otázku.

**Úroveň dealera –** v případě dealera se nic nemění, ten pouze odstraní svoji individuální otázku, kterou již nechce dále používat, a naopak přidá otázku, kterou chce používat místo staré. Systém začne automaticky rozesílat dotazníky s novou individuální otázkou dealera, jakmile je přeložena do všech jazyků, které jsou pro trh definovány.

# **7.5 Překlady jednotlivých otázek a textů**

Pro definici a překlad textů aplikace využívá standardní nástroj pro překlady, který je společný pro celý portál.

### **Překlad textů e-mailů, SMS a dotazníku**

Tento překlad se provádí na úrovni výrobce a importéra, kdy výrobce definuje doporučené texty a importér následně tyto texty přeloží do svých jazyků, případně je může upravit tak, aby lépe padli k mentalitě národa na každém konkrétním trhu. Do existující komponenty pro překlad bude nutné implementovat prostředí pro překlad těchto textů – v rámci překladu aplikace My Active Feedback. Tento modul totiž musí nově podporovat vkládání uživatelských proměnných, jako jsou oslovení, jméno dealera nebo model automobilu. Ten pak musí umět převzít informace z kmenových dat partnerů a vložit jej do konečného textu, který je odesílán zákazníkům. Do překladů předloh e-mailů a SMS se dostaneme pomocí cesty Administrace – překlady – My Active Feedback (viz obrázek 40). Do pole objekt vybereme předlohu e-mailu a do zdrojového a cílového jazyka zadáme jazyky, z kterého a do kterého budeme překládat.

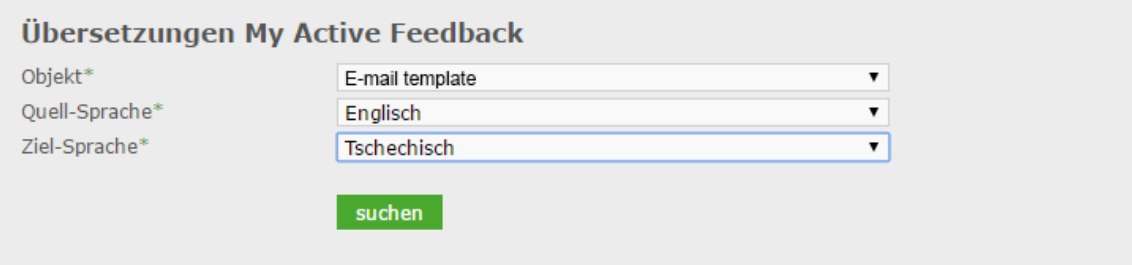

*Obrázek 40: MAF – Překlady - předloha e-mailů a SMS*

Zdroj: Tréninkový portál MSQP - https://www.msqp-training.com/basicdata/maf/translation/trans\_setup.jsf

Po vyplnění tohoto dialogového okna se dostaneme do samotného překladu. Zde překladatele navede, co a kde má přeložit – výrobce definuje vzorové texty, které importér přímo vidí, díky čemuž si lépe představí, který text kam přijde. Klíčovou funkcionalitou překladů textů aplikace My Active Feedback je možnost vkládat proměnné.

Seznam proměnných: Oslovení, křestní jméno, příjmení, model vozidla, datum návštěvy servisu, jméno dealera, adresa dealera, poštovní směrovací číslo, město, odkaz pro odhlášení, odkaz na dotazník e-mail, odkaz na dotazník SMS.

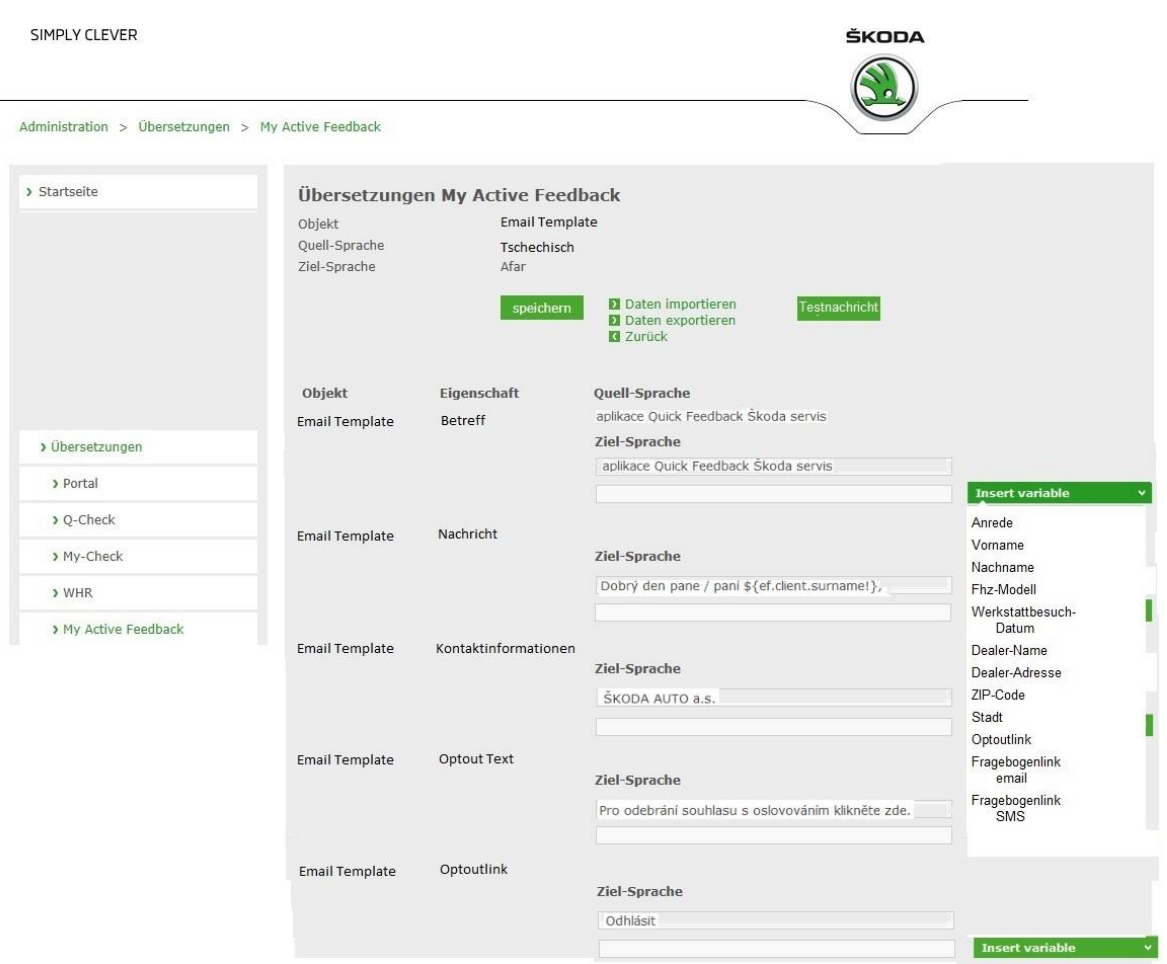

*Obrázek 41: MAF – Nástroj pro definici a překlad šablon e-mailů* Zdroj: Interní materiály ŠKODA AUTO a.s.

Na obrázku 37 vidíme masku překladu textů. Máme v podstatě dvě možnosti, jak tyto texty přeložit. První možnost je přeložit texty přímo z webového prohlížeče nebo zvolit druhou možnost, vyexportovat si soubor ve formátu .xlsx, v něm následně provést překlad textů a soubor naimportovat zpět.

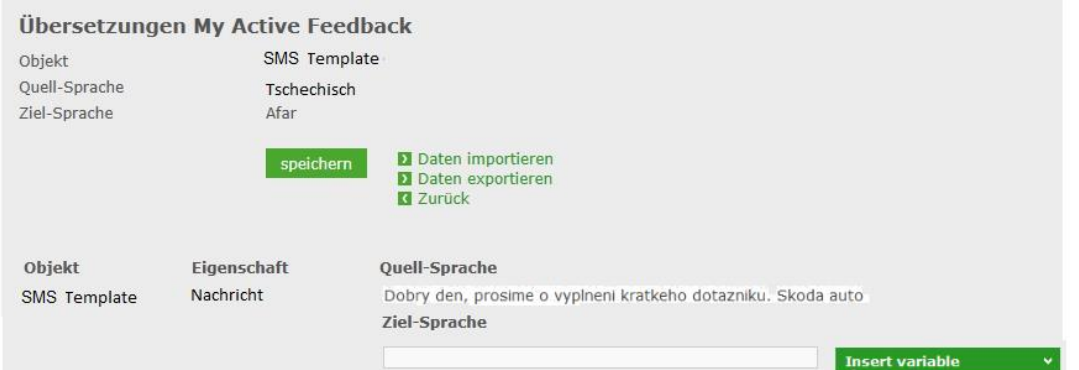

Zdroj: Interní materiály ŠKODA AUTO a.s. *Obrázek 42: MAF – překlady předlohy SMS*

#### **Překlady otázek a dotazníků**

Otázky a názvy dotazníků se překládají na všech úrovních. Překladatel na úrovni výrobce přeloží své otázky do tří hlavních jazyků (Angličtina, Němčina a jazyk výrobce – pro značku ŠKODA Čeština). Překladatel na úrovni importéra pak přeloží otázky výrobce a své vlastní do všech jazyků, které má definované v administraci aplikace. Překladatel na úrovni dealera přeloží svou vlastní otázku do stejných jazyků jako importér. Překlad provede na stejné obrazovce jako překlad textů, jen jako objekt zvolí otázky (viz obrázek 40). Tato funkcionalita bude ponechána ze stávající verze, provedeme pouze drobné rozšíření pro zachování vložených proměnných do textů otázek.

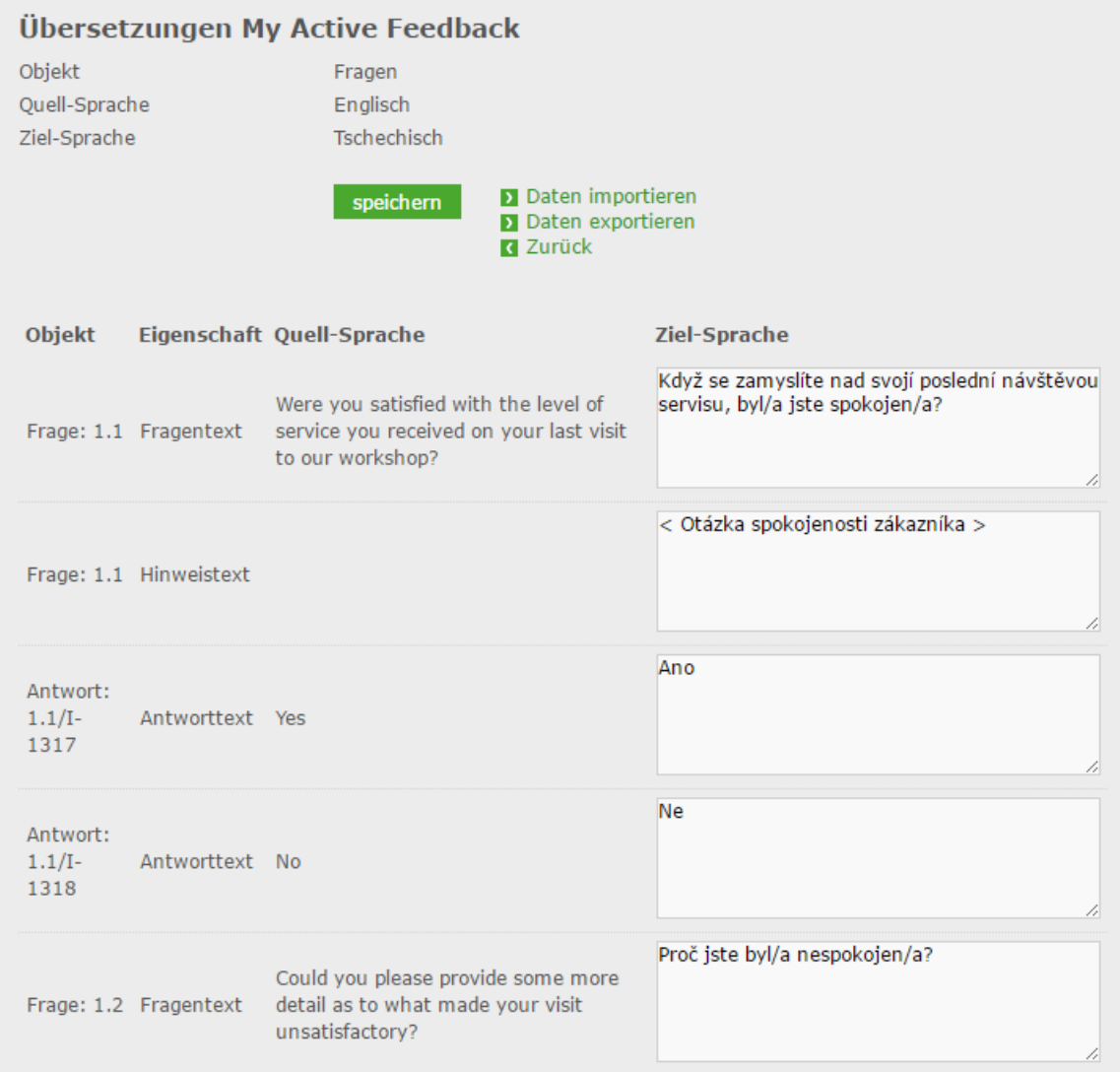

#### *Obrázek 43: MAF – překlad textů otázek*

Zdroj: Tréninkový portál MSQP - https://www.msqp-training.com/basicdata/maf/translation/trans\_edit.jsf

# **7.6 Správa kontaktů pro aplikaci My Active Feedback**

Metody importů jsme si již popsali – aplikace bude podporovat dva druhy importu – automatický a manuální.

## **7.6.1 Seznam čekajících kontaktů (Waiting list)**

Po importu se všechny kontakty propíšou do seznamu, kde čekají na to, až budou kontaktovány (waiting list), nehledě na to jakým kanálem. Tento seznam se nachází v administraci každé úrovně. Na úrovni výrobce a importéra se jedná o výpis jednotlivých partnerů a počet zákazníků, kteří čekají na to, až budou kontaktováni. Na úrovni dealera zde najdeme kompletní seznam zákazníků, které má dealer kontaktovat (viz obrázek 44). Tyto kontakty najdeme na kartě Přehled (Administrace – My Active Feedback – Zákazníci). Na této obrazovce zůstávají kontakty tak dlouho, dokud nedojde k pokusu o jejich kontaktování. Ve chvíli, kdy se je dealer pokusí nějak kontaktovat, nehledě na to jakou metodou, přesunou se do seznamu zpětných vazeb.

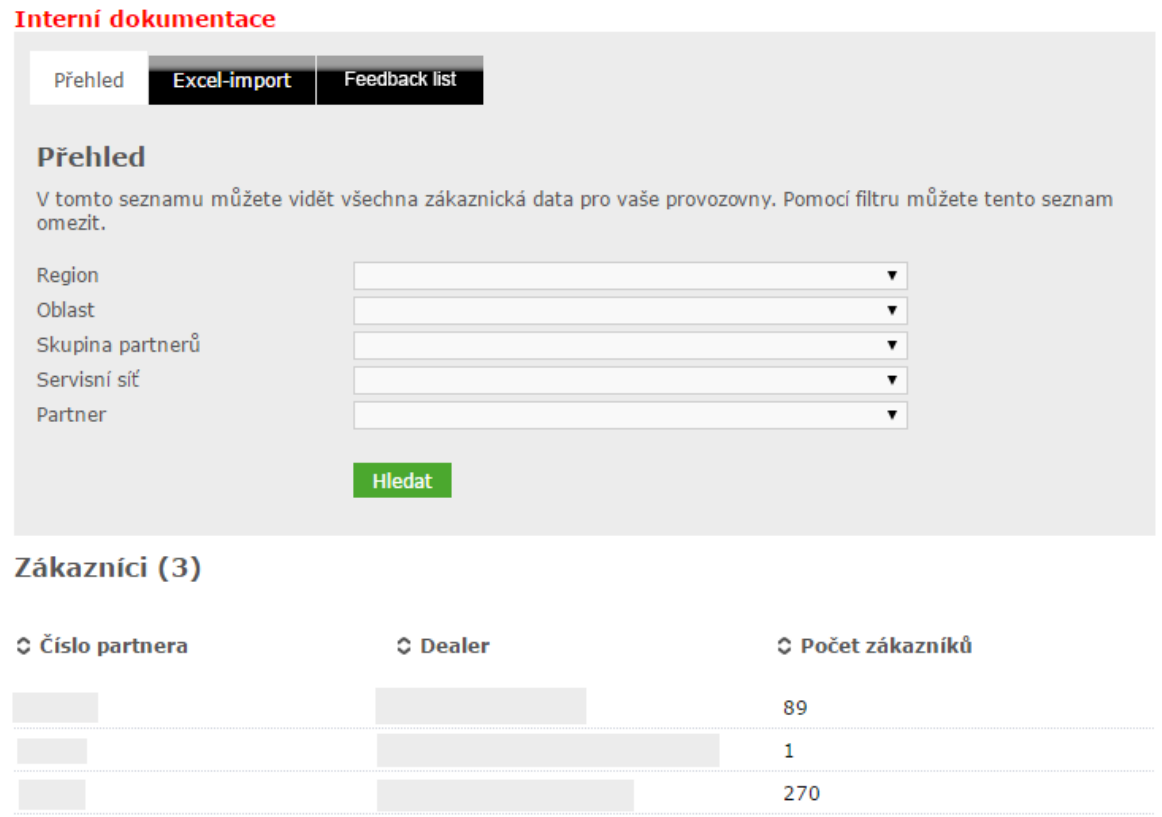

Zdroj: Vlastní návrh *Obrázek 44: MAF – Seznam čekajících kontaktů na úrovni importéra* MAF Administrátor na úrovni výrobce si může vyfiltrovat konkrétní zemi, ve které chce zobrazit počet čekajících zákazníku u jednotlivých partnerů. MAF Administrátor na úrovni importéra může použít filtry tak, jak je vidět na obrázku 36, čímž si může vyfiltrovat až konkrétního partnera. Nemůže však zobrazit konkrétní zákazníky, neboť data patří dealerům. Jedinou výjimkou je uživatel na úrovni importéra s oprávněním oblastní poradce, který na základě speciální smlouvy může zobrazit seznam zákazníků, ale pouze v zastoupení identifikátorem (ID), nemohou zobrazit jméno a konkrétní kontaktní údaje jednotlivých zákazníků.

#### **Seznam zpětných vazeb (Feedback list)**

Seznam zpětných vazeb slouží k procházení jednotlivých feedbacků. Primárně je určen pro servisní manažery a administrátory na úrovni dealera.

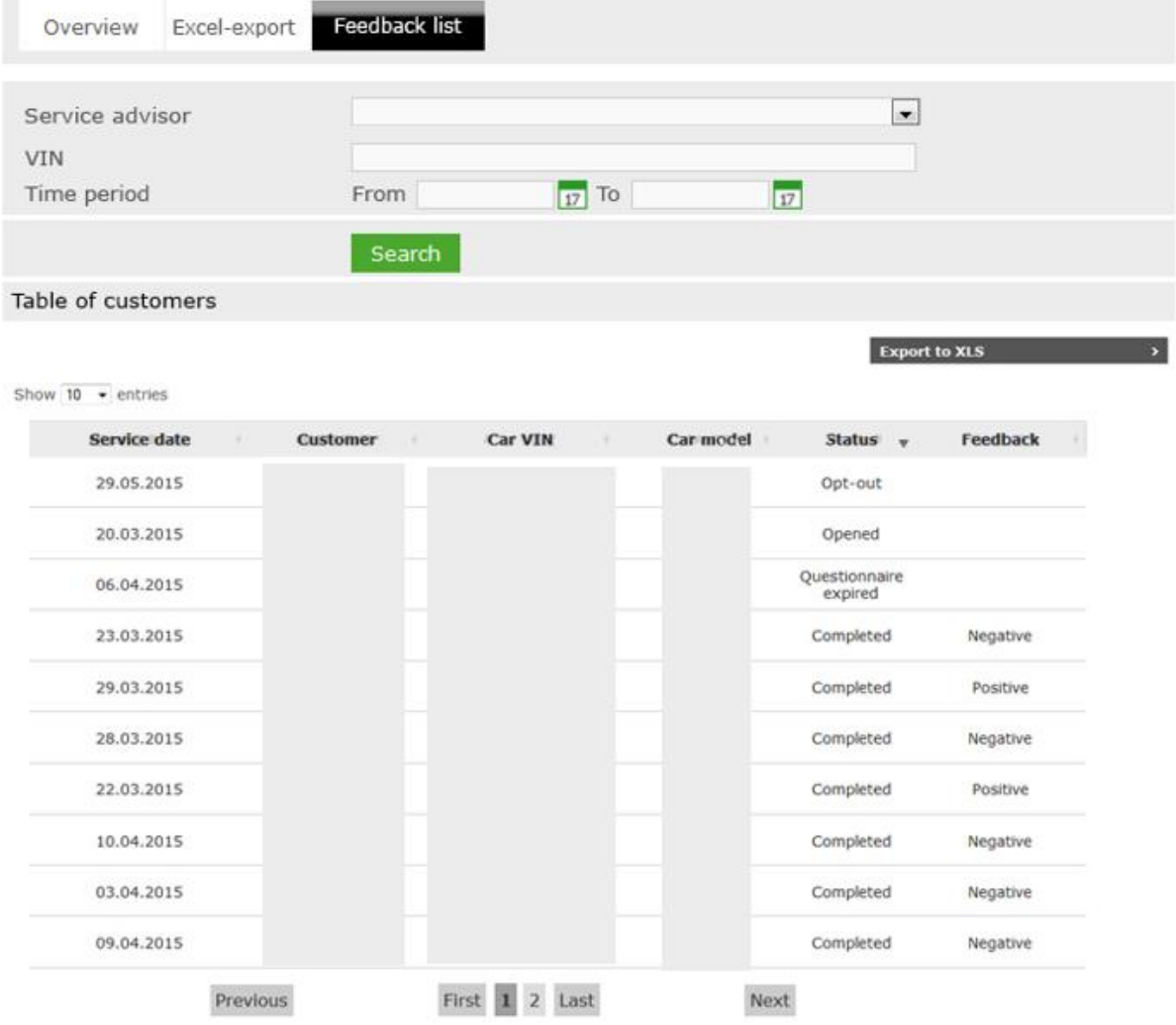

Zdroj: Vlastní návrh *Obrázek 45: MAF – Feedback list na úrovni dealera*

Zde je možné zobrazit jednotlivé zpětné vazby, jejich vyhodnocení a hlavně status, který nám říká, jestli byl dotazník vyplněn zákazníkem, případně v jakém stádiu se konkrétní feedback nachází.

# **7.7 Zpracování výzkumu**

V následujících kapitolách se budeme věnovat tomu, jak dostaneme náš dotazník k zákazníkovi a jak jej automaticky zpracujeme – v případě online průzkumu. Dále budeme řešit situaci, kdy nám zákazník z nějakého důvodu nevyplní online dotazník, nebo si přeje být kontaktován telefonem.

#### **7.7.1 Odesílání, zobrazení a vyhodnocení dotazníku**

Bude vyvinuta webová služba, která poslouží k odeslání a zpracování dotazníku ve formátu XML. Před zahájením odesílání se dotazník převede do formátu XML, který bude odeslán do externího systému, jenž bude sloužit k prezentaci každého dotazníku. Tento externí systém na bázi front-end serveru bude stejný pro e-maily i SMS zprávy. Tento server musí bezpodmínečně zvládat responsivní design, aby bylo možné zaručit korektní zobrazení i na mobilních zařízeních (tabletech a při použití SMS zpráv primárně mobilních telefonů)

Zpracování odpovědí bude mít na starosti další webová služba, která poběží na stejném serveru, ale bude komunikovat obráceným směrem. Každý konkrétní dotazník bude mít své vlastní identifikační číslo, díky kterému s naprostou určitostí rozpozná, který zákazník dotazník vyplnil a díky tomu bude moci přiřadit odpovědi. Otázky budou párovány pomocí identifikátoru na otázce. Odpovědi budou následně uloženy v databázi MSQP společně s informacemi o čase, kanálu a zákazníkovi, díky čemuž bude systém jednoznačně vědět, který zákazník dotazník vyplnil a který nikoliv.

Naprosto nezbytnou funkcionalitou, která musí být vyvinuta, je funkcionalita odhlášení z odběru dotazníků. V současné chvíli máme globální databázi zákazníků, kteří vyslovili globální nesouhlas se zasíláním výzkumů – tito zákazníci nesmí být podle zákona o ochraně spotřebitele kontaktováni (např. v Německu je dokonce nutné, aby zákazník vyslovil souhlas s telefonickým kontaktováním). Paralelně vedle ní bude založena nová databáze lokálních

odhlášení, kam budeme ukládat zákazníky, kteří kliknou na odkaz pro odhlášení z našeho průzkumu. Kontrola importovaných souborů pak bude brát v potaz obě tyto databáze a zákazníci, kteří si nepřejí býti kontaktováni, se do aplikace vůbec nenahrají – budou odfiltrováni už během nahrávání kontaktních údajů.

## **7.8 Obrazovky pro uživatele**

Jak jsme si definovali na začátku, hlavní přínos celého procesu by měl být pro dealery, což znamená, že by s aplikací měli primárně pracovat autorizovaní dealeři – konkrétně servisní poradci a vedoucí servisu, nebo v případě větších dealerství oddělení péče o zákazníka. Nejvíce funkcionalit, které se týkají zpracování výsledků studie, se tedy logicky odehrává právě u dealera. V následujících kapitolách si projdeme obrazovky, které uživatelé na úrovni dealera vidí.

#### **7.8.1 Úvodní obrazovka**

Do aplikace My Active Feedback se servisní poradce nebo vedoucí servisu dostane pomocí odkazu na úvodní stránce portálu kvality.

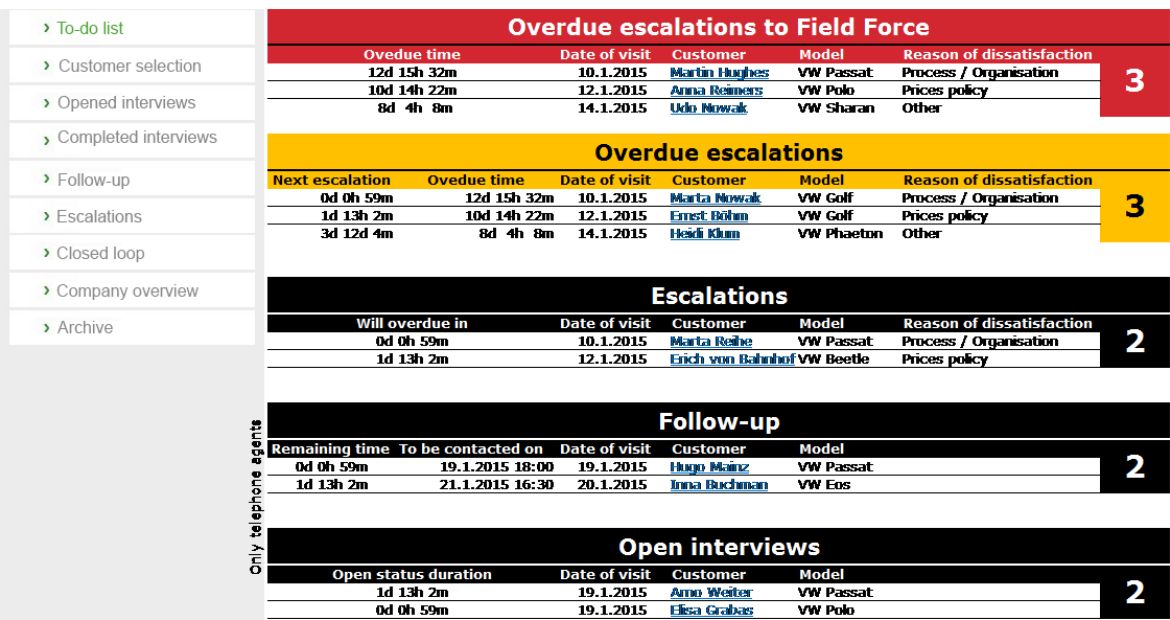

*Obrázek 46: MAF – To-do list* Zdroj: Interní materiály ŠKODA AUTO a.s.

Všem uživatelům, kteří mají tuto ikonu viditelnou, se zobrazí tato úvodní stránka, která se nazývá "To-Do list" (viz obrázek 46).

Uživatelé na vyšších úrovních ji přístupnou nemají, protože nesmí zobrazit informace, které aplikace zobrazuje servisním pracovníkům na úrovni dealera a které neumí zakrýt nebo by stránka po zakrytí nedávala smysl. Nadřízené úrovně se tedy dostanou pouze k vyhodnocení aplikace v rámci aplikace pro vyhodnocování – Cockpit nebo k ostatním datům, které mohou zobrazit v položce zákazníci v administraci.

### **7.8.2 Zobrazení výsledků průzkumu a řešení eskalace**

Po kliknutí na detail výzkumu se uživateli zobrazí obrazovka s profilem. Na obrázku 43 vidíme detail zpětné vazby, ve které zákazník označil alespoň jednu odpověď, která má negativní parametr (na obrázku označeny červeně).

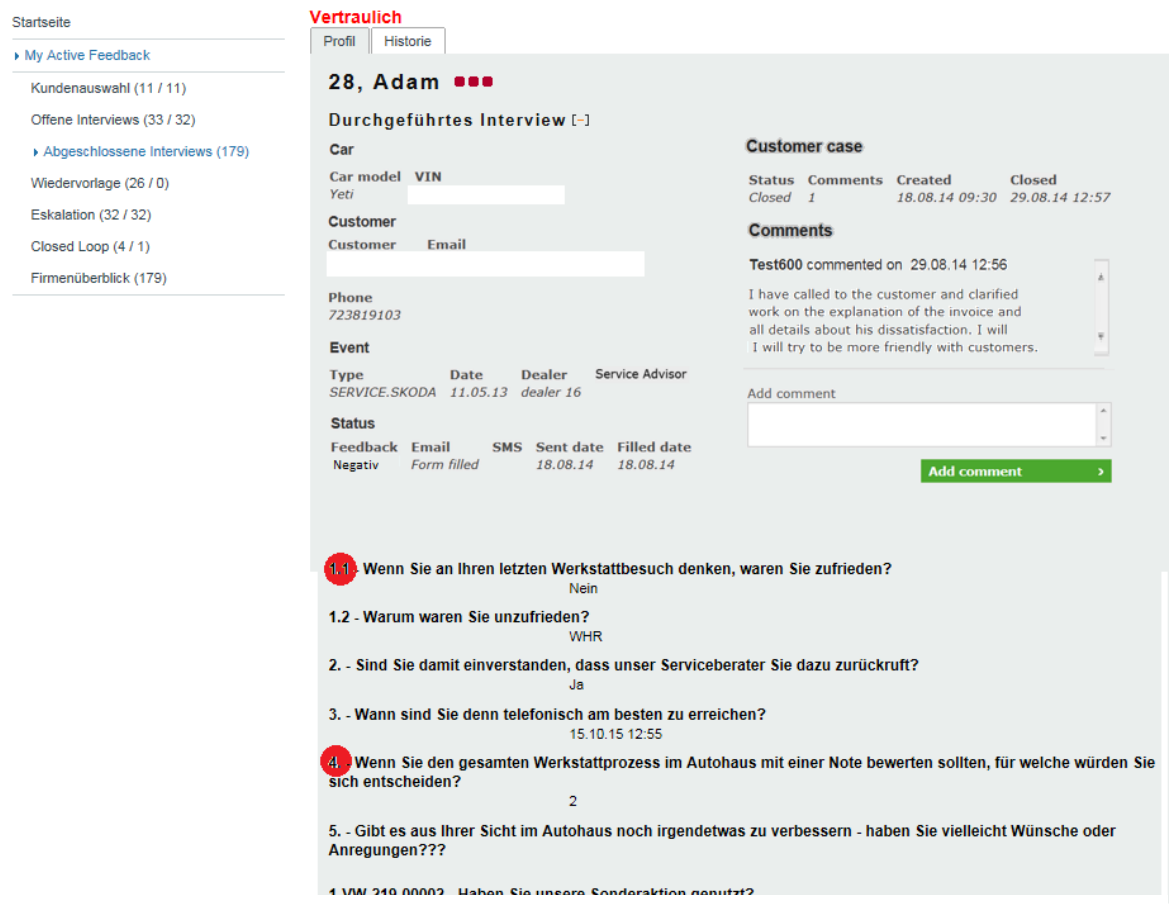

*Obrázek 47: MAF – Zobrazení konkrétní zpětné vazby* Zdroj: Interní materiály ŠKODA AUTO a.s.

My Active Feedback > Abgeschlossene Interviews (179)

Zodpovědná osoba (servisní poradce nebo vedoucí servisu) musí takovou zpětnou vazbu řešit. Aby na ni byl vyvinut dostatečný tlak, generuje takový případ eskalaci (otevřený případ). Ten musí okomentovat a následně uzavřít. Další funkcionalita, která pomáhá řešení eskalací, je napojení aplikace na další aplikaci portálu, která se nazývá Opatření (Meassures). Pomocí ní lze řešit některé systémové nedostatky – opatření by mělo posloužit k nápravě na základě zkušeností z ostatních dealerství, trhů, ba dokonce dalších značek koncernu.

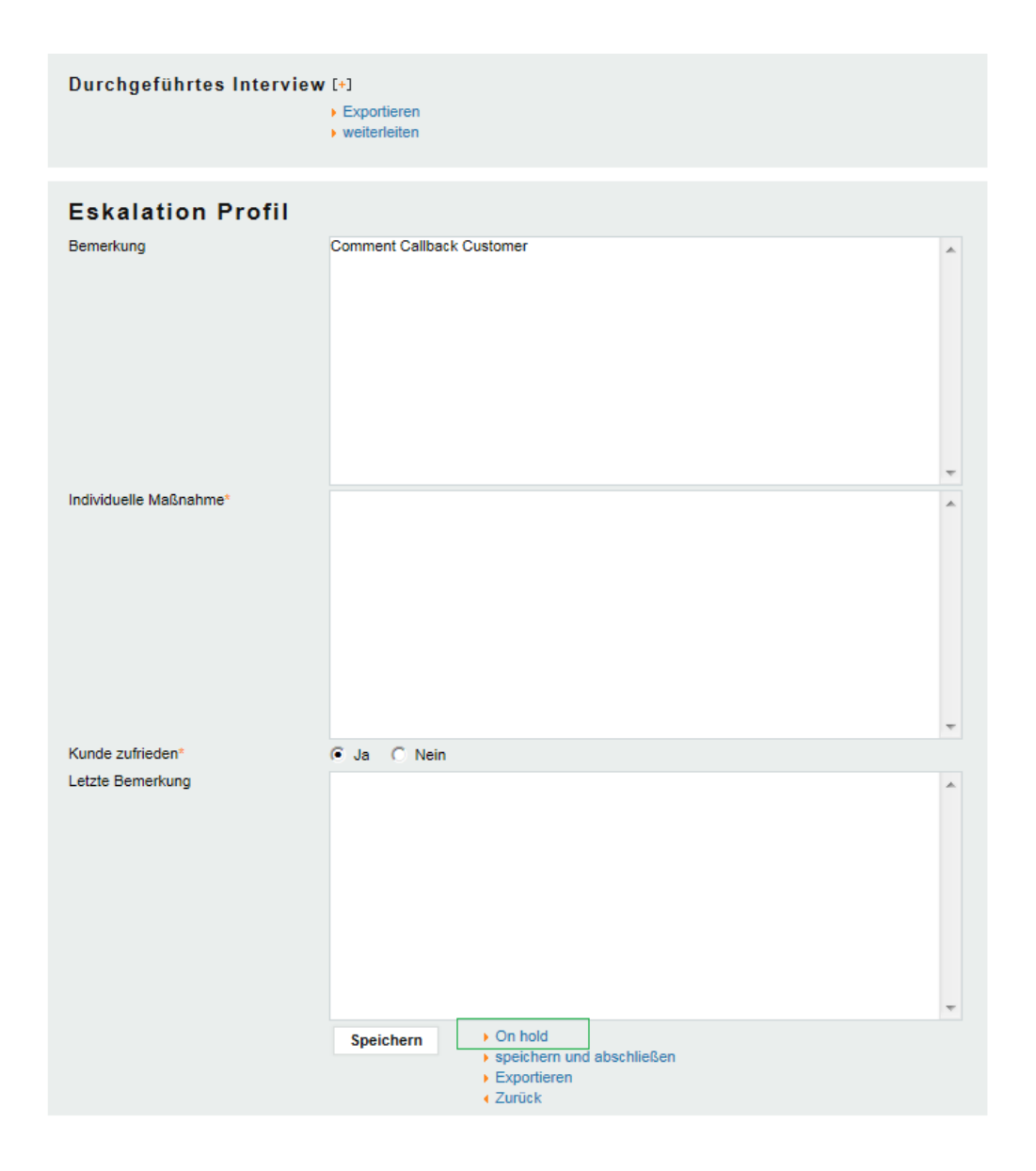

*Obrázek 48: MAF – Eskalace a její řešení* Zdroj: Interní materiály ŠKODA AUTO a.s.

Pokud z nějakého důvodu nemůže eskalaci vyřešit přímo zodpovědný servisní poradce, může ji manuálně předat na jiného servisního poradce. Tuto akci může provést i nadřízený vedoucí servisu v případě, že zodpovědný servisní poradce není k dispozici (např. v případě nemoci).

Status On-hold (na obrázku 44 označen zeleně) se používá v případě, když zákazníka kontaktujeme v rámci řešení eskalace a zákazník z nějakého důvodu nemůže hovořit. Dobu, po kterou může být eskalace ve stavu On-hold, omezuje administrátor na úrovni výrobce v nastavení period.

Jak jsem již zmínil, pro řešení eskalace lze používat opatření. Modul opatření se používá v případě, kdy se jedná o systémový nebo procesní nedostatek a takové opatření připadá v úvahu. V případě, že není možné najít globální opatření, musíme využít opatření individuální – to později může importér navrhnout pro zařazení do databáze opatření a tím pomoci ostatním dealerům, trhům a značkám vypořádat se s podobnými problémy.

#### **7.8.3 Obrazovky při zpracovávání offline průzkumu**

Když zákazník z nějakého důvodu není kontaktován pomocí online průzkumu (e-mail nebo SMS), předá jej systém do seznamu pro kontaktování offline (telefon). Ve větších dealerstvích se o tyto kontakty stará zodpovědná osoba (specialista zákaznické spokojenosti, pracovník péče o zákazníky atd.) a menší dealerství tyto kontakty obvykle předávají do call center, kteří zákazníky navolávají. Aby měl uživatel přístup k offline části aplikace, musí mu administrátor jeho společnosti přidělit oprávnění "MAF Telephonist".

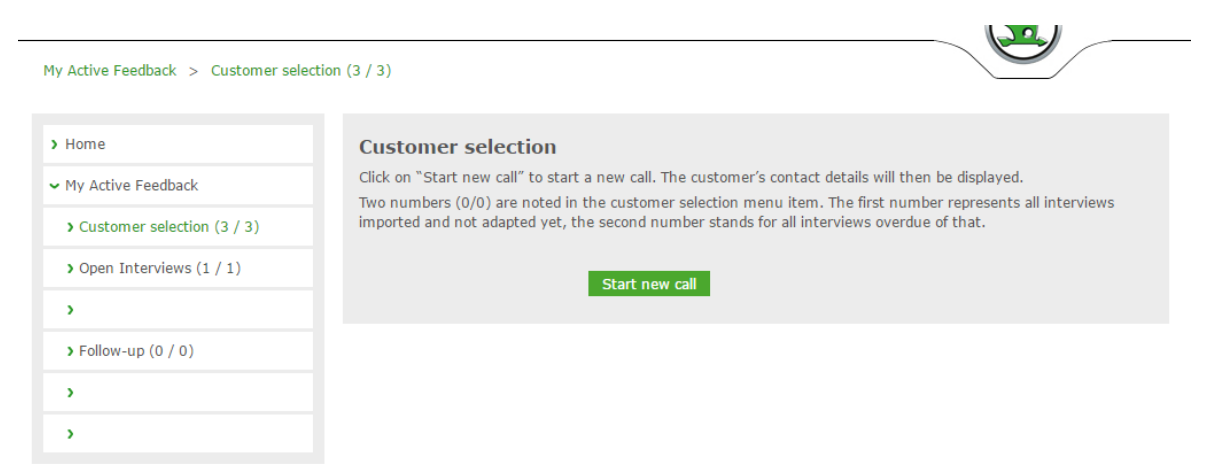

Zdroj: Tréninkové prostředí MSQP - https://www.msqp-training.com/maf/customerSelect.jsf *Obrázek 49: MAF Offline – zahájení nového rozhovoru*

Pracovník zodpovědný za navolávání kontaktů se po vstupu do aplikace dostane na obrazovku (viz obrázek 49), ze které může zahájit nový rozhovor, vrátit se k nějakému otevřenému rozhovoru (položka v menu: "Otevření rozhovory") nebo může dokončit nějaký rozhovor, který byl z nějakého důvodu odmítnut (nedostupné číslo, nedostatek času, atd. – položka v menu "Follow-up"). Po kliknutí na libovolnou položku se telefonista dostane na obrazovku, kde může kliknout na tlačítko, které je podobné tlačítku "Zahájit nový rozhovor" (viz obrázek 49), kde jej systém provede celým procesem rozhovoru se zákazníkem tak, že mu ukazuje otázky tak, jak jsme je navrhli v administraci. Zákazníkovy odpovědi následně pečlivě zaznamená. Pokud je zákazník spokojený, zaznamená se do statistik. V opačném případě jej systém automaticky přesměruje do eskalačního procesu. Po vyřešení této eskalace (uzavření) servisním poradcem nebo vedoucím servisu ji systém také zaznamená do statistik.

## **7.9 Reporting**

Pro kontinuální vyhodnocování procesu zpětné vazby uživatelům slouží aplikace Vyhodnocení (Cockpit), která je již na portále k dispozici pro ostatní aplikace. Do ní se uživatelé dostanou po přihlášení do portálu kvality kliknutím na odkaz na úvodní obrazovce.

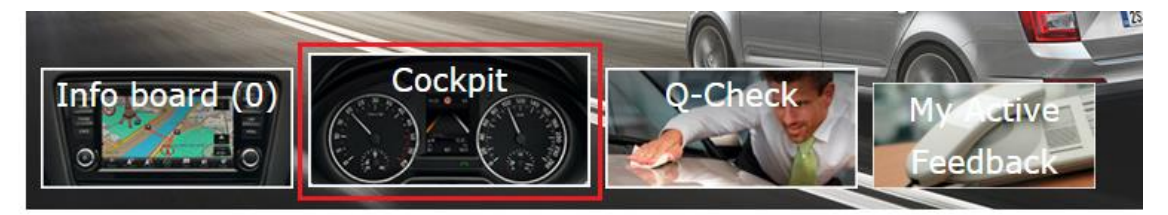

*Obrázek 50: MAF – ikona aplikace Vyhodnocení (Cockpit) na úvodní obrazovce* Zdroj: https://www.msqp-training.com/main/start.jsf

Veškeré základní ukazatele, které sledujeme, můžeme najít na úvodní stránce. Zde se po zvolení časového rozmezí uživateli zobrazí kompletní sada grafů všech aplikací tak, jak jsou definovány pro každou aplikaci zvlášť. Cílem je poskytnout každému uživateli stručný, ale přesto kompletní přehled o společnosti, pod kterou se přihlásil. Pro MAF jsme navrhli tři grafy – Satisfaction index, průměrnou dobu řešení otevřených případů a podíl opakovaných oprav. Ten se bude zobrazovat pouze v případě, že aktuální dotazník pro danou společnost bude obsahovat otázku, která zkoumá, jestli se jedná o opakovanou opravu, či nikoliv.

Využijeme stávající funkcionalitu tak, jak je a rozšíříme sadu grafů o tachometr, který ukazuje průměrnou dobu

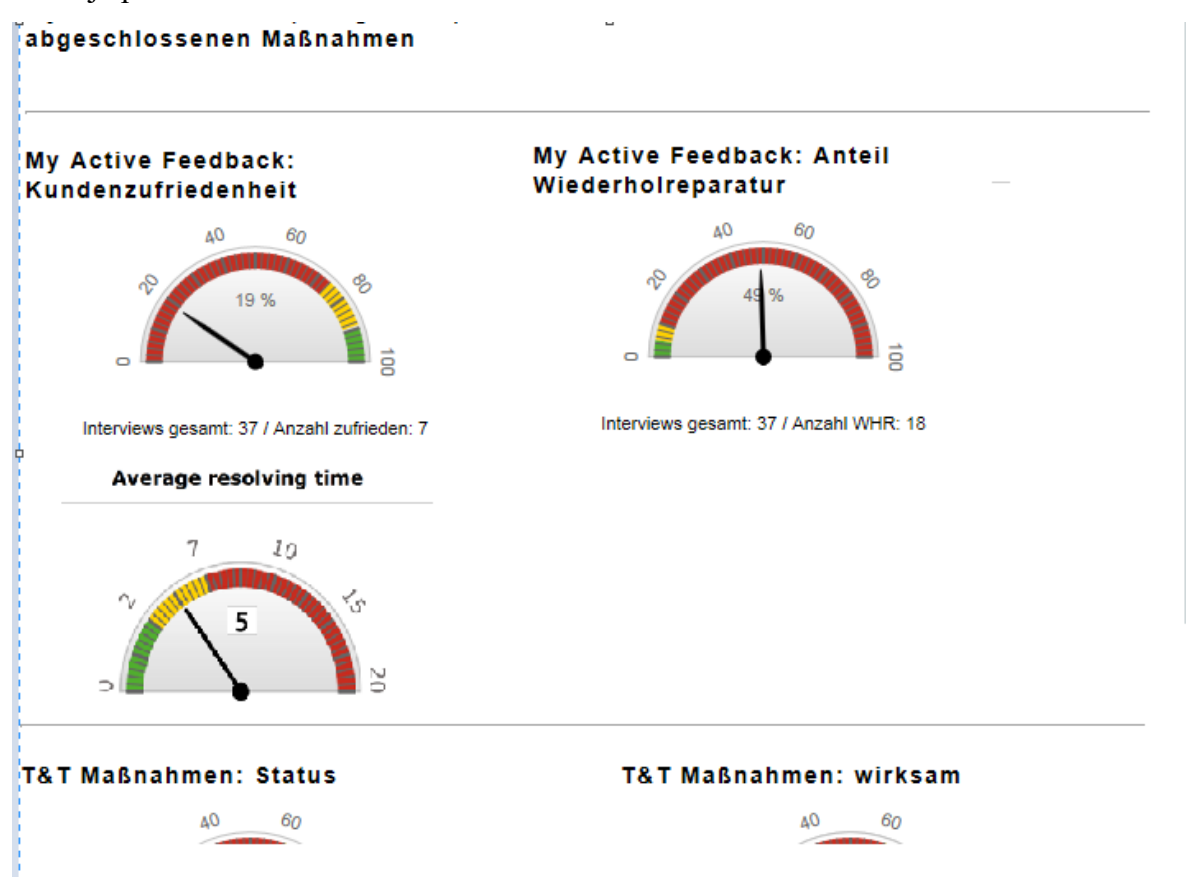

*Obrázek 51: MAF – Report základních indexů procesu Follow-up* Zdroj: Interní materiály ŠKODA AUTO a.s.

Pokud chce uživatel detailnější pohled na aplikaci, musí v menu aplikace Vyhodnocení zvolit vyhodnocení pro MAF. Zde si může ve filtru zvolit, který konkrétní graf chce zobrazit. Tyto grafy se nazývají Individuální vyhodnocení. Jako celá aplikace slouží primárně dealerovi, proto je většina individuálních grafů věnována právě jemu.

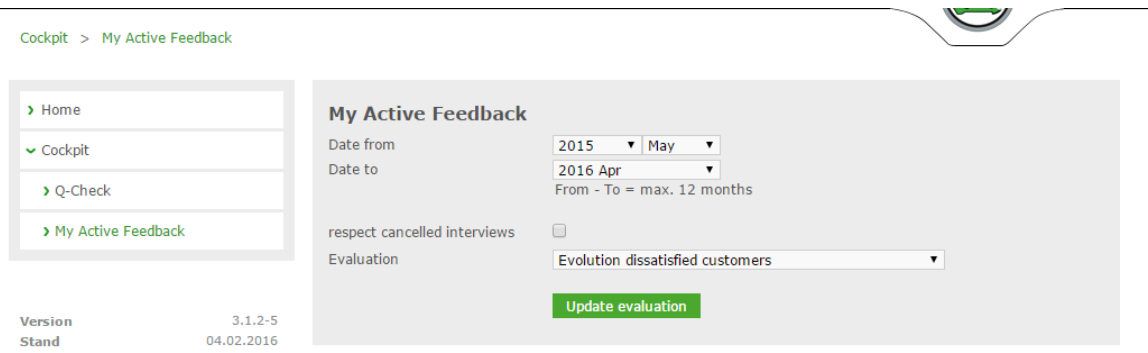

*Obrázek 52: MAF – Detailní vyhodnocení* Zdroj: Interní materiály ŠKODA AUTO a.s.

Jako jeden z typických příkladů individuálního vyhodnocení můžeme uvést graf průměrné doby řešení jednotlivých servisních poradců. Na něm vidíme sadu testovacích dat. Zkoumáme, jak si stojí jednotliví servisní poradci v rámci dealerství. To reprezentuje první sloupec grafu.

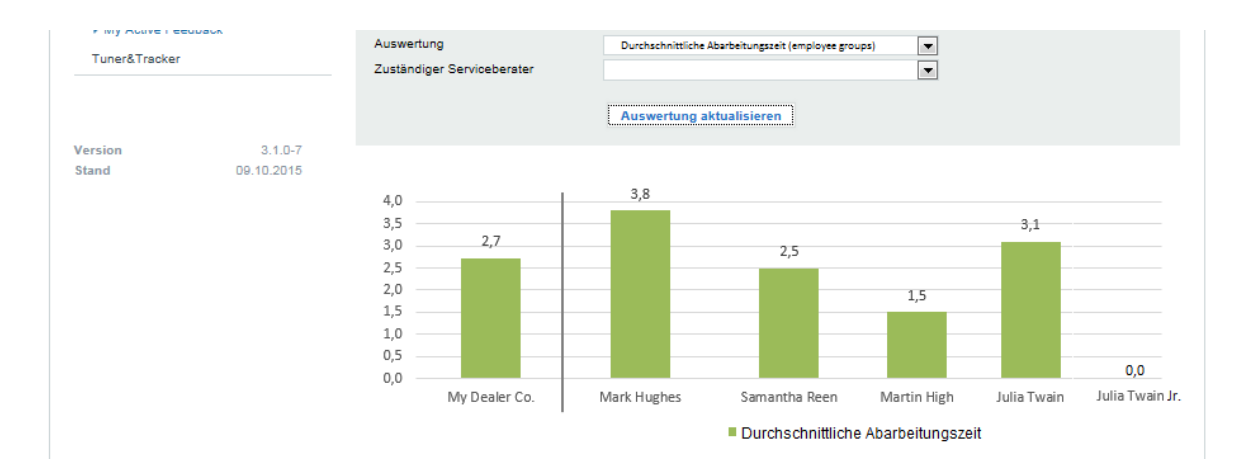

*Obrázek 53: MAF – reporting - Průměrná doba řešení v závislosti na poradci* Zdroj: Interní materiály ŠKODA AUTO a.s.

# **7.10 Exporty dat**

Aplikace bude umožňovat export různých typů souborů na různých místech. Mít možnost vyexportovat si určitá data před poradou, během které chcete tyto informace vyhodnocovat, a nemuset je vyhledávat přímo v aplikaci, patří mezi velmi často využívané funkcionality obou stávajících aplikací. Zanecháme všechny současné exporty a implementujeme několik rozšíření a nových exportů.

Export zákazníků čekajících na kontaktování – seznam událostí zákazníků, kteří ještě nebyli kontaktováni, bude možné exportovat na stejném místě, na kterém se manuálně importují události do portálu (cesta: Administrace => My Active Feedback => Zákazníci => karta Excel export). Jedná se o nově implementovaný export. Tento export bude sloužit převážně pro kontrolu, jestli dochází k odesílání online průzkumu (e-mail, SMS) a jakým tempem dochází k navolávání offline případů. Díky tomu mohou zodpovědní pracovníci řešit nastalou situaci – řešit, proč feedbacky neodchází nebo případně navolávací kapacity. Tento

export bude k dispozici na úrovni importéra a dealera. Po kliknutí na tlačítko tohoto exportu se uživateli stáhne soubor ve formátu XLS.

Dalším exportem, který budeme implementovat, bude export uživatelů, kteří se z našeho výzkumu odhlásili – opt-outů (ať už kliknutím na odhlašovací odkaz ve zprávě, vyslovením generálního nesouhlasu s kontaktováním nebo vyslovením nesouhlasu telefonistovi). Tento export má za úkol monitorovat funkcionalitu opt-outů a sledovat, do jaké míry náš průzkum zákazníka obtěžuje nebo nikoliv (poměr doručených feedbacků a odhlášených zákazníků). Seznam odhlášených uživatelů může exportovat uživatel na úrovni importéra (administrátor, uživatel, oblastní poradce) na stejné obrazovce, kde exportuje seznam čekajících zákazníků a uživatel na úrovni dealera přímo v aplikaci MAF v části "Přehled". Po kliknutí na tlačítko tohoto exportu se uživateli stáhne soubor ve formátu XLS.

Export seznamu feedbacků implementujeme jako třetí nový export. Jedná se o kompletní přehled o všech sebraných zpětných vazbách daného dealerství, oblasti nebo trhu. Poskytuje uživatelům kompletní přehled o tom, jak si konkrétní společnost stojí. Pomocí filtru si můžou uživatelé vyexportovat pouze takové zpětné vazby, se kterými potřebují pracovat – nespokojené zákazníky. Tento export bude k dispozici na stejných obrazovkách jako export odhlášených uživatelů. Po kliknutí na tlačítko tohoto exportu se uživateli stáhne soubor ve formátu XLS.

Export jednotlivého výzkumu projde rozšířením. Do detailu případu se uživatel dostane pomocí kliknutí na jméno zákazníka na obrazovce přehledu zpětných vazeb. Po kliknutí na tlačítko exportovat se uživateli stáhne PDF dokument se všemi informacemi, které ke konkrétní zpětní vazbě máme. Slouží k prezentování návrhů zákazníků na zlepšování služeb dealerství.

Export eskalace zůstává zachován tak, jak funguje dnes – na obrazovce eskalace otevřeného případu můžeme kromě akce eskalace provést její export pro případ, že s ní potřebujeme nějakým způsobem pracovat. PDF soubor s eskalací obsahuje veškeré informace o eskalaci včetně historie jejího řešení a osob, které s danou eskalací pracovali. Slouží především pro interní řešení procesních pochybení.

Export statistiky využití nabízí uživatelům na úrovni výrobce přehled o aplikacích, které jsou aktivovány pro konkrétní trhy a uživatelům na úrovni importéra přehled o aplikacích aktivovaných pro konkrétní dealery. Tento export ponecháme tak, jak je v aplikaci nyní na stejném místě.

Kompletní export všech vyhodnocení si ponechá svou funkcionalitu, ale bude rozšířen o sadu grafů individuálních vyhodnocení. Individuální vyhodnocení zahrne na úrovni dealera, a pokud si uživatel na úrovni importéra vyfiltruje konkrétního dealera. Jejich pohled tak zůstane stejný a nedojde k nejasnostem ohledně reportovaných dat. Tím docílíme jednotného pohledu nejen na data, ale i na proces, neboť toto opatření posílí vzájemnou důvěru napříč jednotlivými úrovněmi.

# **7.11 Testování aplikace**

Pro vývoj aplikace jsme dle koncernových pravidel zvolili tradiční přístup k vývoji aplikace – veškeré parametry jsme definovali do zadání, agentura jej zpracovala a jednotlivé komponenty jsme následně testovali. Testování probíhala ve dvou formách a veškeré výsledky jsme zaznamenávali pomocí aplikace Hewlet-Packard Application Lifecycle Management (HP ALM). Jedná se o komplexní software pro správu životního cyklu

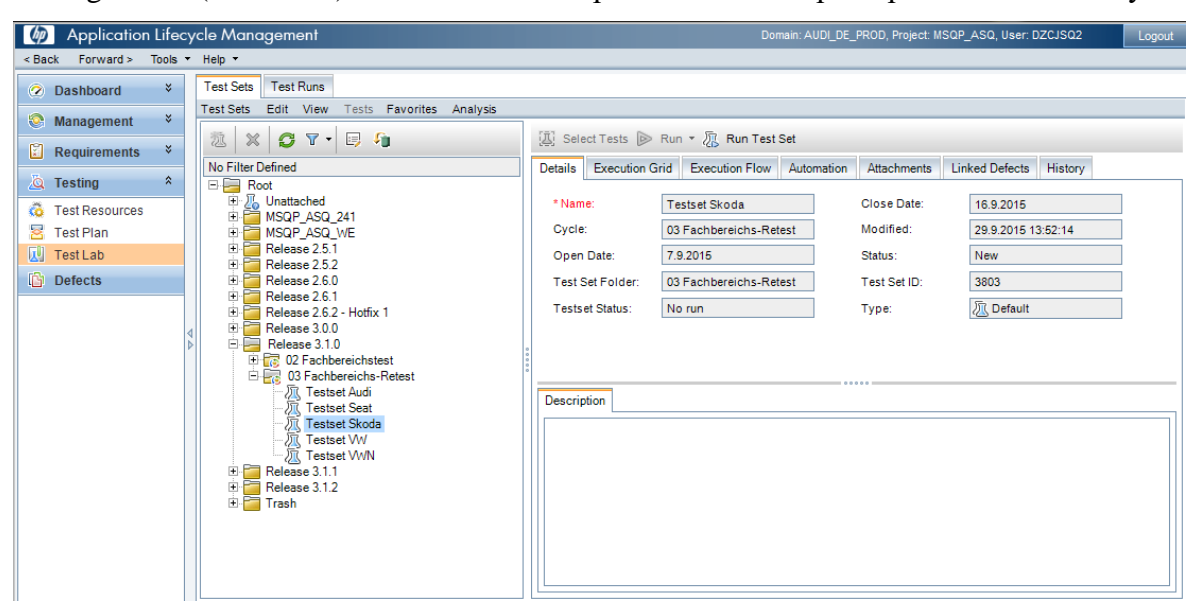

*Obrázek 54: HP ALM – Vstup do testování* Zdroj: Aplikace HP ALM

aplikací.

Testovací scénáře jsme definovali z funkční logiky my a agentura následně vytvořila testovací scénáře z aplikačního pohledu. My jsme si je podrobně prošli, připojili k nim naše připomínky, které agentura zapracovala a po odsouhlasení přidala do testovacího procesu v HP ALM.

|                        | <b>A</b> Select Tests ▶ Run ▼ R Run Test Set   ※   <del>○</del> ▼ ▼   Ⅲ 目<br>$\Box$<br>例<br>$\blacktriangleright$<br>$\overline{\mathbf{M}}$ $\overline{\mathbf{v}}$ |                     |                        |                                                                   |               |                      |                                                   |                             |                                                               |                |                  |          |    |  |  |
|------------------------|----------------------------------------------------------------------------------------------------|---------------------|------------------------|-------------------------------------------------------------------|---------------|----------------------|---------------------------------------------------|-----------------------------|---------------------------------------------------------------|----------------|------------------|----------|----|--|--|
| <b>Details</b>         | Execution Flow Automation<br><b>Execution Grid</b><br><b>Linked Defects</b><br>History<br>Attachments                                                                |                     |                        |                                                                   |               |                      |                                                   |                             |                                                               |                |                  |          |    |  |  |
| 18 ● ▶                 | <b>Name</b>                                                                                                    |                     | <b>Test: Test Name</b> |                                                                   | <b>Type</b>   |                      | <b>Status</b>                                     | <b>Iterations</b>           | <b>Planned Host</b>                                           | Responsible    | <b>Exec Date</b> | Time     |    |  |  |
|                        |                                                                                                    |                     |                        |                                                                   |               |                      |                                                   |                             |                                                               |                |                  |          |    |  |  |
|                        |                                                                                                    |                     |                        | [1]POR019_Nutz   POR019_Nutzer-Daten im Feedback-Formular_ MANUAL |               | <b>C</b> Passed      |                                                   | <b>EEXPETZ</b><br>2.10.2015 |                                                               |                |                  |          |    |  |  |
|                        |                                                                                                    |                     |                        | [1] ADMSTM036_   ADMSTM036_Support-Mail im Fall gelöschter o      | MANUAL        | <b>C</b> Passed      |                                                   |                             |                                                               | <b>EEXPETZ</b> | 2.10.2015        | 11:26:21 |    |  |  |
|                        |                                                                                                    |                     |                        | [1] ADMSTM037_   ADMSTM037_Support-Mail im Fall gelöschter o      | MANUAL        | <b>C</b> Passed      |                                                   |                             |                                                               | <b>EEXPETZ</b> | 2.10.2015        | 11:31:03 |    |  |  |
|                        |                                                                                                    |                     |                        | [1] ADMSTM038   ADMSTM038 Support-Mail im Fall gelöschter o       | MANUAL        | <b>C</b> Passed      |                                                   |                             |                                                               | <b>FEXPETZ</b> | 2.10.2015        | 11:34:44 |    |  |  |
|                        |                                                                                                    |                     |                        | [1] ADMSTM039    ADMSTM039 Support - Mail im Fall gelöschter o    | <b>MANUAL</b> | <b>C</b> Passed      |                                                   |                             |                                                               | <b>EEXPETZ</b> | 2.10.2015        | 11:35:36 |    |  |  |
|                        |                                                                                                    |                     |                        |                                                                   | $\mathbb{I}$  |                      |                                                   |                             |                                                               |                |                  |          | P. |  |  |
| <b>Last Run Report</b> |                                                                                                    |                     |                        |                                                                   |               |                      |                                                   |                             |                                                               |                |                  |          |    |  |  |
| <b>Step Name</b>       | <b>Status</b>                                                                                                    |                     | <b>Exec Date</b>       | <b>Exec Time</b>                                                  | Condition     | <b>Steps Details</b> |                                                   |                             |                                                               |                |                  |          |    |  |  |
|                        |                                                                                                    | <b>Description:</b> |                        |                                                                   |               |                      |                                                   |                             |                                                               |                |                  |          |    |  |  |
|                        |                                                                                                    | <b>√</b> Passed     | 9:52:05<br>2.10.2015   |                                                                   |               |                      | Aufruf von MSOP im << <browser>&gt;&gt;</browser> |                             |                                                               |                |                  |          |    |  |  |
|                        | Passed                                                                                                    |                     | 2.10.2015              | 9:52:05                                                           |               |                      |                                                   |                             |                                                               |                |                  |          |    |  |  |
|                        | $\vee$ Passed                                                                                                    |                     | 2.10.2015<br>9:52:05   |                                                                   |               |                      |                                                   |                             |                                                               |                |                  |          |    |  |  |
|                        |                                                                                                    | $\vee$ Passed       | 2.10.2015              | 9:52:05                                                           |               |                      | <b>Expected:</b>                                  |                             | Loginmaske 'My Service Quality Portal Anmeldung" öffnet sich. |                |                  |          |    |  |  |
|                        |                                                                                                    | <b>Dannad</b>       | 2.10.2015              | 0-52-05                                                           |               |                      |                                                   |                             |                                                               |                |                  |          |    |  |  |

*Obrázek 55: HP ALM – Seznam testů s náhledem detailu kroků* Zdroj: Aplikace HP ALM

Testování probíhalo v několika vlnách a ve dvou formách. Byla vytvořena uzavřená kopie testovacího prostředí, do které agentura nasazovala vždy hotovou část, kterou nám následně předala k otestování. Po nasazení větší porce úprav následovalo kolo testů přímo ve Wolfsburgu, kterého se účastnily všechny značky, které spolupracovaly na dotahování detailů aplikace, IT a testing manažer z VW a zástupci agentury, kteří v případě nejasností byli připraveni celou záležitost promptně diskutovat. Po nasazení menší porce úprav probíhala sada testů pouze za pomoci programu HP ALM, na kterém participovali všichni výše uvedení, každý ve své kanceláři.

|                                                                                                    |                                     |                             |                      | Manual Runner: Test Set <testset vw="">, Test &lt;[1]MAF030_Eskalation einer Kundenb<br/><math>\mathbf{x}</math></testset>                                                                                                    | New Defect   |                        |                                  |                                                      |                 |                     | $\begin{array}{c c c c c} \hline \multicolumn{3}{c }{\mathbf{0}} & \multicolumn{3}{c }{\mathbf{x}} \\\hline \end{array}$ |   |
|----------------------------------------------------------------------------------------------------|-------------------------------------|-----------------------------|----------------------|----------------------------------------------------------------------------------------------------|--------------|------------------------|----------------------------------|------------------------------------------------------|-----------------|---------------------|----------------------------------------------------------------------------------------------------|---|
| シ 4 3·6 の 0·2 打 日 All                                                                                                    |                                     |                             | $-10$                | s.                                                                                                    | $Q_1$ -<br>× | 传见情                    |                                  | <b>EL Use Default Values El Set Default Values</b>   |                 |                     |                                                                                                    |   |
| iG.<br><b>Step Name</b>                                                                                                    | <b>Status</b>                       | <b>Exec Date</b>            | <b>Exec Time</b>     | $\blacktriangle$                                                                                                    |              |                        |                                  |                                                      |                 |                     |                                                                                                    |   |
|                                                                                                    | <b>Q</b> No Run                     | 18 4 2016                   | 14:25:08             |                                                                                                    | * Titel:     |                        |                                  |                                                      |                 |                     |                                                                                                    |   |
| $\overline{2}$                                                                                                    | <b>Q</b> No Run                     | 18.4.2016                   | 14:25:08             |                                                                                                    |              |                        |                                  |                                                      |                 |                     |                                                                                                    |   |
|                                                                                                    | <b>Q</b> No Run                     | 18.4.2016                   | 14:25:08             |                                                                                                    | 最<br>Details |                        | Details                          |                                                      |                 |                     |                                                                                                    |   |
|                                                                                                    | <b>Q</b> No Run                     | 18 4 2016                   | 14:25:08             |                                                                                                    |              | <b>iii</b> Attachments |                                  |                                                      |                 |                     |                                                                                                    |   |
| 5                                                                                                    | <b>O</b> No Run                     | 18 4 2016                   | 14-25-08             |                                                                                                    |              |                        | * Browser:                       | $\cdot$                                              | * Type:         |                     | $\overline{\phantom{a}}$                                                                                                 |   |
|                                                                                                    | <b>Q</b> No Run                     | 18.4.2016                   | 14:25:08             |                                                                                                    |              |                        | Fehlerursache:                   | $\overline{\phantom{a}}$                             | Detection date: | 18.4.2016           |                                                                                                    |   |
|                                                                                                    | <b>Q</b> No Run                     | 18.4.2016                   | 14:25:08             |                                                                                                    |              |                        |                                  |                                                      |                 |                     |                                                                                                    |   |
|                                                                                                    | <b>Q</b> No Run                     | 18.4.2016                   | 14:25:08             |                                                                                                    |              |                        | Detected by:                     | DZCJSQ2                                              | Status:         | <b>New</b>          |                                                                                                    |   |
| ٩<br>3.0                                                                                                    | <b>Q</b> No Run<br>$\sim$ 11 $\sim$ | 18.4.2016<br><b>SALARIA</b> | 14:25:08<br>14.05.00 | $\overline{\phantom{a}}$                                                                                                    |              |                        | Reproduzier                      |                                                      | Test Environ    | Pre-Live            | $\mathbf{v}$                                                                                                    |   |
|                                                                                                    |                                     |                             |                      |                                                                                                    |              |                        |                                  |                                                      |                 |                     |                                                                                                    |   |
| Description                                                                                                    |                                     |                             |                      |                                                                                                    |              |                        | Assigned to:                     | $\mathbf{r}$<br>eexpetz                              | Detected in     | 03 Fachbereichs-Ret |                                                                                                    |   |
| $B$ $I$ $U$ $A$ $ab$                                                                                                    |                                     | 旧住口口 いいりき 囲や                |                      |                                                                                                    |              |                        | Detected in                      | $\overline{\phantom{0}}$<br>Release 3.1.0            | Detected in     |                     |                                                                                                    |   |
| Aufruf von MSQP im <e9 firefox=""></e9>                                                                                                    |                                     |                             |                      |                                                                                                    |              |                        | * Description:                   |                                                      |                 |                     |                                                                                                    |   |
|                                                                                                    |                                     |                             |                      |                                                                                                    |              |                        |                                  |                                                      |                 | 用 %                 |                                                                                                    |   |
|                                                                                                    |                                     |                             |                      |                                                                                                    |              |                        |                                  |                                                      |                 |                     |                                                                                                    |   |
|                                                                                                    |                                     |                             |                      |                                                                                                    |              |                        | <b>Test Set: Testset VW</b>      | Test: MAF030 Eskalation einer Kundenbeanstandung 001 |                 |                     |                                                                                                    | 冒 |
|                                                                                                    |                                     |                             |                      |                                                                                                    |              |                        | Run: Run 4-18 14-23-30           |                                                      |                 |                     |                                                                                                    |   |
|                                                                                                    |                                     |                             |                      |                                                                                                    |              |                        | <b>Test Parameters:</b>          |                                                      |                 |                     |                                                                                                    |   |
|                                                                                                    |                                     |                             |                      |                                                                                                    |              |                        | <<<br>benutzername>>> = sl.vw    |                                                      |                 |                     |                                                                                                    |   |
|                                                                                                    |                                     |                             |                      |                                                                                                    |              |                        | <<<br>browser>>> = IE9 / Firefox |                                                      |                 |                     |                                                                                                    |   |
|                                                                                                    |                                     |                             |                      |                                                                                                    |              |                        |                                  |                                                      |                 |                     |                                                                                                    |   |
|                                                                                                    |                                     |                             |                      |                                                                                                    |              |                        |                                  |                                                      |                 |                     |                                                                                                    |   |
|                                                                                                    |                                     |                             |                      |                                                                                                    |              |                        |                                  |                                                      |                 |                     |                                                                                                    |   |
| Actual:<br>Expected:                                                                                                    |                                     |                             |                      |                                                                                                    |              |                        |                                  | OK<br>Close                                          | Help 1          |                     |                                                                                                    |   |
| $\mathbf{D}$ $\mathbf{r}$ $\mathbf{r}$ $\mathbf{r}$ $\mathbf{a}$ $\mathbf{b}$ $\mathbf{l}$ $\mathbf{l}$ $\mathbf{l}$ $\mathbf{r}$ $\mathbf{r}$ $\mathbf{r}$ |                                     |                             |                      | $\rightarrow$ $\pm$<br>$\mathbb{R}$ $\leftarrow$ $\leftarrow$ $\$ |              |                        |                                  |                                                      |                 |                     |                                                                                                    |   |

*testovacího scénáře* Zdroj: Aplikace HP ALM

*Obrázek 57: HP ALM – Seznam kroků Obrázek 56: HP ALM – Vytvoření nového defektu* Zdroj: Aplikace HP ALM

Když jsme objevili nějakou chybu nebo nějaký nedostatek, vytvořili jsme chybové hlášení (defect), které tuto chybu automaticky nahlásilo všem zodpovědným osobám (IT testing manažer, projektový manažer z agentury, který měl tento projekt na starosti, a pokud tester vyplnil správně i oblast chyby, tak i konkrétnímu vývojáři, který je za danou oblast zodpovědný). V případě, že bylo potřeba hlášení ještě doplnit o nějaké dodatečné informace, mohl si je kdokoliv z vývojového týmu vyžádat a my jsme byli připraveni poskytnout veškeré informace, které jsme měli k dispozici.

| Application Lifecycle Management    |  |              |                                                                       |                     |             |                 |                           |             |                                                           |                            |              |                        |              |               |                                | Domain: AUCII DE PROD. Project: MSQP, ASQ, User: DZCJSQ2 |                                            |       | Logout                       |
|-------------------------------------|--|--------------|-----------------------------------------------------------------------|---------------------|-------------|-----------------|---------------------------|-------------|-----------------------------------------------------------|----------------------------|--------------|------------------------|--------------|---------------|--------------------------------|----------------------------------------------------------|--------------------------------------------|-------|------------------------------|
| <back forward=""> Tools Help</back> |  |              |                                                                       |                     |             |                 |                           |             |                                                           |                            |              |                        |              |               |                                |                                                          |                                            |       |                              |
| > Dashboard                         |  |              | Defects Edit View Favorites Analysis                                  |                     |             |                 |                           |             |                                                           |                            |              |                        |              |               |                                |                                                          |                                            |       |                              |
| 2 Management                        |  |              | New Defect. X O T - 1 0 0 4 53 - 2                                    |                     |             |                 |                           |             |                                                           |                            |              |                        |              |               |                                |                                                          |                                            |       |                              |
| Requirements                        |  |              | Filter: Detected buildzciso21                                         |                     |             |                 |                           |             |                                                           |                            |              |                        |              |               |                                |                                                          |                                            |       |                              |
|                                     |  |              |                                                                       | A>Aufwand A>Aufwand | Assigned to | Browser         | Description               | Detected by | Detected in                                               | Detected in                | Detected in  | Detection date         | Erledigungs- |               | Fehlerursache Fixed in version | Kommentare                                               | Last updated                               | Nr QC | Priorit -                    |
| <b>Testing</b>                      |  | <b>AEAP</b>  |                                                                       |                     |             |                 |                           | dzcjsq2     |                                                           |                            |              |                        |              |               |                                |                                                          |                                            |       |                              |
| <b>Co</b> Test Resources            |  |              | 92                                                                    |                     | agunmi4     | Firefox         | When I goom out. DZCJSQ2  |             | 03 Fachbereichs. Release 3.0.0                            |                            | 3.0.0-11     | 26.5.2015              |              | Interface     |                                |                                                          | Cokan, Dawid (il., 25.8.2015 13:33., 1103  |       |                              |
| <b>E</b> Test Plan                  |  |              |                                                                       |                     | eexpetz     | Firefox         | Test Set Testset. DZCJSQ2 |             | 03 Fachbereichs.                                          | Release 3.0.0              | 3.0.0-11     | 27.5.2015              |              | Test-Case     |                                |                                                          | 25 8 2015 13:18: 1107                      |       |                              |
| TestLab                             |  |              |                                                                       |                     | esspetz     | Firefox         | Test Set Testset DZCJSQ2  |             | 03 Fachbereiche. Release 300                              |                            | 30.0-11      | 27 5 2015              |              | Test-Case     |                                |                                                          | 25.8.2015 13:18 1111                       |       |                              |
|                                     |  | 68           | 91                                                                    |                     | agunmi4     | Firefox         | Test Set Testset. DZCJSQ2 |             | 03 Fachbereiche                                           | Release 300                | 30.0-11      | 2752015                |              | Interface     |                                | Colcan, Dawid (I/                                        | 28.1.2016 10:23 1113                       |       |                              |
| <b>Defects</b>                      |  |              | 21                                                                    |                     | dzciso2     | Firefox         | Test Set Testset DZCJSQ2  |             | 03 Fachbereichs. Release 3.0.0                            |                            | $3.0.0 - 11$ | 27.5.2015              |              | Other         | 3.0.0-12                       |                                                          | 25.8.2015 13:22 1114                       |       |                              |
|                                     |  |              | 11                                                                    |                     | av01ali     | iE9             | Test Set Testset. DZCJSQ2 |             | 04 Fachbereichs. Release 3.0.0                            |                            | 3.0.0-17     | 27.7.2015              |              | Other         |                                |                                                          | Langer, Axel (A., 25.8.2015 13:22., 1352   |       |                              |
|                                     |  |              | 27                                                                    |                     | eexpetz     | Firefox         | Test Set Testset. DZCJSQ2 |             | 02 Fachbereichst. Release 3.1.0                           |                            | $3.1.0 - 2$  | 16.9.2015              |              | Code          |                                |                                                          | Peters, Sascha ( 12.10.2015 14:3. 1413     |       |                              |
|                                     |  |              |                                                                       |                     | eexpetz     | Firefox         | Test Set Testset. DZCJSQ2 |             | 02 Fachbereichst. Release 3.1.0                           |                            | 3.1.0-2      | 16.9.2015              |              | Configuration |                                |                                                          | Peters, Sascha ( 17.9.2015 10:43 1416)     |       |                              |
|                                     |  |              | 15                                                                    |                     | eexpetz     | Finalese        | Test Set Tested. 02CJSQ2  |             | 02 Fachbereichst Release 310                              |                            | 310-2        | 16.9.2015              |              | Other         |                                |                                                          | Peters, Sascha ( 30.9.2015 11:04 1417      |       |                              |
|                                     |  |              | 15                                                                    |                     | easpetz     | Firefox         | Test Set Testset. DZCJSQ2 |             | 02 Fachbereichst. Release 3.1.0                           |                            | 31.0-2       | 16.9.2015              |              | Other         |                                |                                                          | Peters, Sascha ( 30.9.2015 11:05 1418      |       |                              |
|                                     |  |              |                                                                       |                     | eexpetz     | iE11            | Test Set Testset. DZCJSQ2 |             | 02 Fachbereichst. Release 3.1.0                           |                            | 3.1.0-3      | 2292015                |              | Other         |                                |                                                          | Peters, Sascha ( 29.9.2015 14:28  1452     |       |                              |
|                                     |  |              |                                                                       |                     | eexpetz     | iE11            | Test Set Testset DZCJSQ2  |             | 02 Fachbereichst Release 310                              |                            | 3.1.0-2      | 229.2015               |              | Other         |                                |                                                          | Peters, Sascha ( 30.9.2015 8:55:04 1453)   |       |                              |
|                                     |  |              | 50                                                                    |                     | dzciso2     | Firefox         | Test Set Testset. DZCJSQ2 |             | 03 Fachbereichs. Release 3.1.0                            |                            | 3.1.0-3      | 5.10.2015              |              | Code          | $3.1.1-3$                      |                                                          | Jann. Stefanie (V. 23.11.2015 7:34., 1486) |       |                              |
|                                     |  |              |                                                                       |                     | eexpetz     | Finalne         | Test Set Testaet 02CJSQ2  |             | 03 Fachbereiche. Release 310                              |                            | 3103         | 5.10.2015              |              | Configuration |                                |                                                          | 5.10.2015 12:31 1489                       |       |                              |
|                                     |  |              |                                                                       |                     | eexpetz     | iE11            | Test Set Testset. DZCJSQ2 |             | 03 Fachbereiche.                                          | Release 310                | 3.1.0-3      | 5.10.2015              |              | Test-Case     |                                |                                                          | 5.10.2015 14:41 1490                       |       |                              |
|                                     |  | 1616         |                                                                       |                     | eexpetz.    | iE11            | Test Set Testset DZCJSQ2  |             | 03 Fachbereichs. Release 3.1.0                            |                            | 3.1.0-3      | 5.10.2015              |              | Interface     |                                |                                                          | Jann. Stefanie (V., 13.10.2015 10:4., 1491 |       |                              |
|                                     |  | $\mathbf{R}$ |                                                                       |                     | eexpetz     | iE11            | Test Set Testset. 02CJSQ2 |             | 03 Fachbereichs. Release 3.1.0                            |                            | 3.1.0-3      | 5.10.2015              |              | Code          |                                |                                                          | Alicia Sloma, 12., 13.10.2015 14:2., 1492  |       |                              |
|                                     |  |              |                                                                       |                     |             |                 |                           |             |                                                           |                            |              |                        |              |               |                                |                                                          |                                            |       |                              |
|                                     |  |              |                                                                       |                     |             |                 | m                         |             |                                                           |                            |              |                        |              |               |                                |                                                          | a.                                         |       |                              |
|                                     |  |              | Description Attachments . Linked Entities . History                   |                     |             |                 |                           |             |                                                           |                            |              |                        |              |               |                                |                                                          |                                            |       |                              |
|                                     |  |              | * That Logo covers some horizontal menu items                         |                     |             |                 |                           |             |                                                           |                            |              |                        |              |               |                                |                                                          |                                            |       |                              |
|                                     |  |              |                                                                       |                     |             |                 |                           |             |                                                           |                            |              |                        |              |               |                                |                                                          |                                            |       |                              |
|                                     |  |              | * Description:                                                        |                     |             |                 |                           |             |                                                           | Kommentare:<br>Add Comment |              |                        |              |               |                                |                                                          |                                            |       |                              |
|                                     |  |              | BIUAMEEGG SSOPERS                                                     |                     |             |                 |                           |             |                                                           |                            |              | BIUAMEEGG M to 5 @ H % |              |               |                                |                                                          |                                            |       |                              |
|                                     |  |              | <b>Test Set: Testset Skoda</b><br>Test: MAF028 Maßnahme erstellen 001 |                     |             |                 |                           |             | Jann, Stefanie (VST-5/1) <vw486lt>, 07.10.2015;</vw486lt> |                            |              |                        |              |               |                                |                                                          |                                            |       |                              |
|                                     |  |              |                                                                       |                     |             |                 |                           |             |                                                           |                            |              |                        |              |               |                                |                                                          |                                            |       |                              |
|                                     |  |              |                                                                       |                     |             | Defect 36 of 36 |                           |             |                                                           |                            |              |                        |              |               |                                |                                                          |                                            |       | Server Time: 18 4 2016 14:28 |

*Obrázek 58: HP ALM – Seznam defektů* Zdroj: Aplikace HP ALM

Ke každému testování vytvořil IT testing manažer report, ve kterém shrnul jeho průběh, počet defektů, defektům případně upravil kategorii, klasifikaci a prioritu a tento report následně odeslal všem zúčastněným. Tento dokument se následně archivuje a na jeho základě se vypočítávají bonusy nebo naopak sankce pro agenturu, která celý portál programuje.

Po kompletním dovyvinutí jsme nechali aplikaci jako takovou nasadit mezi ostatní komponenty do testovacího portálu, abychom otestovali, zda komponenta nenaruší fungování některé již fungující komponenty. Jednalo se o testování ve dvou vlnách, kdy v rámci jsme v rámci první vlny objevili několik nedostatků, které byly během relativně krátké doby odstraněny, došlo k nasazení opravené verze a jejímu přetestování.

# **8. Vyhodnocení implementace**

Jak jsme se již dozvěděli na začátku, pro celkové hodnocení zákaznické spokojenosti používáme index udržení zákazníka (CRI), který vyjadřuje, s jakou pravděpodobností zákazník opět navštíví autorizovaný servis značky. Tento index se vypočítává z rozsáhlého dotazníku CSS studie, který zkoumá celý proces návštěvy autorizovaného servisu. Jeho nedílnou součástí je i následný kontakt dealerství se zákazníkem po návštěvě autorizovaného servisu. Ten jsme se pokusili optimalizovat pomocí implementace procesu elektronické rychlé zpětné vazby, kterou jsme podpořili nejprve aplikací Quickfeedback, později nově vyvinutou aplikací My Active Feedback, případně jejich kombinací.

Sledovali jsme vývoj v CRI indexu pět po sobě jdoucích měsíců od chvíle implementace a zahájení tohoto podpořeného procesu follow-upu u dostatečného počtu dealerství, aby bylo možné vyvodit nějaké závěry.

# **8.1 Vývoj Customer Retention Indexu (CRI)**

Následující graf nám ukazuje vývoj nejdůležitějšího indexu z pohledu zákaznické spokojenosti. Jak si můžeme všimnout na grafu, CRI kontinuálně stoupá po celou zkoumanou periodu. Nutno podotknout, že se CRI index skládá z celé škály faktorů, a že všechny tyto střípky se snaží celý koncern vylepšovat tak, aby se spokojenost zákazníků s autorizovanými servisy neustále zvyšovala. Cílem pro ČR je držet CRI v průměru nad 103.

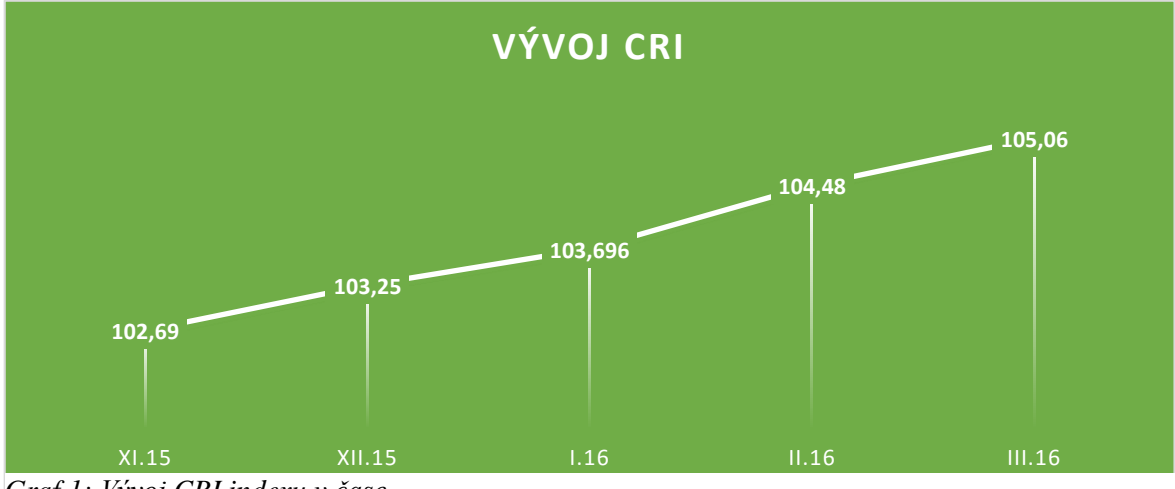

Zdroj: Vlastní tvorba Zdroj: Vlastní tvorba*Graf 1: Vývoj CRI indexu v čase*

# **8.2 Celkový pohled statistiky**

Po ukončení testovacího a spuštění pilotního provozu na českém trhu se čísla zastavila na následujících hodnotách (viz Obrázek 60). Index spokojenosti 86%. Cíl pro Českou republiku byl stanoven na hodnotu 80% a výše. Z toho vyplývá, že byl cíl splněn. Průměrná doba řešení 5 dnů, který svůj cíl 10 dnů překonal o polovinu a ukázal, jak vážně tento proces dealeři berou.

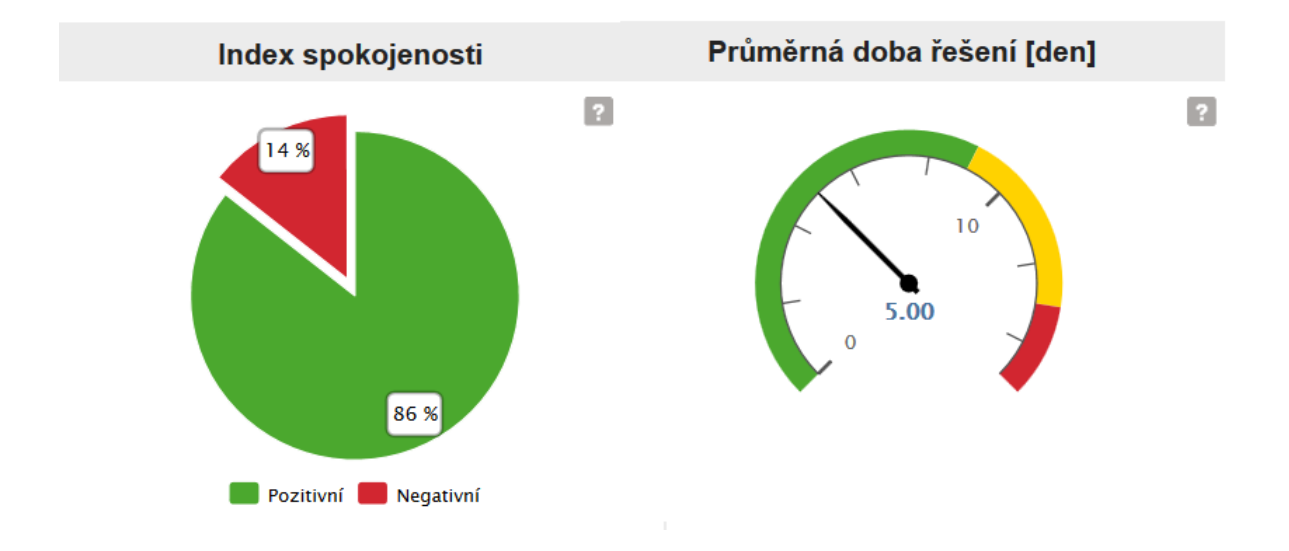

*Graf 2: Index spokojenosti a průměrná doba řešení otevřených případů* Zdroj: Aplikace My Active Feedback

Jako další ukazatel, který nás velice zajímal, můžeme uvést e-mailovou penetraci. Jedná se o ukazatel, na kterém jsme si chtěli ověřit, jestli nám zákazníci poskytnou dostatečný vzorek zpětných vazeb (viz Obrázek 61). Penetrace e-mailů 32% předčila naše očekávání.

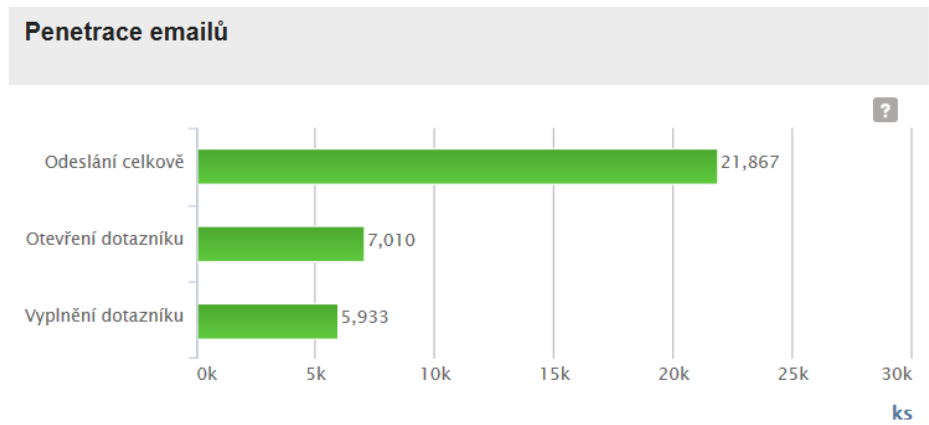

*Graf 3: Penetrace e-mailů* Zdroj: Reporting aplikace My Active Feedback

Krátce jsme otestovali i odesílání dotazníků pomocí krátkých textových zpráv. To se na našem vzorku neukázalo jako nejlepší řešení. Penetrace těchto zpráv byla velice nízká – pod úrovní telefonického kontaktování. Penetrace telefonických hovorů se pohybuje okolo 20 – 25%. E-mail tuto hodnotu výrazně převyšuje, SMS se v České republice ukazuje pouze jako zajímavý doplněk, jak sebrat o několik procent názorů více, penetrace se pohybuje okolo 5% (viz Obrázek 62). Částečně důvod můžeme spatřit v nedostatečné komunikaci a prezentaci toho, že zákazníkovi krátká textová zpráva dorazí, a ten proto bral tuto zprávu pouze jako další marketingové sdělení. Na druhou stranu musíme podotknout, že téměř 15% dotazníků celkově je otevřeno pomocí mobilního internetového prohlížeče – pochází buď z SMS nebo z e-mailu otevřeného na chytrém mobilním telefonu.

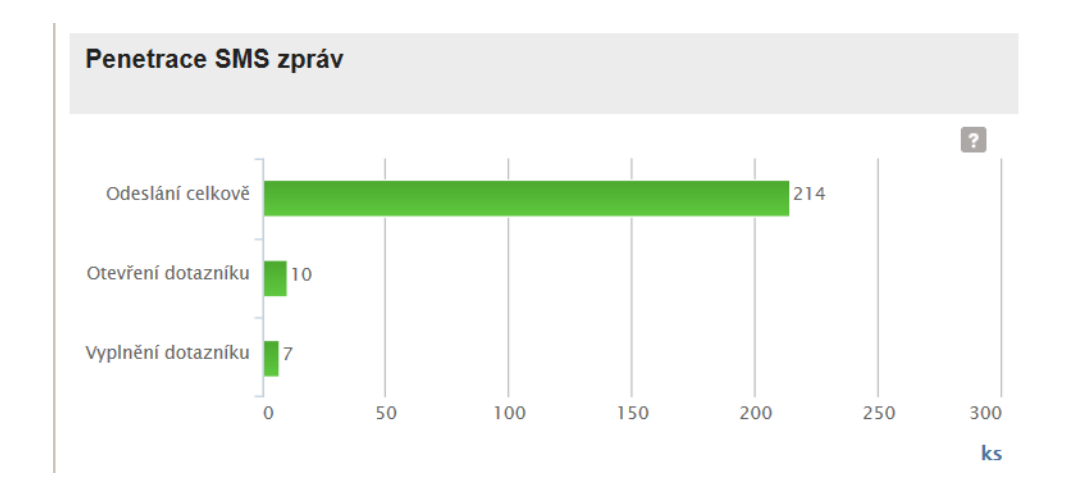

*Graf 4: Penetrace krátkých textových zpráv (SMS)* Zdroj: Reporting aplikace My Active Feedback

## **8.3 Vývoj indexu spokojenosti**

Jako základní ukazatel práce s procesem následného kontaktu se zákazníkem jsme si určili index spokojenosti. Jedná se o celkové vyhodnocení dotazníku. Pokud zákazník označí alespoň jednu odpověď, která má negativní parametr, systém automaticky celý dotazník vyhodnotí jako negativní. Na grafu (viz Obrázek 63) si můžeme všimnout, že se dealerům po dobu běhu pilotního programu dařilo udržovat index spokojenosti na velmi vysoké úrovni. Od startu testovacího běhu je tento index komunikován jako jeden ze základních faktorů formovaného CRI indexu a jako budoucí součást standardů pro Českou republiku.

Po sérii testů dotazníku a různých variant vyhodnocování se ustálil model dotazníku, který můžete naleznout v příloze B.

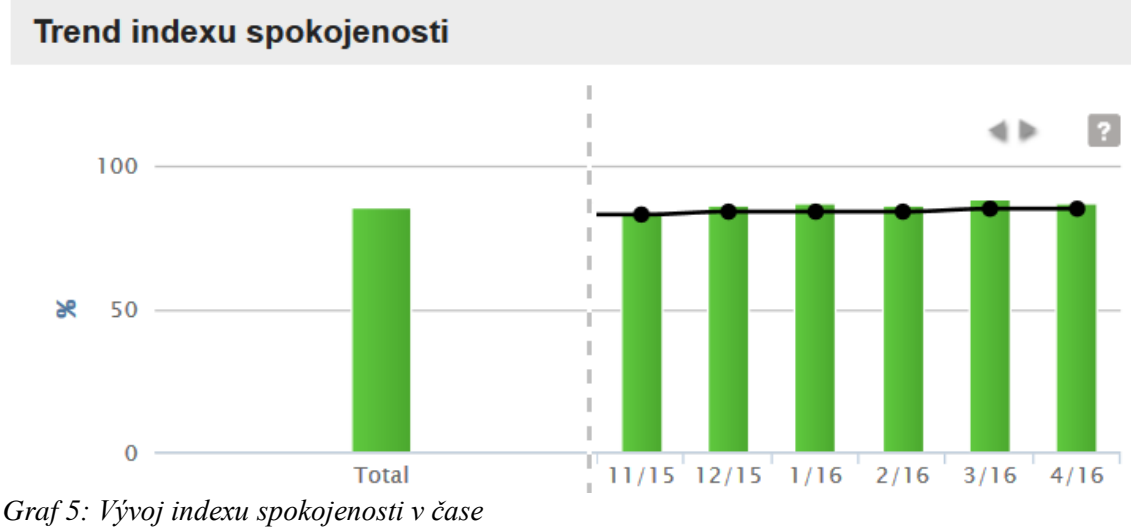

Zdroj: Reporting aplikace My Active Feedback

# **8.4 Vývoj průměrné doby řešení**

Schopnost rychle řešit otevřené případy je klíčová pro vnímání zákazníkem. Z našich zkušeností z ostatních studií jasně vyplývá, že zákazník, který vyjádří svou nespokojenost a ta přesto není řešena, má daleko větší tendenci celý tento kontakt považovat za zbytečný a zvyšuje se šance, že vysloví globální nesouhlas s kontaktováním a že tím přijdeme o další možnost jeho kontaktování.

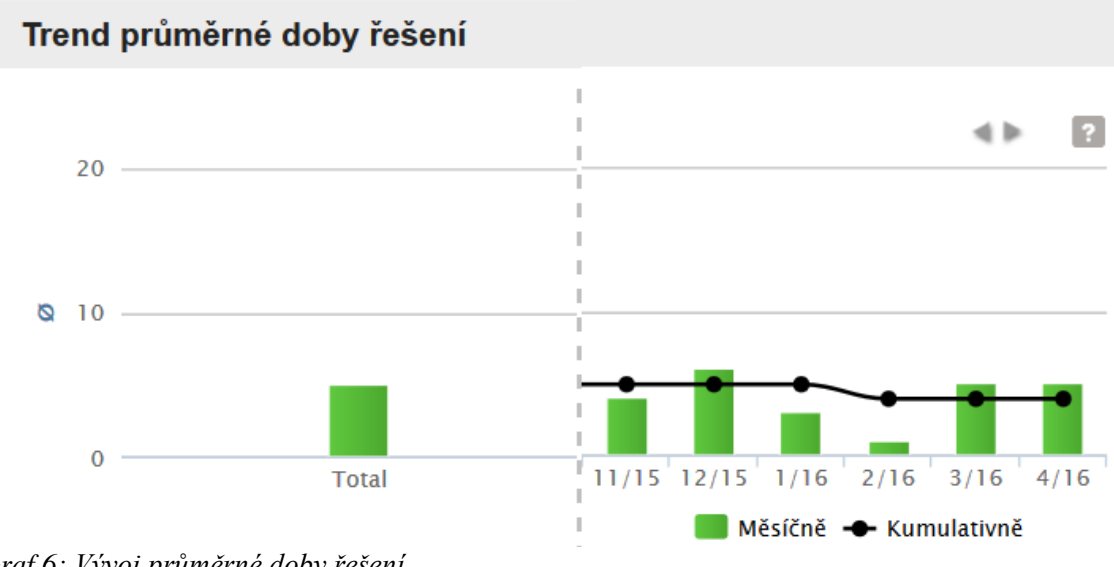

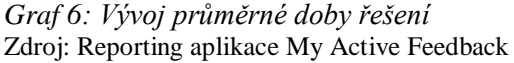

# **Závěr**

Téma diplomové práce jsme zvolili proto, že se mi podařilo na projektu implementace procesu rychlé elektronické zpětné vazby po návštěvě autorizovaného servisu Volkswagen. Já jsem dostal příležitost na projektu spolupracovat za společnost ŠKODA AUTO a.s. Naším cílem bylo navrhnout koncepční zlepšení procesu následného kontaktu servisu se zákazníkem. Tohoto cíle jsme chtěli dosáhnout pomocí vývoje specializované aplikace, která by tento proces maximálně automatizovala a tím minimalizovala zátěž na jednotlivé autorizované servisy.

Aplikaci jsme vyvinuli ve spolupráci se všemi ostatními společnostmi koncernu Volkswagen (Audi, Seat, ŠKODA, Volkswagen). Využili jsme k tomu konzervativní metodu vývoje, kdy jsme absolvovali několik kol ladění zadávací dokumentace a následné finalizování dokumentu IT specifikací. Spolupracuji i na několik dalších projektech, kde využíváme metody agilního vývoje, mohu potvrdit, že pro rychle se měnící požadavky na aplikace se tento přístup hodí daleko více, neboť jsme schopni za běhu měnit specifikaci jednotlivých milníků. Tato pružnost nám při vývoji aplikace My Active Feedback hodně chyběla. Po vyvinutí aplikace jsme tuto aplikaci nasadili do pilotního testování několika autorizovaným servisům ŠKODA a Volkswagen. Jelikož je aplikace dostupná na základním portálu kvality, nebyl problém ji pro libovolného dealera aktivovat.

Jednotlivé pracovníky (většinou vedoucí servisu) jsme proškolili pro jak pro práci se samotnou aplikací, ale také jsme jim zdůraznili, jak důležité je řešit negativní zpětné vazby a nadále s nimi pracovat.

V kapitole vyhodnocení jsme se pokusili shrnout veškeré informace, které jsme během pilotního testování sesbírali. Základním ukazatelem zákaznické spokojenosti je v rámci koncernové metodiky index udržení zákazníka, který po celou dobu pilotního programu našim monitorovaným autorizovaným servisům rostl. Jak jsem již zmínil výše, všechna oddělení řízení kvality servisního procesu se snaží udržovat na stoupající tendenci. S potěšením můžeme konstatovat, že tempo růstu CRI po celou nadprůměrně roste a to i přes to, že pilotní program probíhal i během Vánoc, kde obvykle dochází k polevení ve většině

kvalitativních projektů a většina indexů v průměru buď oslabuje růst, nebo dokonce mírný pokles.

Všichni účastníci přistupovali k našemu projektu velmi kladně a nás to velmi těšilo. Toto bych připočetl faktu, že pilotní program probíhal u autorizovaných servisů, které o tuto aplikaci projevili zájem. Proto i přístup k řešení otevřených případů byl velmi dobrý a průměrnou dobu řešení se podařilo držet na velmi dobré úrovni.

Velmi zajímavým závěrem je, že se moc nevyplatí odesílat SMS zprávy s dotazníkem, protože hodnota jejich otevření a vyplnění se během pilotního programu pohybovala jen okolo 5% z odeslaných. I e-maily mohou být doručeny na chytrý mobilní telefon a téměř 15% dotazníků (doručených e-mailem) je otevřeno na chytrém mobilním zařízení, počet dotazníků otevřených z SMS nebyl v pilotním programu rentabilní.

V současné době trendu podobných dotazníkových šetření ať už telefonické, tak digitální se musí podobná řešení samozřejmě dále vyvíjet a nabízet něco jak firmám, tak uživateli. Firmám může nabídnout pomocí dynamických dotazníků nové pohledy "pod pokličku" zákaznických zvyklostí a očekávání. Na druhou stranu za vyplnění takového delšího a hlubšího dotazníku musíme zákazníkovi nabídnout něco navíc (slevu na další servis, poukaz na nákup příslušenství apod.)

# **Seznam použité literatury**

- 1. ACEA: Passenger car registrations: +8.8% over nine months; +9.8% in September [online]. [cit. 2015-10-20]. Dostupné z: http://www.acea.be/pressreleases/article/passenger-car-registrations-8.8-over-nine-months-9.8-in-september
- 2. ASTRÖM, Karl Johan a Richard M. MURRAY. Feedback Systems: An Introduction for Scientists and Engineers. 2.11b. Princeton University Press, 2008. ISBN 0691135762.
- 3. BECK, K., et al. Manifest Agilního vývoje software [online]. 2001 [cit. 2014-10-18]. Dostupné z: http://agilemanifesto.org/iso/cs/.
- 4. BUCHALCEVOVÁ, A. Metodiky vývoje a údržby informačních systémů: kategorizace, agilní metodiky, vzory pro návrh metodiky. 1. vyd. Praha: Grada, 2005, 163 s. ISBN 80-247-1075-7.
- 5. ČSN ISO 10006 Systémy managementu jakosti Směrnice pro management jakosti
- 6. DOUCEK, P.: Řízení projektů informačních systémů. 2. vyd. Praha: Professional Publishing, 2006. 180 s. ISBN 80-86946-17-7.
- 7. FILLIPS, Joseph. IT Project Management. 3. MCGRAW-HILL COLLEGE, 2010. ISBN 0071700439.
- 8. FORET, Miroslav, Petr PROCHÁZKA a Tomáš URBÁNEK. Marketing: základy a principy. Brno: Computer Press, 2003. Praxe manažera (Computer Press). ISBN 80- 722-6888-0.
- 9. GREYSON: Projektové role: Projektové role v oblasti: Informační technologie [online]. [cit. 2016-04-04]. Dostupné z: http://www.greyson.eu/cz/about-us/our-team/projectroles
- 10. HAUGE, Paul. Průzkum trhu. Brno: Computer Press, 2003. 234 s. ISBN 80-7226-917- 8.
- 11. HAYES, Bob E. Measuring customer satisfaction and loyalty: survey design, use, and statistical analysis methods. 3rd ed. Milwaukee, Wisconsin: ASQ Quality Press, 2008. 312 s. ISBN 978-0-87389-743-3.
- 12.JANEČKOVÁ, L., VAŠTÍKOVÁ, M. Marketing služeb. Praha: Grada Publishing, spol. s r. o., 2000. ISBN 80-7169-995-0.
- 13. KOTLER, Philip. Marketing management. 10. rozš. vyd. Praha: Grada, c2001. Profesionál. ISBN 80-247-0016-6.
- 14. KOZEL, R, a kol. Moderní marketingový výzkum. První vydání. Praha: Grada Publishing, a. s., 2006. 280 s. ISBN 80-247-0966-X.
- 15. NOKIA: Nokia sells Here maps business to carmakers Audi, BMW and Daimler [online]. [cit. 2015-10-20]. Dostupné z: http://www.cnet.com/news/nokia-sells-heremaps-business-to-carmaker-consortium-of-audi-bmw-and-daimler/
- 16. PELÁNEK, Radek. Modelování a simulace komplexních systémů: jak lépe porozumět světu. Brno: Masarykova univerzita, 2011. ISBN 978-80-210-5318-2.
- 17. ROBERGE, James K. Operational Amplifiers: Theory and Practice. John Wiley & Sons; 1St Edition edition, 1975. ISBN 0471725854.
- 18. SCOTT, Dru. Customer Satisfaction. 3. Course Technology Ptr, 2000. ISBN 1560525231.
- 19. SCHWALBE, Kathy. Řízení projektů v IT. Vyd. 1. Brno: Computer Press, 2007, 720 s. Kompletní průvodce (Computer Press). ISBN 978-80-251-1526-8.
- 20. SPÁČIL, Aleš. Péče o zákazníky. Praha: Grada Publishing, 2003. 116 s. ISBN 80-247- 0514-1.
- 21. SVOZILOVÁ, Alena. Projektový management. 1. vyd. Praha: Grada, 2006, 353 s. ISBN 80- 247-1501-5.
- 22. STATISTA: The world's 50 largest companies based on number of employees in 2015 [online]. [cit. 2015-10-20]. Dostupné z: http://www.statista.com/statistics/264671/top-20-companies-based-on-number-of-employees/
- 23. VOLKSWAGEN MEDIA: Matthias Müller appointed CEO of the Volkswagen Group [online]. [cit. 2015-10-20]. Dostupné z: https://www.volkswagen-mediaservices.com/en/detailpage/-/detail/Matthias-Mller-appointed-CEO-of-the-Volkswagen-

Group/view/2726856/7a5bbec13158edd433c6630f5ac445da?p\_p\_auth=rd5HndKL

24.

- 25. VYMĚTAL, Dominik. Informační systémy v podnicích: teorie a praxe projektování. Praha: Grada, 2009. Průvodce (Grada). ISBN 978-80-247-3046-2.
- 26. Elektronická databáze Pro Quest (www.knihovna.tul.cz) a EBSCO Hosts (http://www.kvkli.cz/e-knihovna/)

# **Seznam příloh**

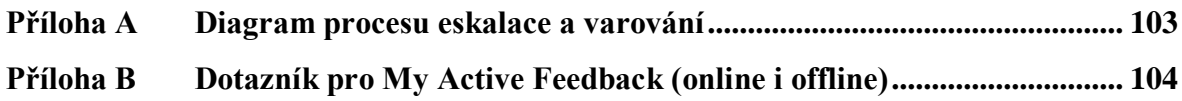

# **Příloha A Diagram procesu eskalace a varování**

<span id="page-103-0"></span>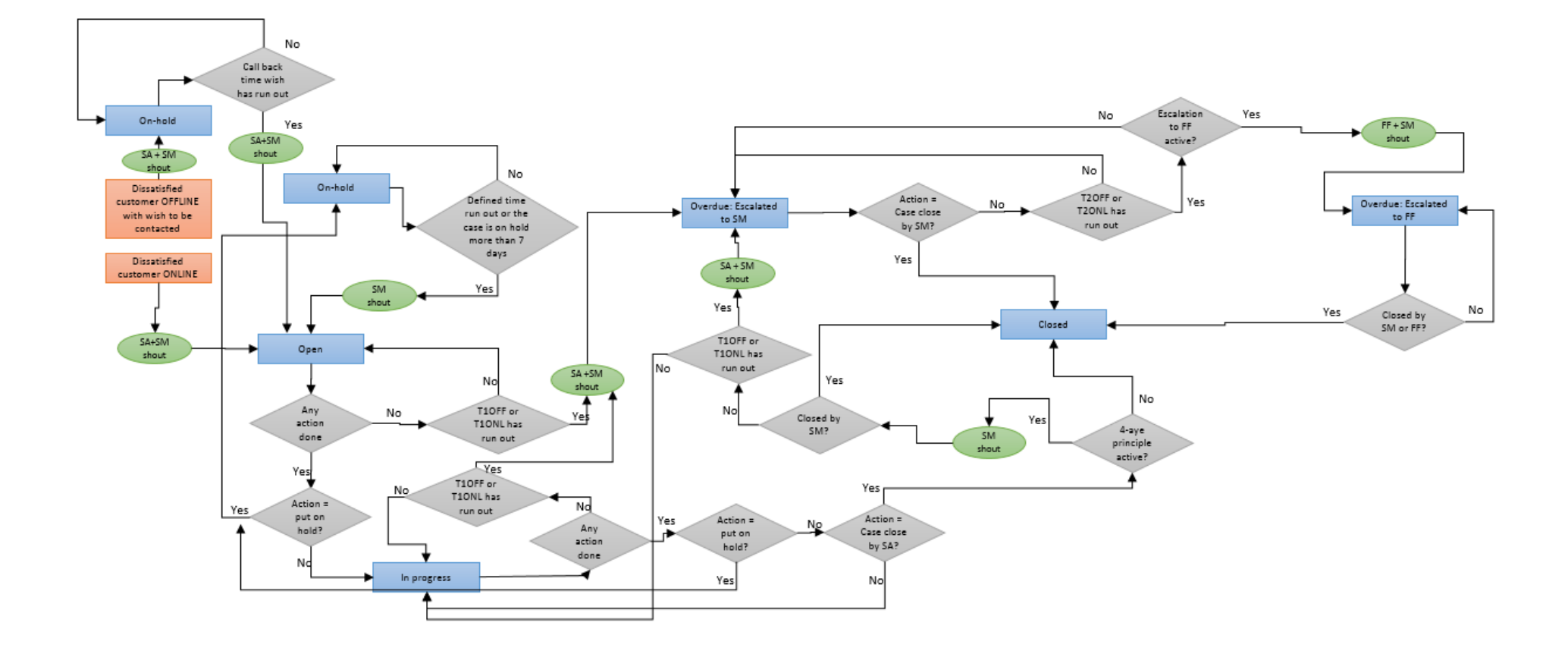

# <span id="page-104-0"></span>**Příloha B Dotazník pro My Active Feedback (online i offline)**

# **Questionnaire**

1. All brands the same Q: Thinking about your experience during your last visit to the (dealer.name) workshop, are you satisfied with the services of this ŠKODA workshop?

------YES-------- Condition - Go to Q3!

### If answer to Q1 is NO (I'm not satisfied), then Q2

- 1.2 All brands Q (conditional): Choose your reason of dissatisfaction:
	- Repeat Repair
	- Work Quality
	- Customer treatment
	- Price performance
	- Appointment Planning
	- Process / Organization
	- Communication
	- Others
- 2. Brand Q: ŠKODA: How satisfied are you with your workshop with friendliness of the service employees?
	- I. Extremely satisfied
	- II. Very satisfied
	- III. Fairly satisfied
	- IV. Not very satisfied
	- V. Not satisfied at all
- 3. Brand Q: ŠKODA: How satisfied are you with explanation of the work performed or the invoice?
	- I. Extremely satisfied
	- II. Very satisfied
	- III. Fairly satisfied
	- IV. Not very satisfied
	- V. Not satisfied at all
- 4. Importer Question
- 5. Importer Question
- 6. Dealer Question
- 7. Open text from importer  $-$ , What would you suggest we could do to improve our performance, and make your experience better? "